# **XÂY DỰNG HỆ THỐNG QUẢN LÝ VÀ CUNG CẤP LINH KIỆN ĐIỆN TỬ ONLINE**

\*∙∈

# Software Requirements Specification

### **Chuyên ngành KTPM**

### Thành viên trong nhóm

**Hồ Ngọc Vĩnh Hân - SE1302 Phan Bùi Trung Anh - SE1302 Lê Minh Trí - SE1302 Đặng Đức Hiếu - SE1302 Phan Đào Hải Hưng – SE1302**

※※※くく

### Giảng viên hướng dẫn

**Nguyễn Xuân Long Võ Đức Hoàng**

Đà Nẵng, 11/2019

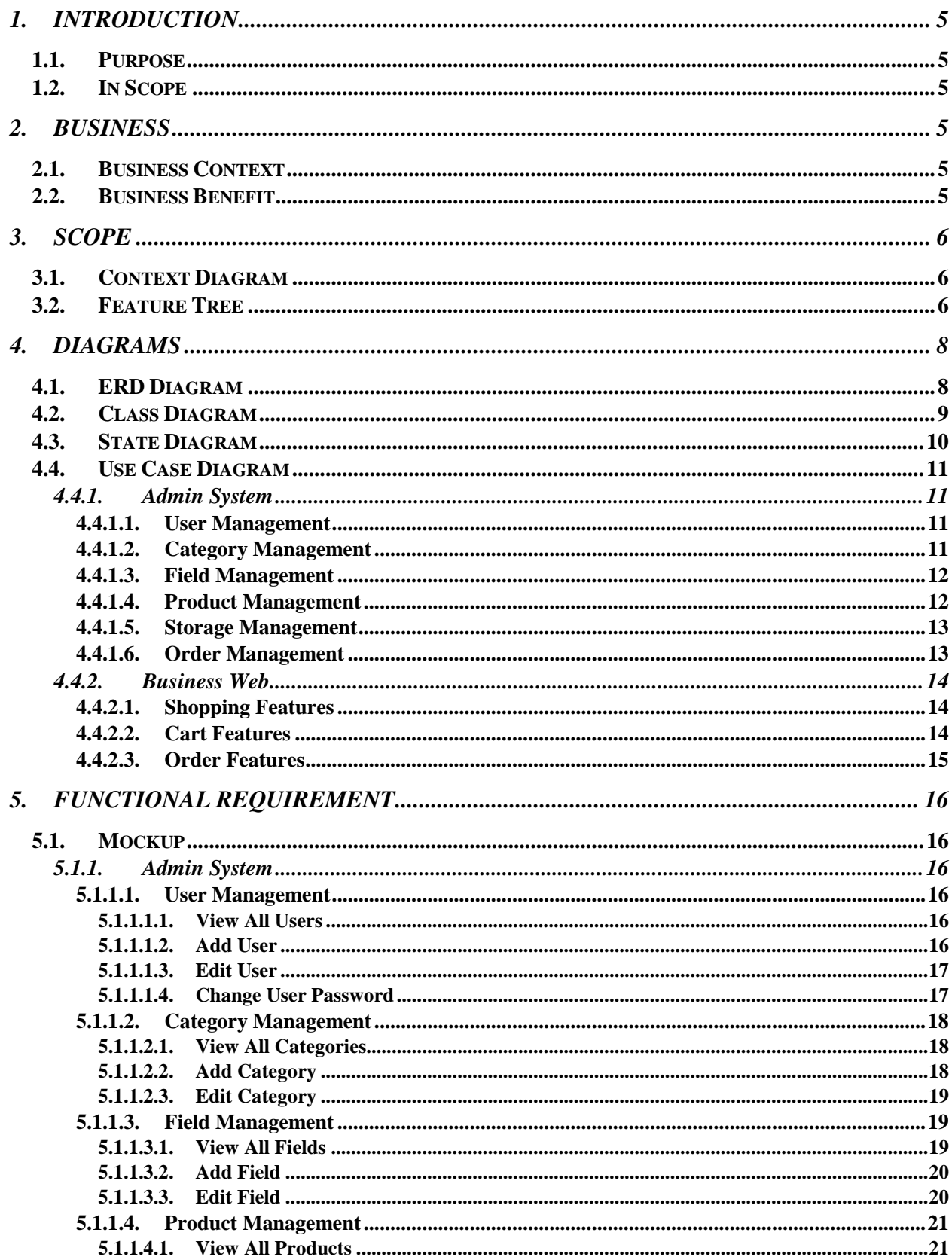

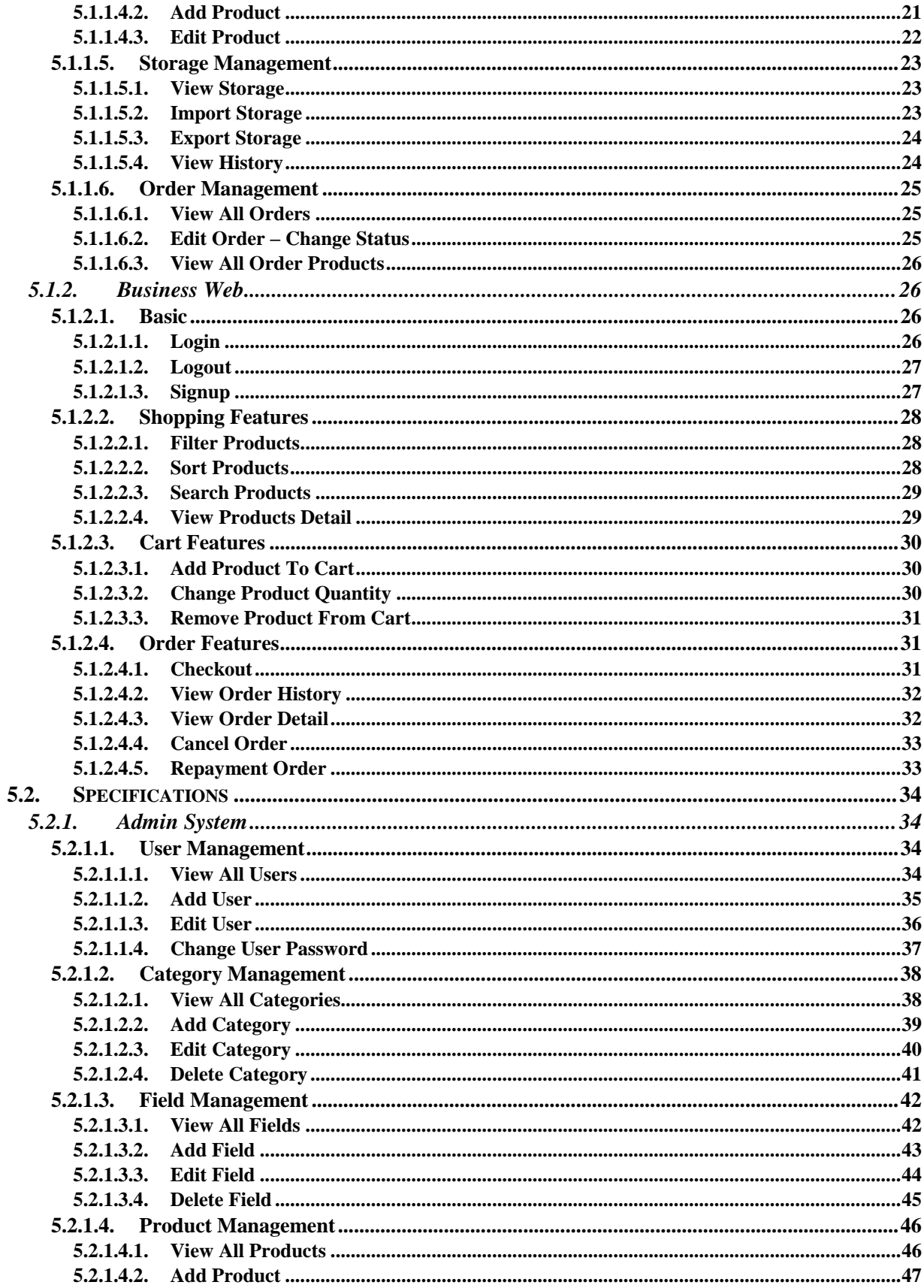

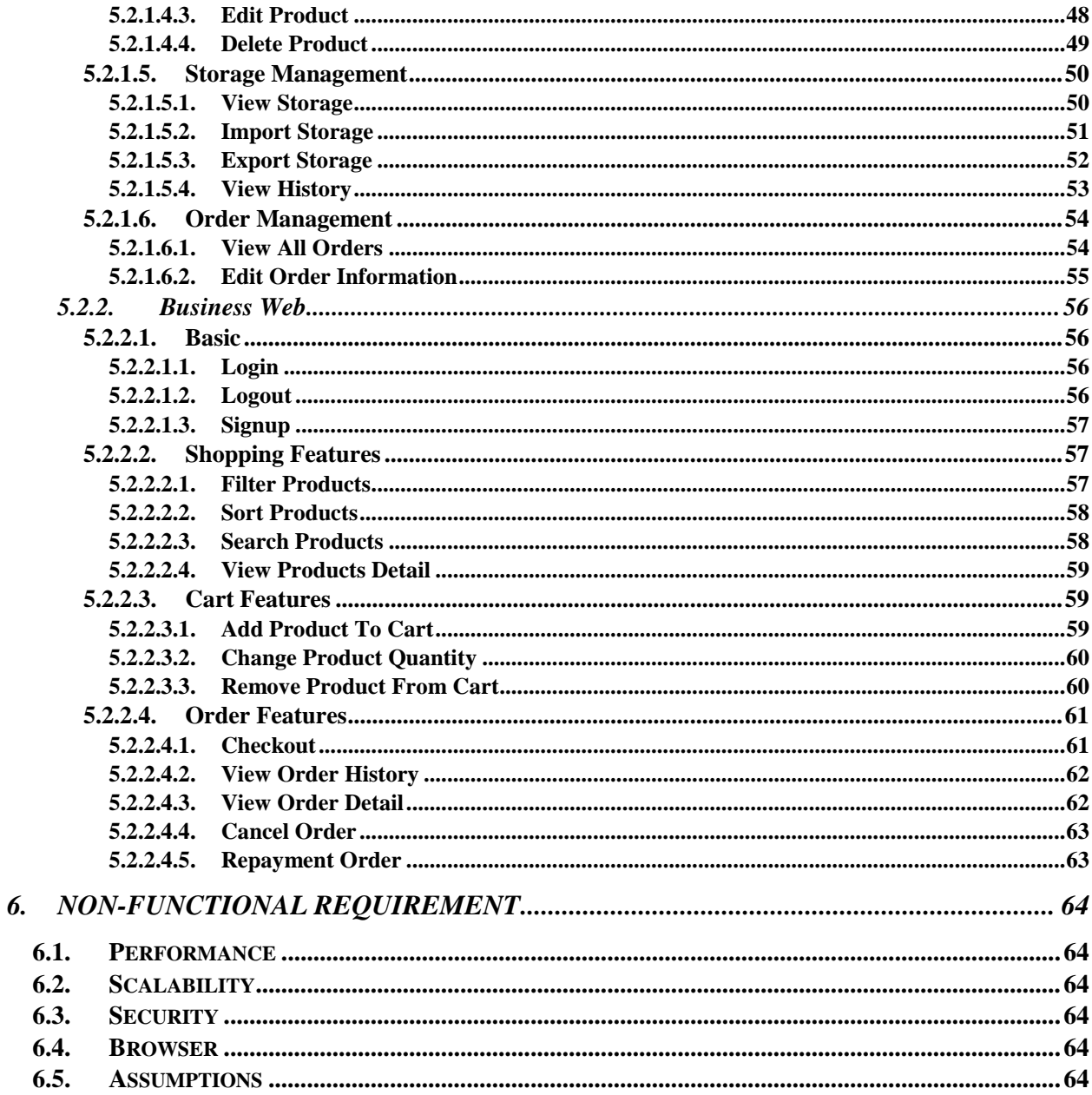

#### <span id="page-4-1"></span><span id="page-4-0"></span>**1. INTRODUCTION**

#### **1.1. Purpose**

Mục đích của tài liệu này là mô tả một cách chi tiết về những chức năng của Đề tài"Xây dựng hệ thống quản lý bán linh kiện điện tử online". Minh họa một cách chi tiết chức năng nhằm xây dựng hệ thống hoàn chỉnh. Qua đây, giải thích rõ ràng về các ràng buộc của hệ thống, trình bày tổng quan về giao diện và những tương tác với hệ thống hay ứng dụng khác bên ngoài. Tài liệu này dùng để mô tả trình bày lại với khách hàng nhằm chỉnh sửa tốt hơn, đáp ứng hiệu quả các yêu cầu.

### <span id="page-4-2"></span>**1.2. In Scope**

Hệ thống quản lý bán linh kiện điện tử online chạy trên nền web giúp công việc quản lý bán hàng cũng như mua hàng trở nên dễ dàng hơn. Hệ thống phục vụ cho 2 đối tượng người dùng chính:

- Admin (Chủ cửa hàng)
- Khách hàng

Website cho phép khách hàng tìm kiếm mặt hàng mà họ mong muốn và có thể chọn các mặt hàng để đặt mua.

### <span id="page-4-4"></span><span id="page-4-3"></span>**2. BUSINESS**

#### **2.1. Business Context**

Chúng tôi nhận thấy rằng nhu cầu tiêu dùng đối với mặt hàng linh kiện điện tử ngày càng một gia tăng. Nhưng hầu hết các trang web hiện tại chưa đáp ứng được thị hiếu của khách hàng và chưa có hệ thống quản lý kho hàng tối ưu.Powerthen từ đó được sinh ra để đáp ứng được tất cả các vấn đề trên.

### <span id="page-4-5"></span>**2.2. Business Benefit**

- **-** Trở thành hệ thống linh kiện điện tử số 1 tại Đà Nẵng.
- Doanh thu đạt hơn 500 triệu / 1 tháng.

Liên kết với nhiều các hãng linh kiện lớn như Gigabyte, Zotac, MSI,…

- Traffic website đạt được 1 triệu lượt truy cập trên 1 tháng.
- …

<span id="page-5-1"></span><span id="page-5-0"></span>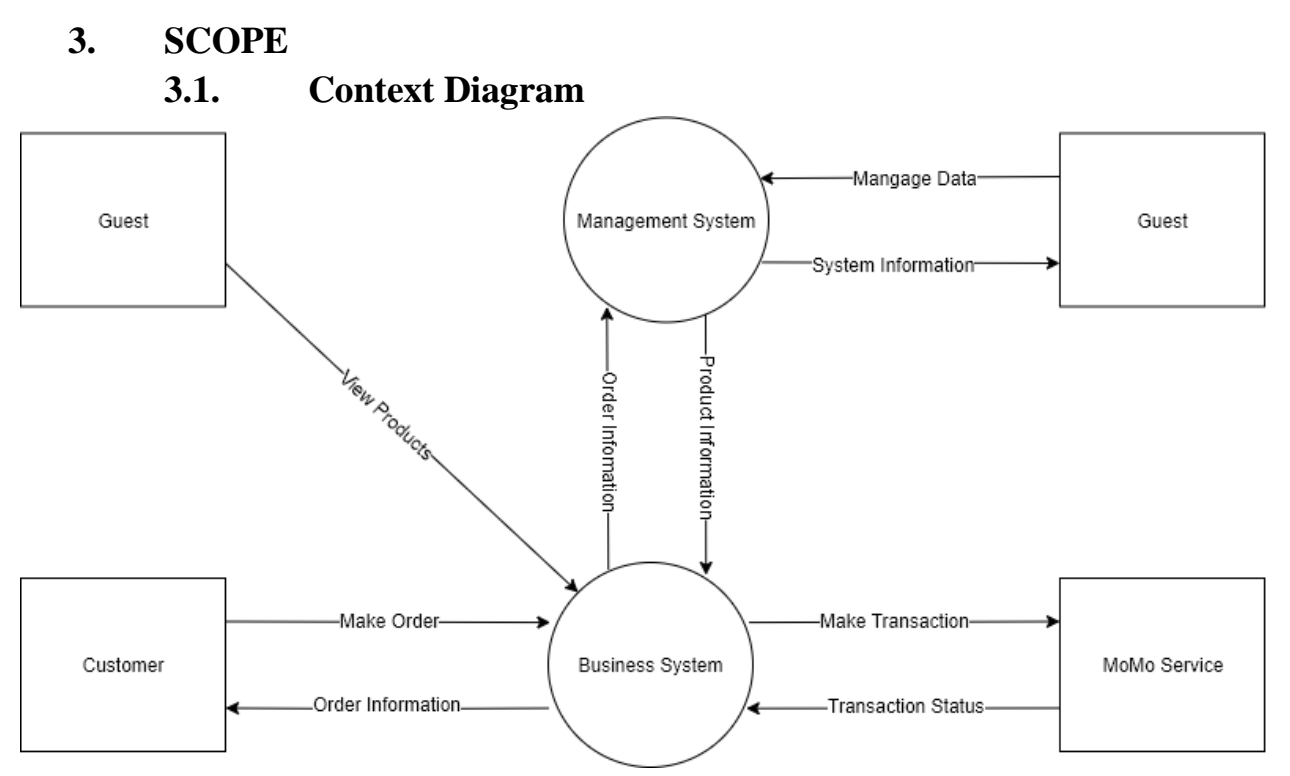

#### <span id="page-5-2"></span>**3.2. Feature Tree**

- Admin management
	- $\circ$  User management (Admin + Customer)
		- View/Search/Filter
		- Add user
		- Edit user information
		- Change user password
	- o Category management
		- View/Search/Filter
		- Add category
		- Edit category
			- Change category name
			- Add field
			- Change field name
			- Delete field
		- Delete category
	- o Product management
		- View/Search/Filter
		- Add product
		- Edit product
		- Delete product
	- o Storage management
- View/Search/Filter
- Import storage
- Export storage
- **•** View import/export history
- o Order management
	- View/Search/Filter
	- Edit order information
	- Change order status
- Business web
	- o Basic
		- Login
		- Logout
		- Signup
	- o Shopping features
		- Filter products
			- By category
			- By field-details
			- By price
		- Sort products
			- Newest
			- Oldest
			- Most expensive
			- Cheapest
		- Search products
		- **•** View product detail
	- o Cart features (Need login)
		- Add product to cart
		- Change product quantity
		- Delete product from cart
	- o Order features (Need login)
		- Checkout
			- COD
			- MOMO
		- Management
			- View history
			- Cancel order
			- Repayment (MOMO)

#### <span id="page-7-1"></span><span id="page-7-0"></span>**4. DIAGRAMS**

**4.1. ERD Diagram**

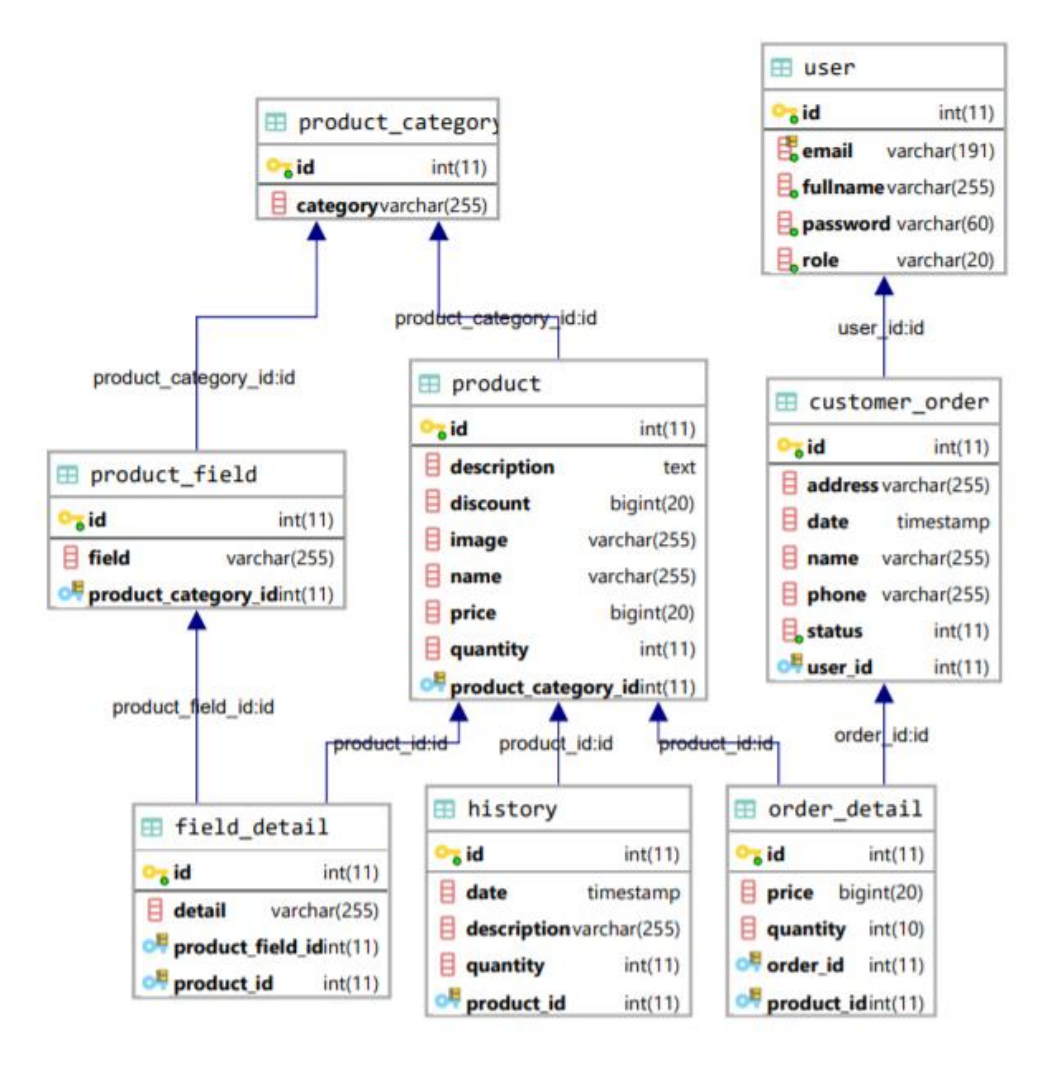

<span id="page-8-0"></span>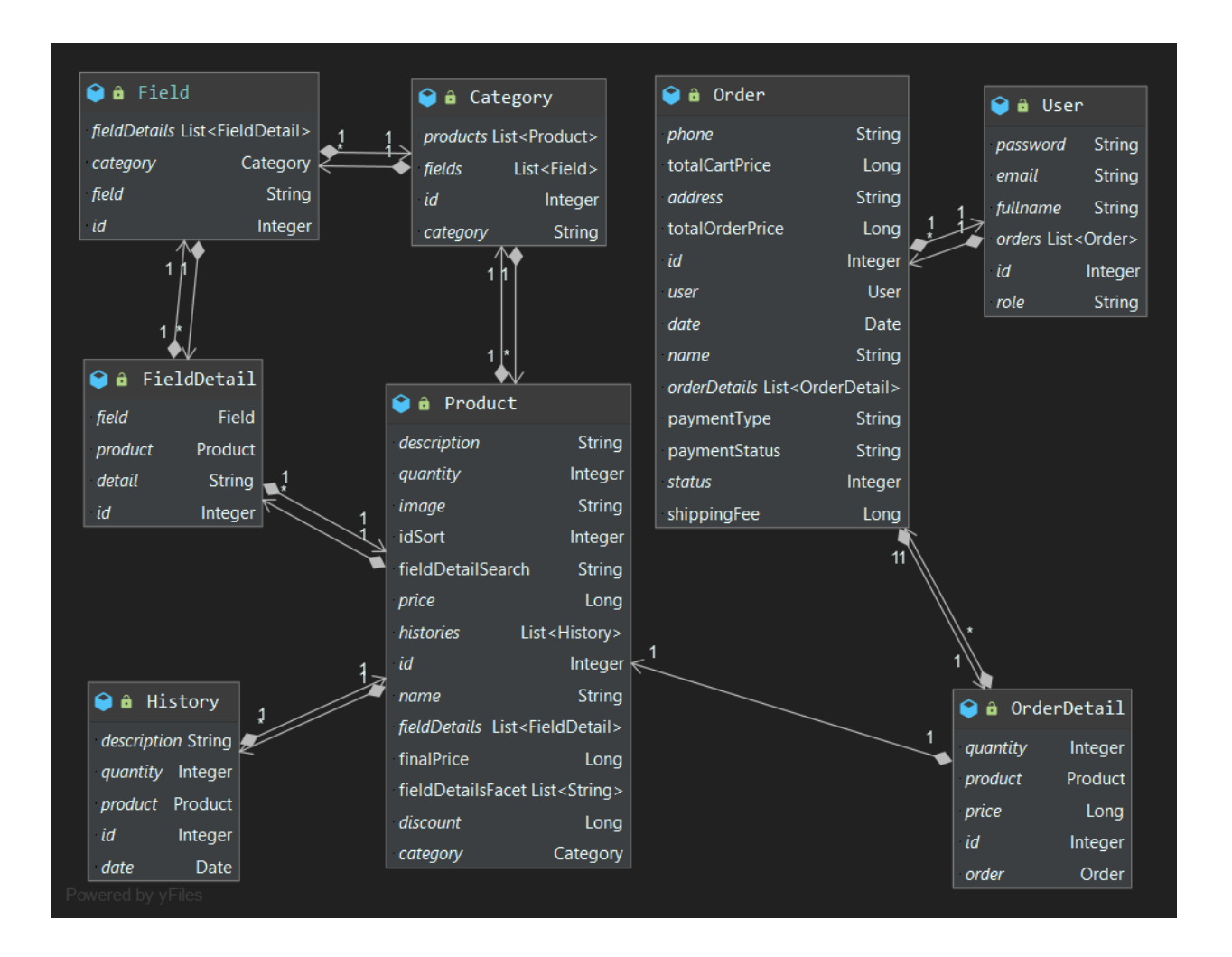

#### **4.2. Class Diagram**

<span id="page-9-0"></span>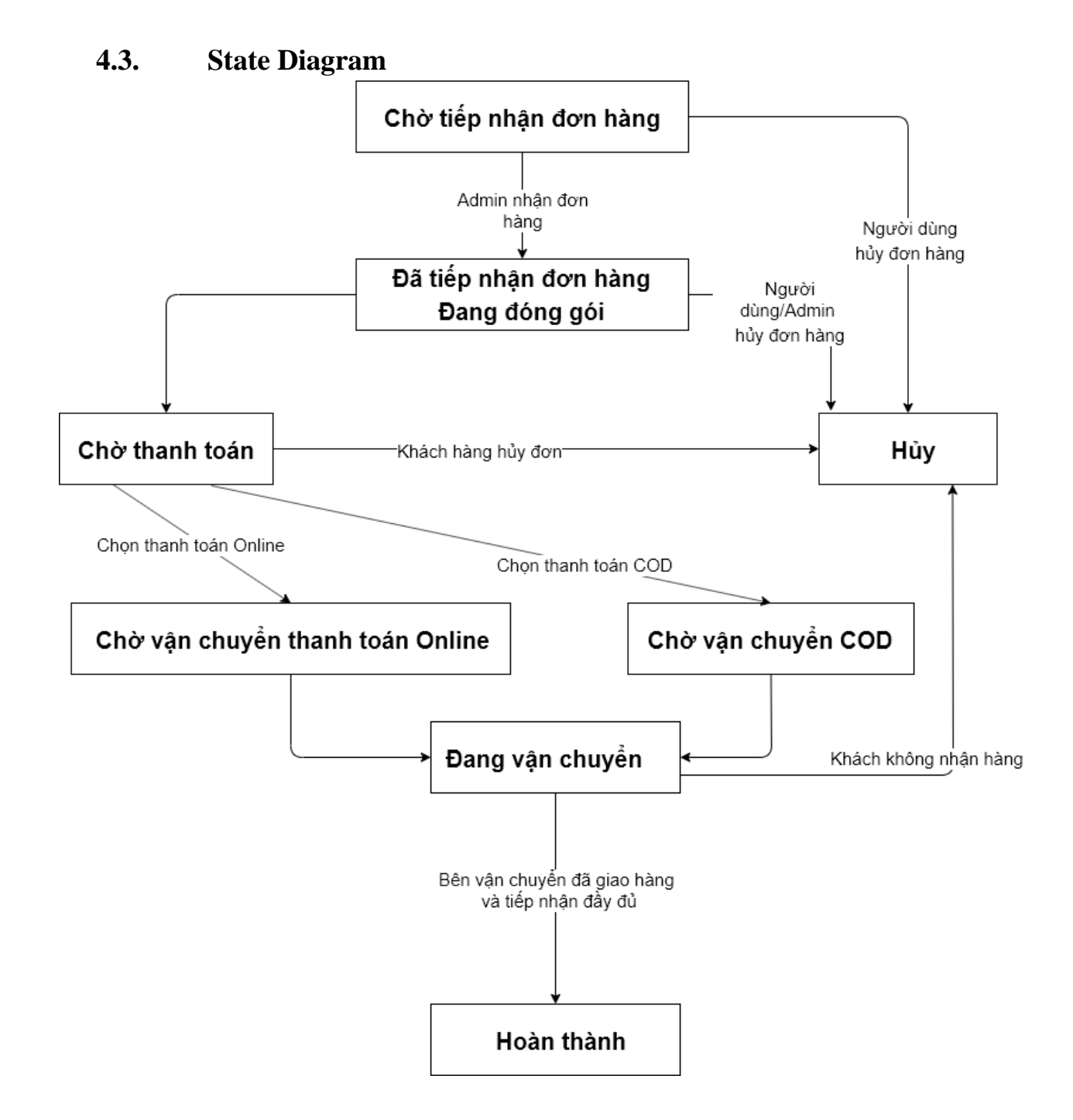

<span id="page-10-2"></span><span id="page-10-1"></span><span id="page-10-0"></span>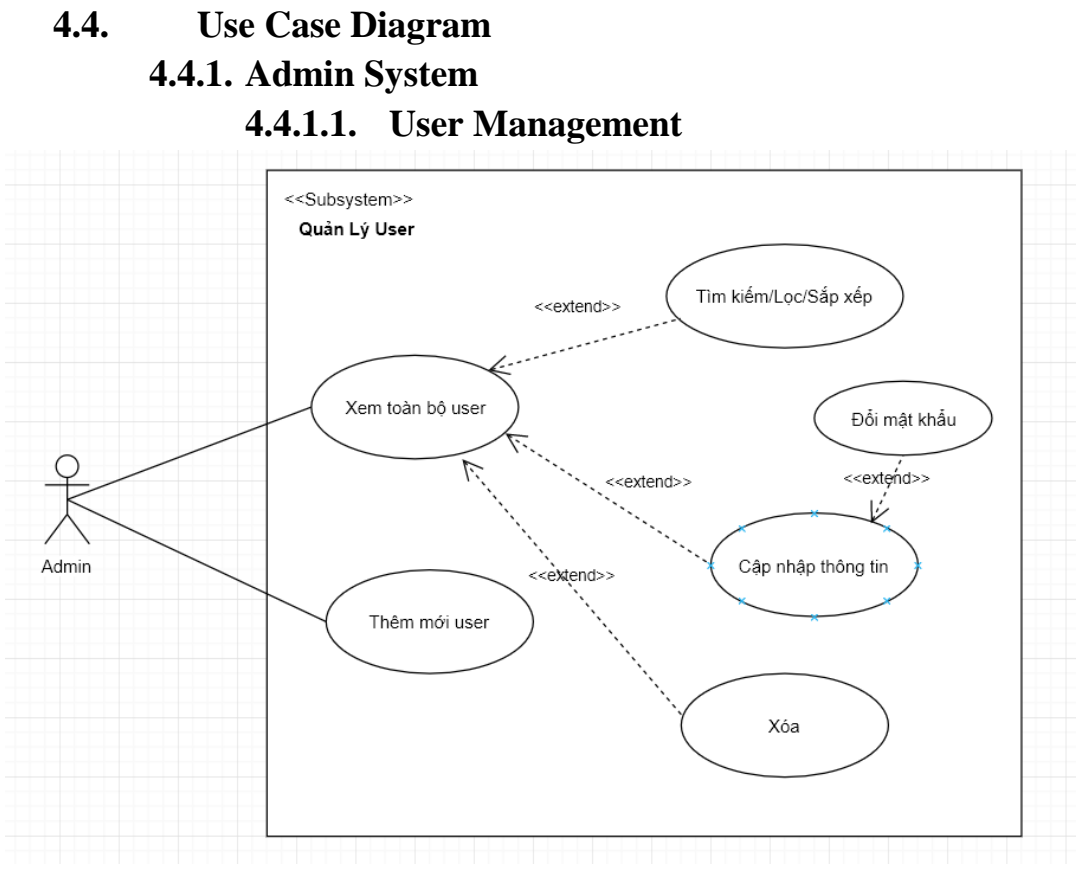

#### **4.4.1.2. Category Management**

<span id="page-10-3"></span>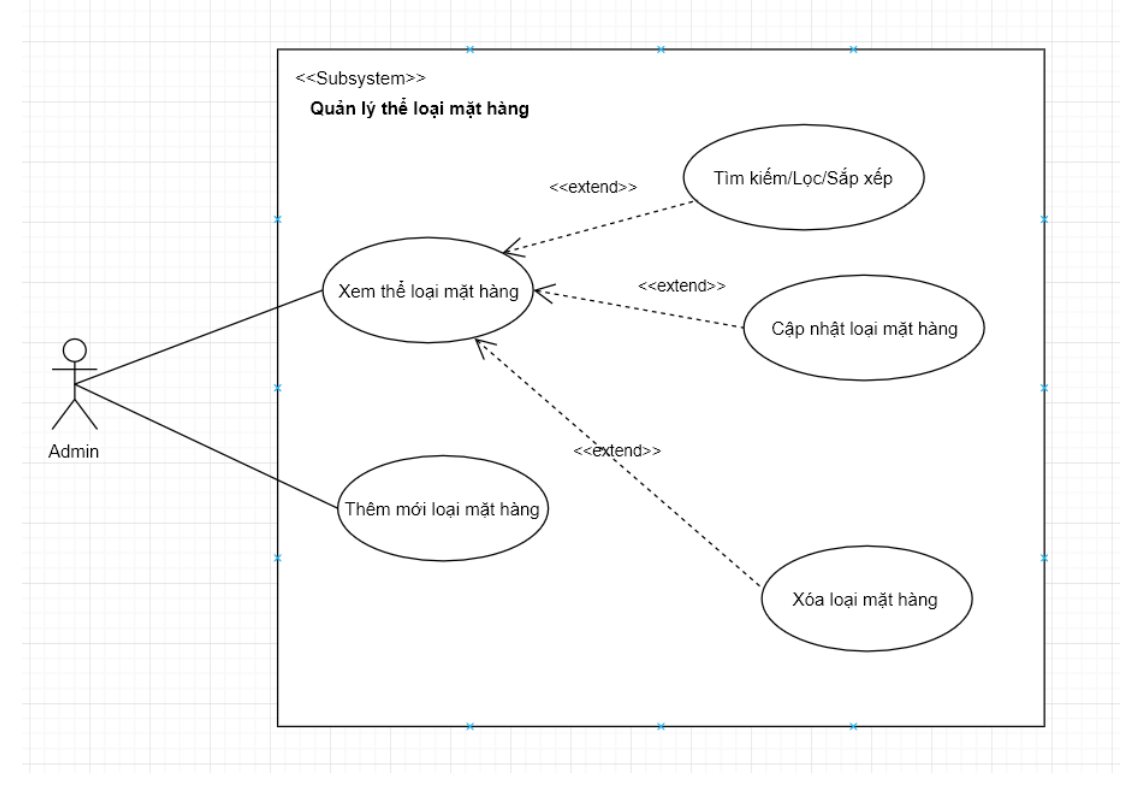

<span id="page-11-1"></span><span id="page-11-0"></span>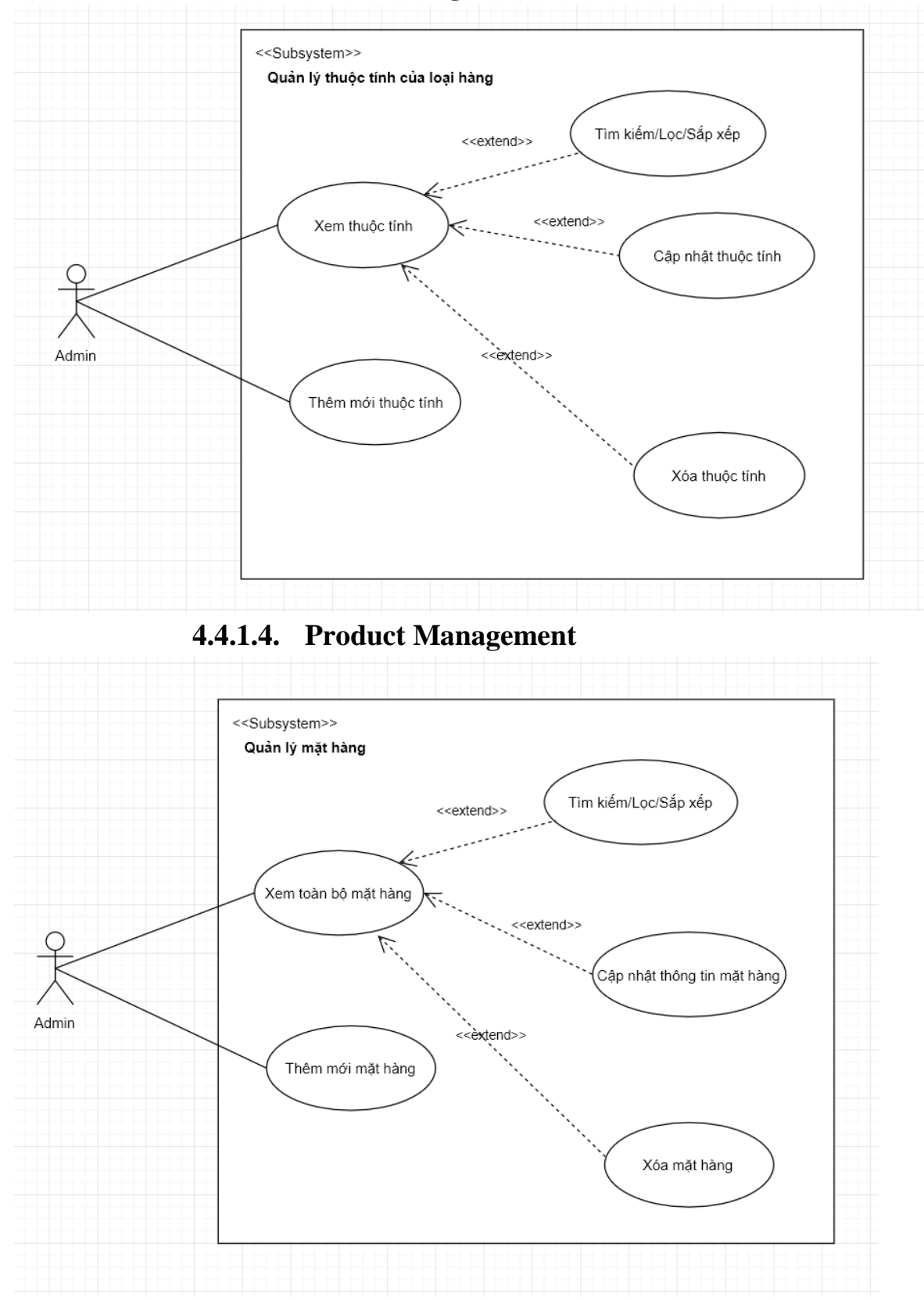

**4.4.1.3. Field Management**

<span id="page-12-0"></span>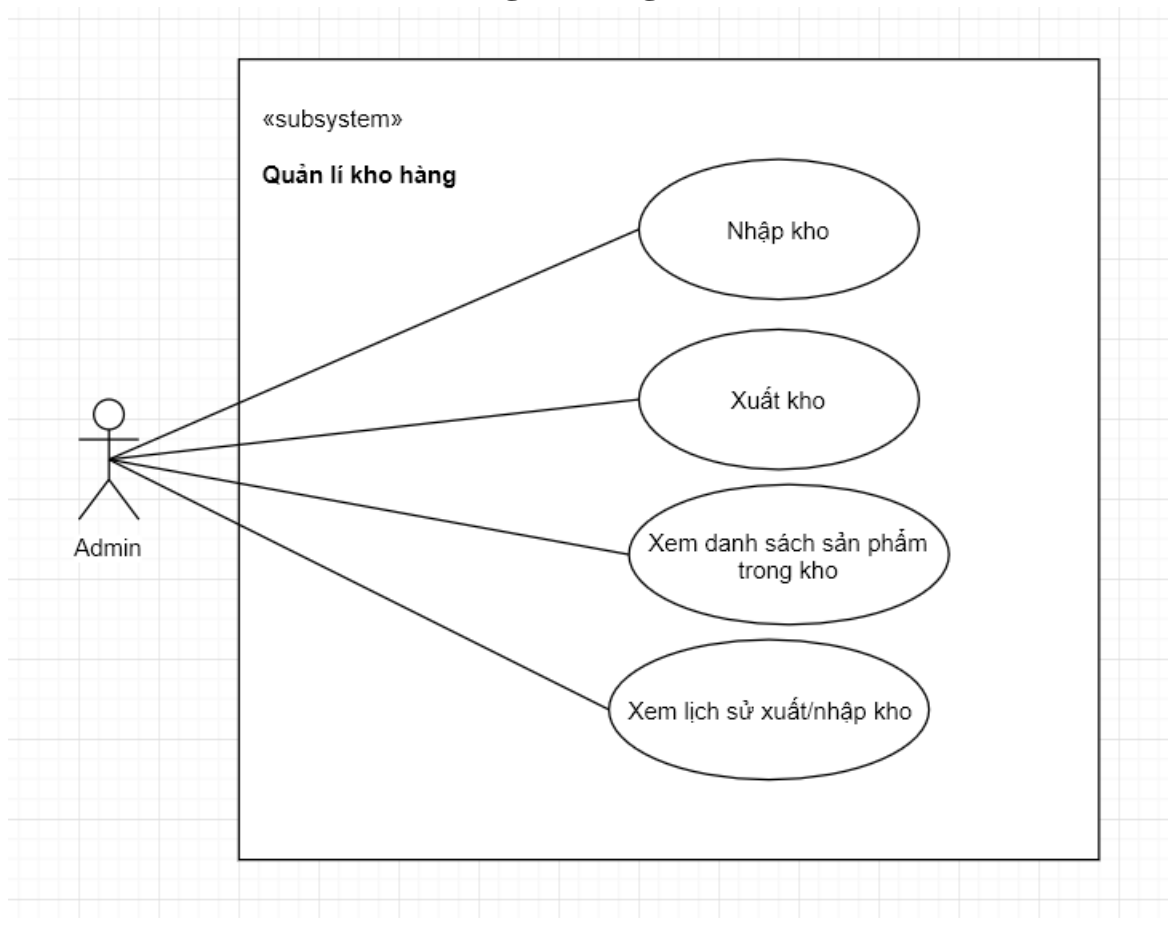

**4.4.1.5. Storage Management**

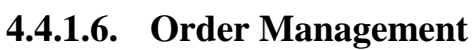

<span id="page-12-1"></span>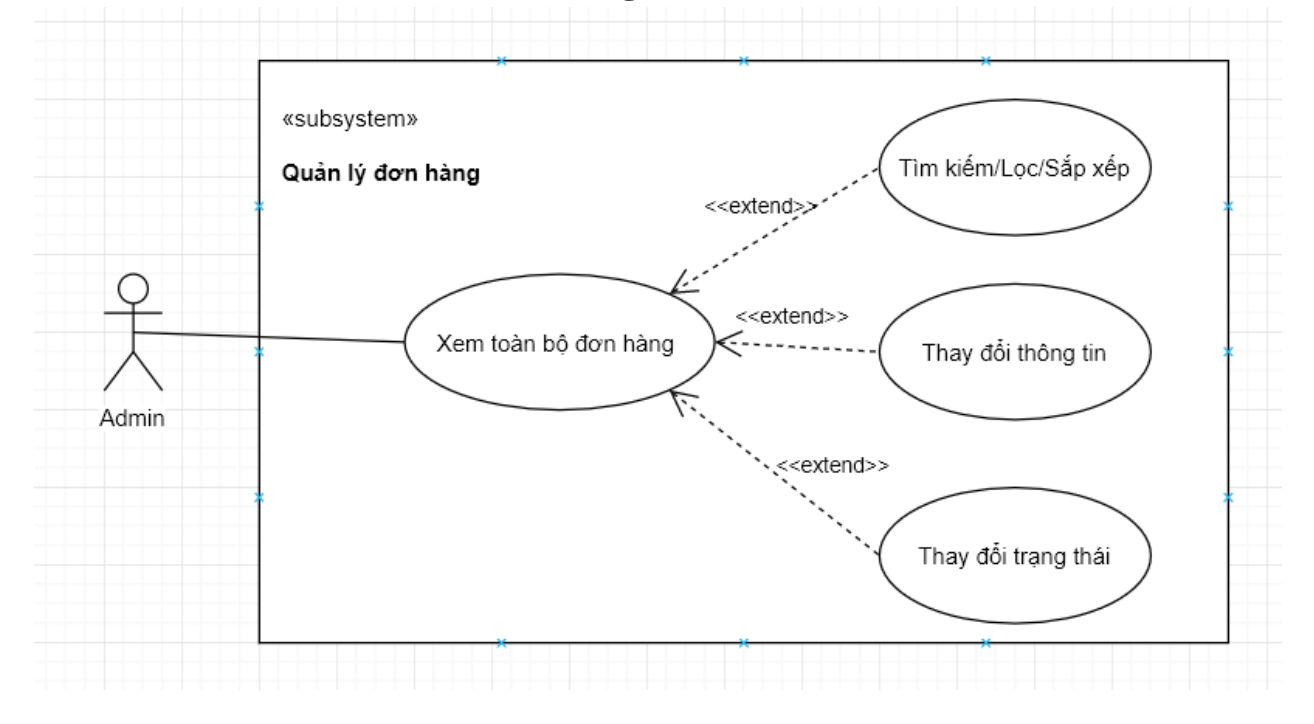

<span id="page-13-2"></span><span id="page-13-1"></span><span id="page-13-0"></span>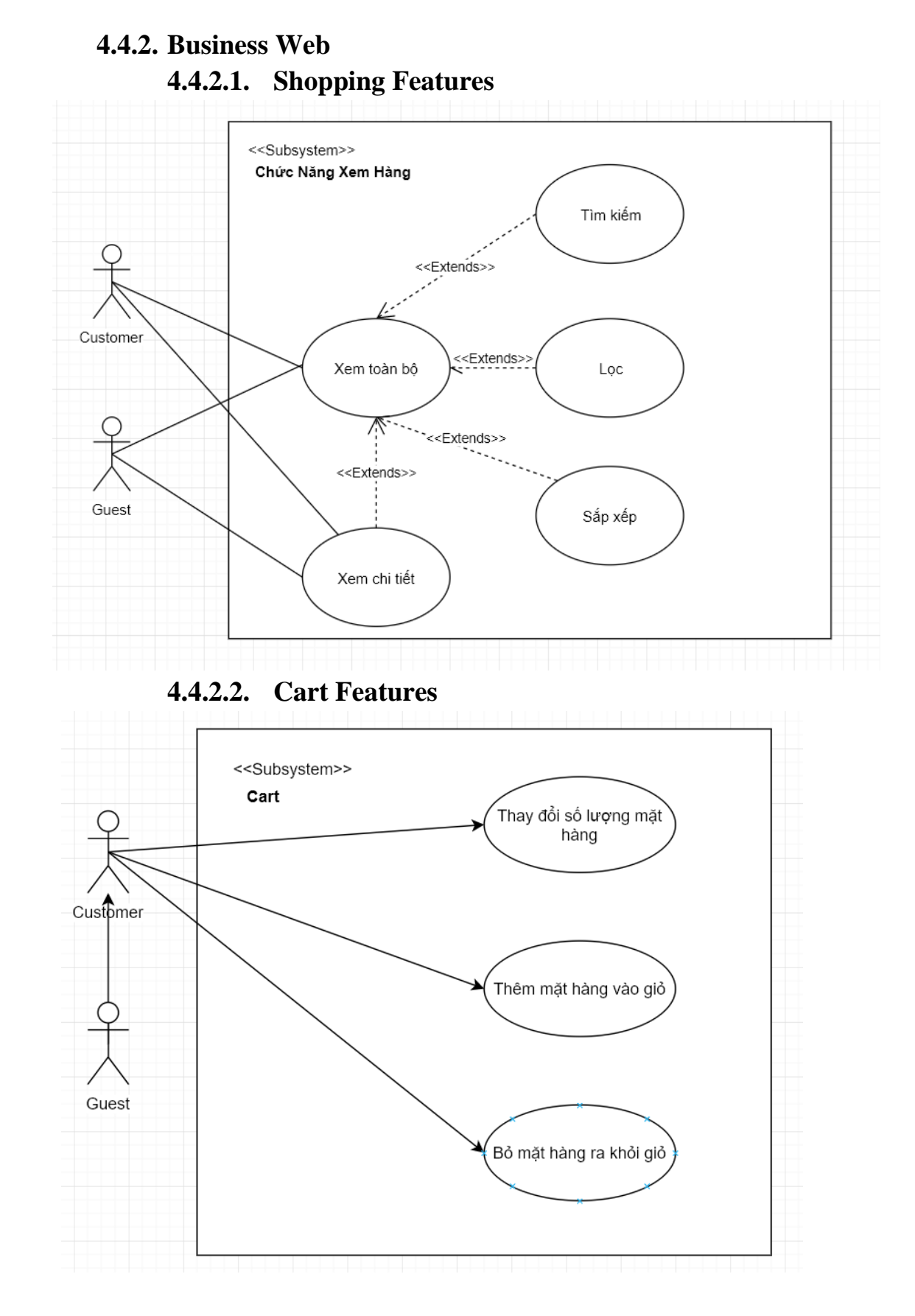

<span id="page-14-0"></span>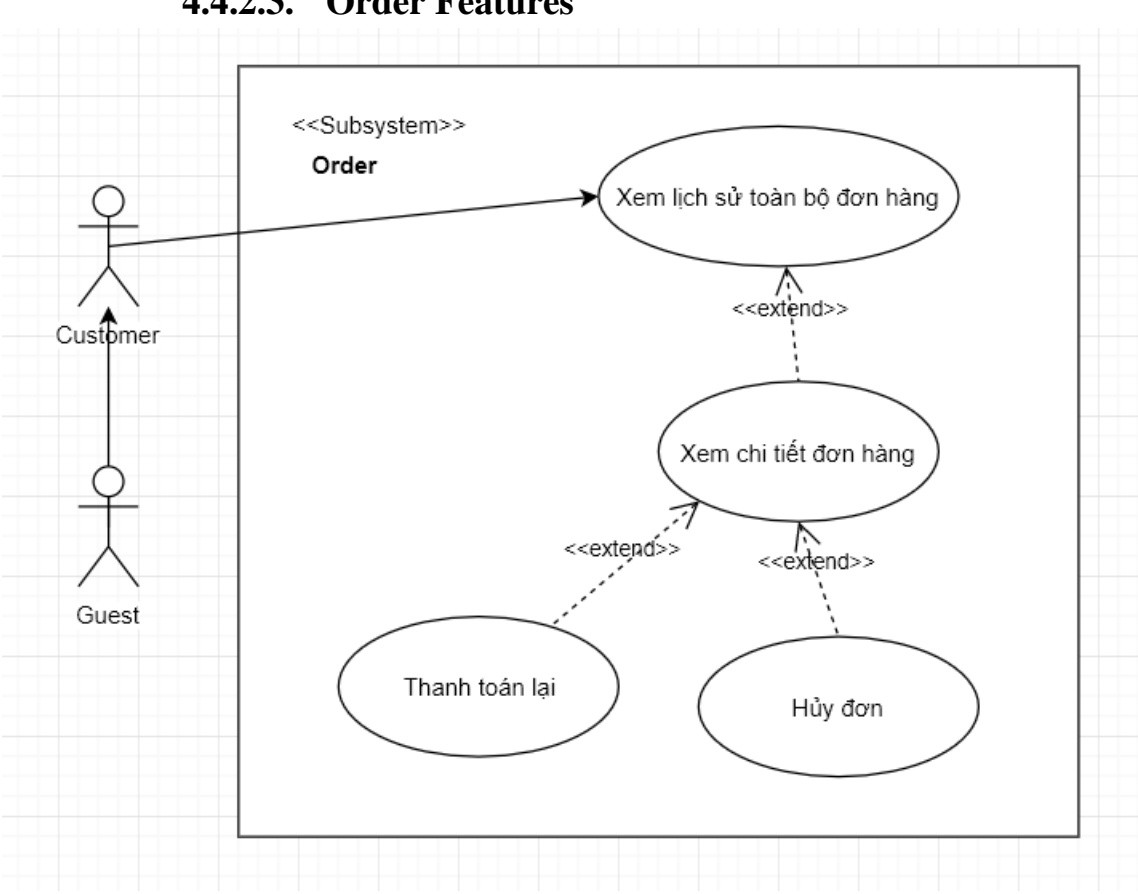

**4.4.2.3. Order Features**

### <span id="page-15-2"></span><span id="page-15-1"></span><span id="page-15-0"></span>**5. FUNCTIONAL REQUIREMENT**

**5.1. Mockup**

#### **5.1.1. Admin System**

#### **5.1.1.1. User Management 5.1.1.1.1.View All Users**

<span id="page-15-4"></span><span id="page-15-3"></span>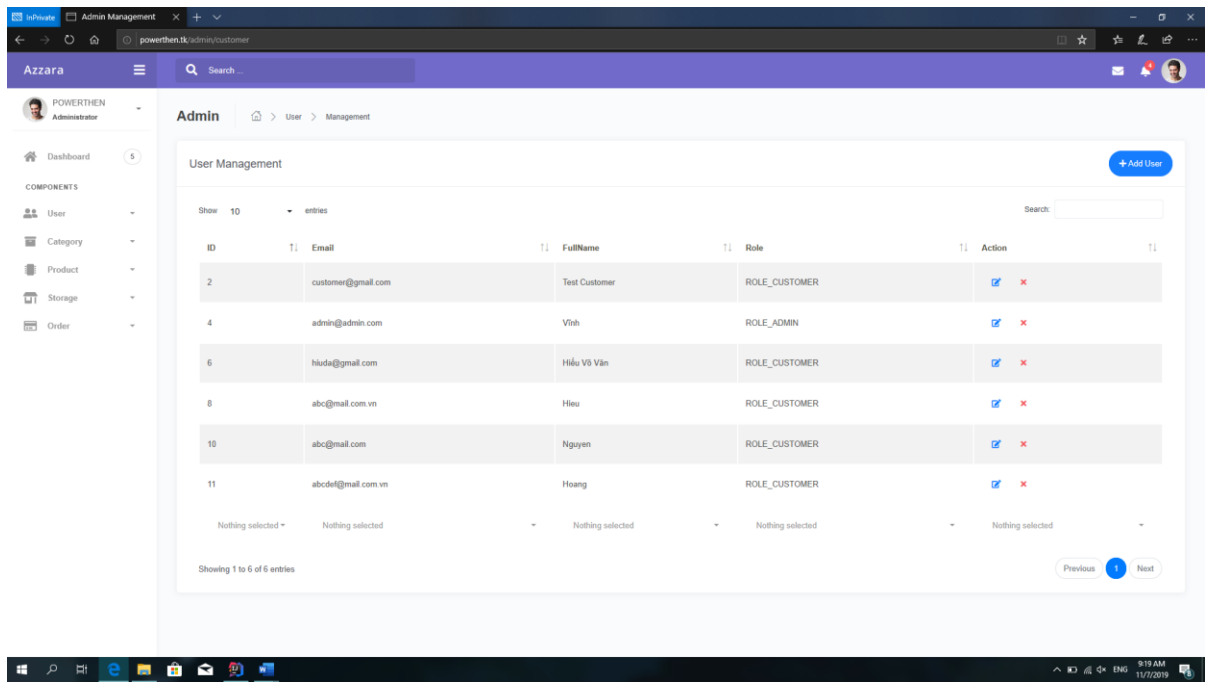

#### **5.1.1.1.2.Add User**

<span id="page-15-5"></span>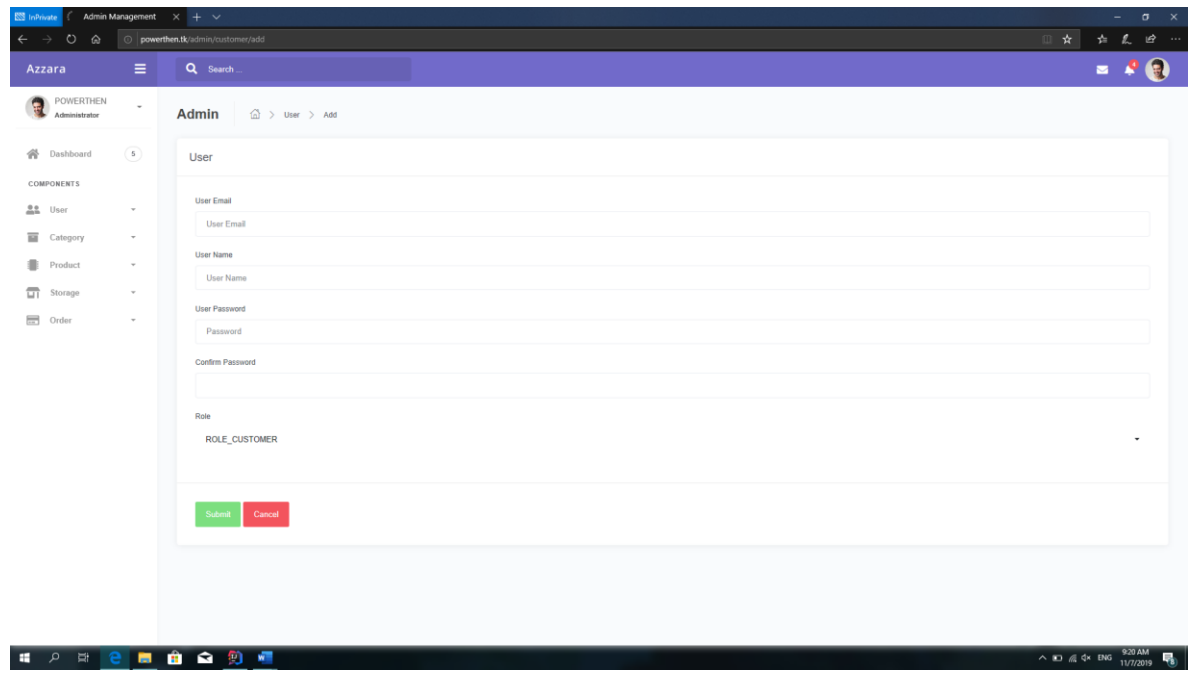

<span id="page-16-0"></span>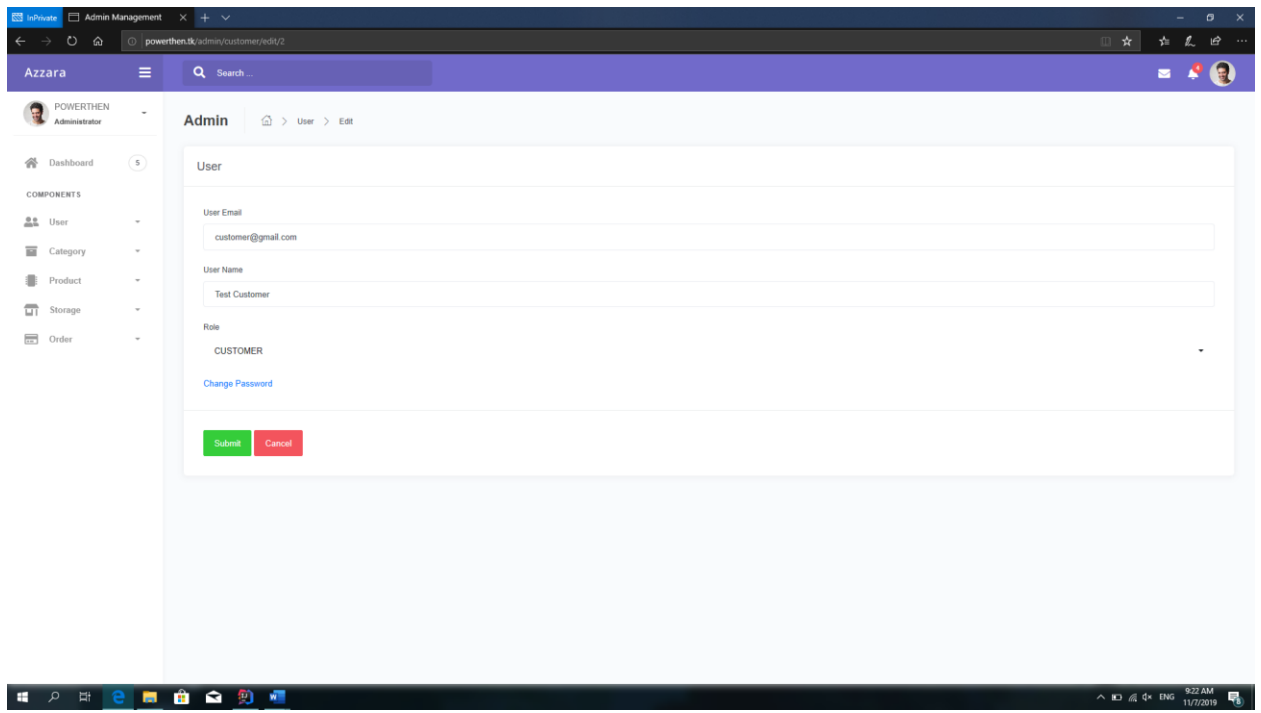

#### **5.1.1.1.3.Edit User**

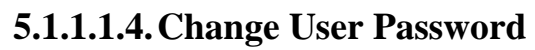

<span id="page-16-1"></span>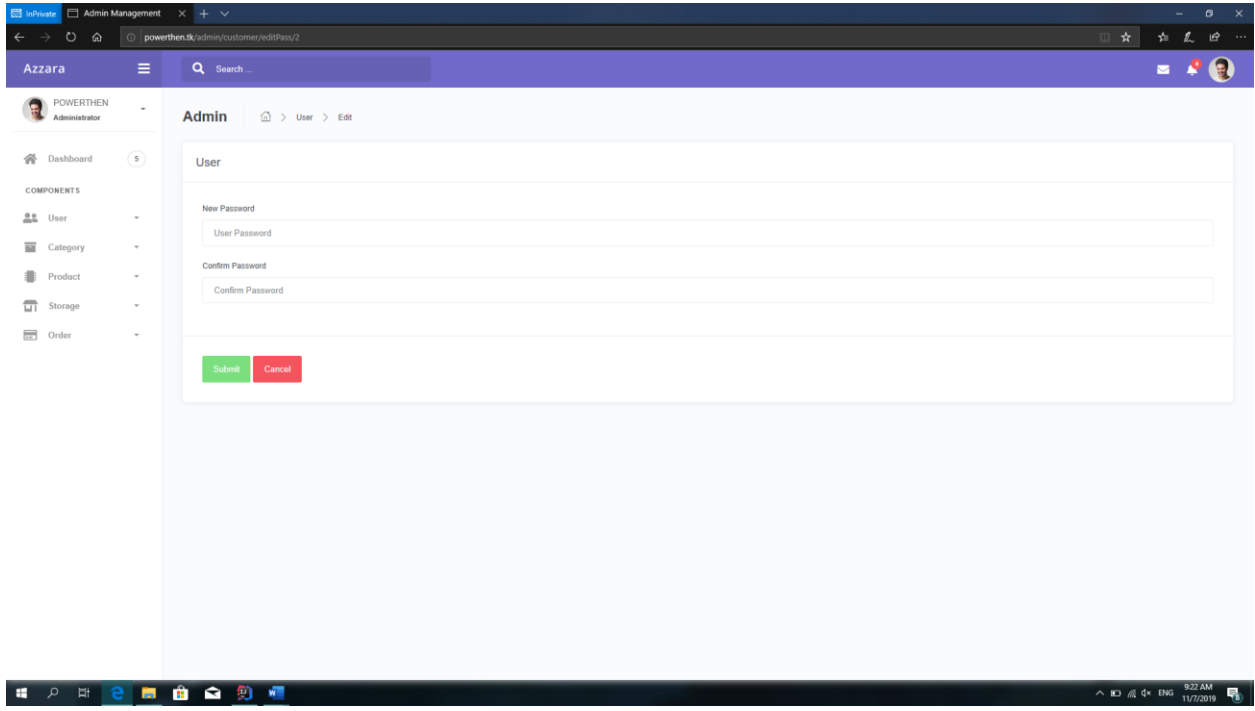

<span id="page-17-1"></span><span id="page-17-0"></span>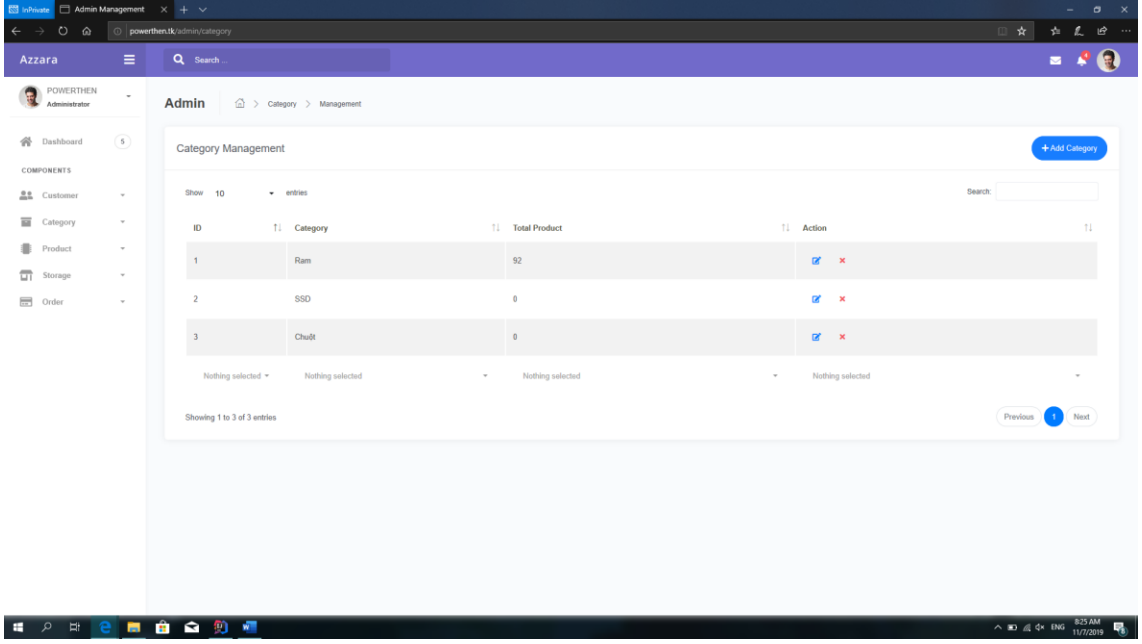

### **5.1.1.2. Category Management 5.1.1.2.1.View All Categories**

**5.1.1.2.2.Add Category**

<span id="page-17-2"></span>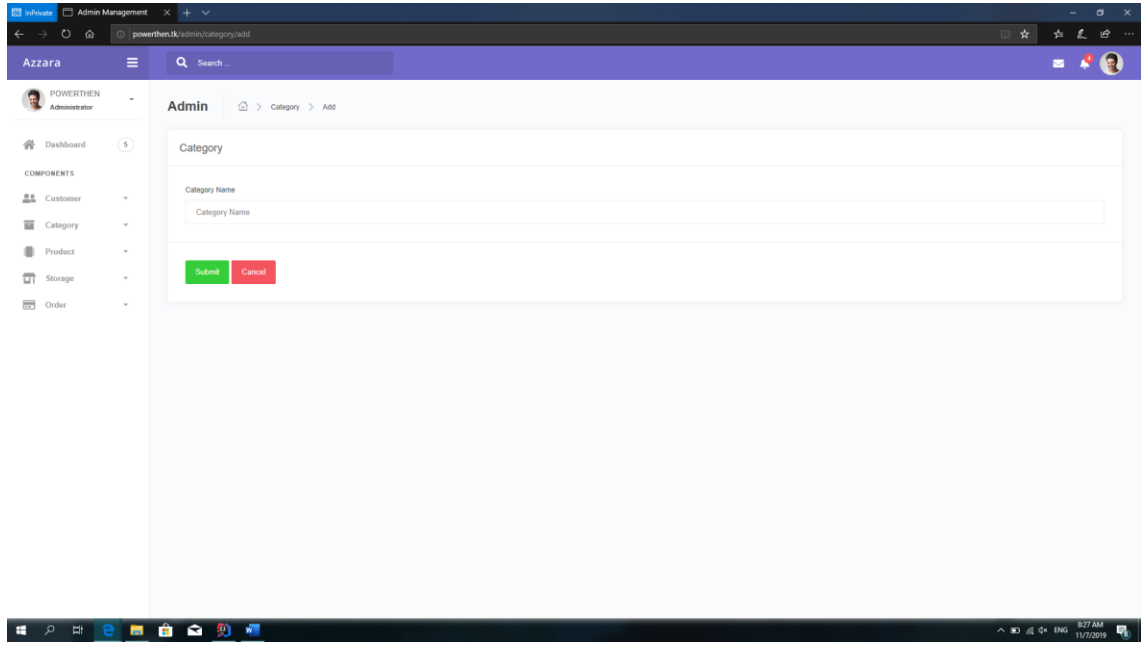

<span id="page-18-0"></span>

| $\overline{\boxtimes}$ InPrivate $\overline{\Box}$ Admin Management $\overline{\times}$ + $\overline{\vee}$<br>$ \sigma$ $\times$ |                                      |                             |                             |                                                  |  |  |  |  |  |
|----------------------------------------------------------------------------------------------------|--------------------------------------|-----------------------------|-----------------------------|--------------------------------------------------|--|--|--|--|--|
| $O$ $\Omega$<br>$\leftarrow$ $\rightarrow$                                                                                        | O powerthen.tk/admin/category/edit/1 |                             |                             | Ⅲ☆ ☆ え & …                                       |  |  |  |  |  |
| шH<br>Azzara                                                                                                    | Q Search                             |                             |                             | $- 20$                                           |  |  |  |  |  |
| <b>O</b> POMERTHEN<br>$\sim$                                                                                                    | Admin @ > Category > Management      |                             |                             |                                                  |  |  |  |  |  |
| (a)<br><b>W</b> Dashboard                                                                                                    | Category                             |                             |                             |                                                  |  |  |  |  |  |
| <b>COMPONENTS</b>                                                                                                    | Category Name                        |                             |                             |                                                  |  |  |  |  |  |
| <b>AL</b> Customer<br>$\;$                                                                                                    | Ram                                  |                             |                             |                                                  |  |  |  |  |  |
| <b>E</b> Category<br>$\scriptstyle\rm w$                                                                                          |                                      |                             |                             |                                                  |  |  |  |  |  |
| <b>B</b> Product<br>$\sim$                                                                                                    | Submit Cancel                        |                             |                             |                                                  |  |  |  |  |  |
| $\overline{\Box}$ Storage<br>$\sim$                                                                                               |                                      |                             |                             |                                                  |  |  |  |  |  |
| 田 Order<br>$\;$                                                                                                    |                                      |                             |                             |                                                  |  |  |  |  |  |
|                                                                                                    | Field Management                     |                             |                             | +Add Field                                       |  |  |  |  |  |
|                                                                                                    | Show 10                              |                             |                             | Search:                                          |  |  |  |  |  |
|                                                                                                    | $\mathbf{D}$                         | $\mathbb{H}=\mathsf{Field}$ | <b>11 Action</b>            | 11                                               |  |  |  |  |  |
|                                                                                                    | $\mathbf{A}$                         | Das                         | $\alpha$ $\times$           |                                                  |  |  |  |  |  |
|                                                                                                    | $\overline{2}$                       | Hãng                        | $\mathbf{R}$ $\mathbf{x}$   |                                                  |  |  |  |  |  |
|                                                                                                    | $\mathbf{3}$                         | Dung luong                  | $\mathbb{R}$ $\times$       |                                                  |  |  |  |  |  |
|                                                                                                    | $\overline{4}$                       | ECC                         | $\mathbf{B}$ , $\mathbf{x}$ |                                                  |  |  |  |  |  |
|                                                                                                    | m<br>$\delta$                        | Led                         | $\mathbb{R}^r$ $\mathbb{R}$ |                                                  |  |  |  |  |  |
|                                                                                                    | $\Phi$                               | Logi                        | $\mathbb{R}$ x              |                                                  |  |  |  |  |  |
|                                                                                                    | $\tau$                               | Thế hệ ram                  | $\mathbb{R}$ x              |                                                  |  |  |  |  |  |
|                                                                                                    | Nothing selected                     | * Nothing selected          | * Nothing selected          |                                                  |  |  |  |  |  |
|                                                                                                    | Showing 1 to 7 of 7 entries          |                             |                             | Previous 11 Next                                 |  |  |  |  |  |
|                                                                                                    |                                      |                             |                             | $\wedge$ m $\neq$ dx ENG $827AM$<br>$\mathbf{R}$ |  |  |  |  |  |

**5.1.1.2.3.Edit Category**

#### **5.1.1.3. Field Management 5.1.1.3.1.View All Fields**

<span id="page-18-2"></span><span id="page-18-1"></span>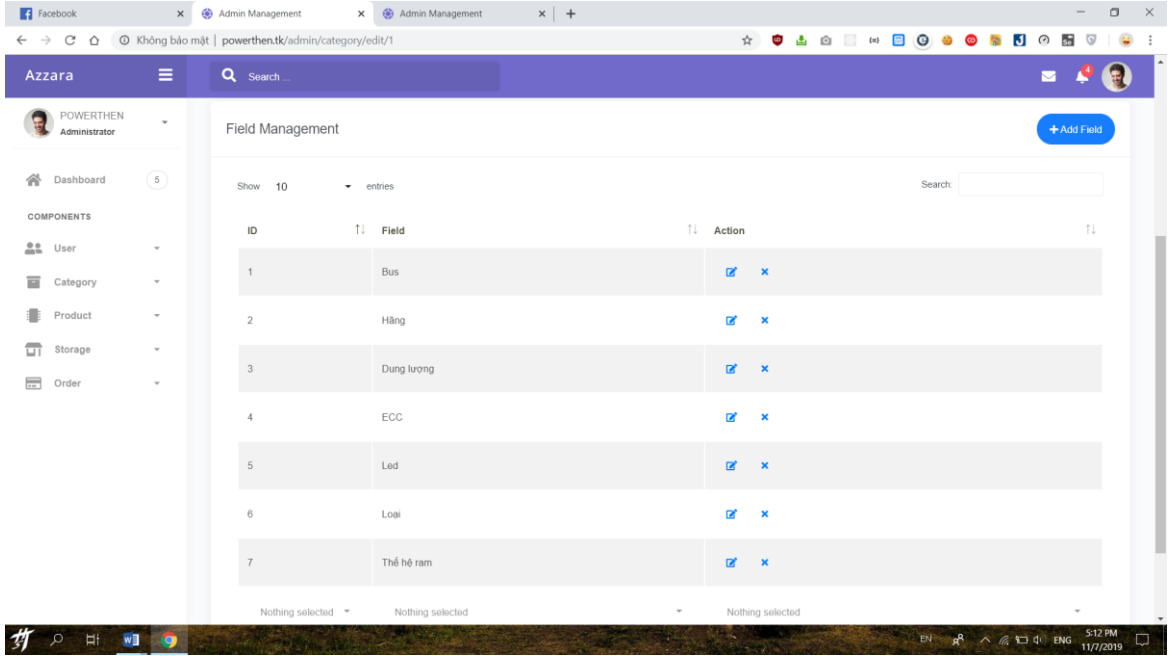

<span id="page-19-0"></span>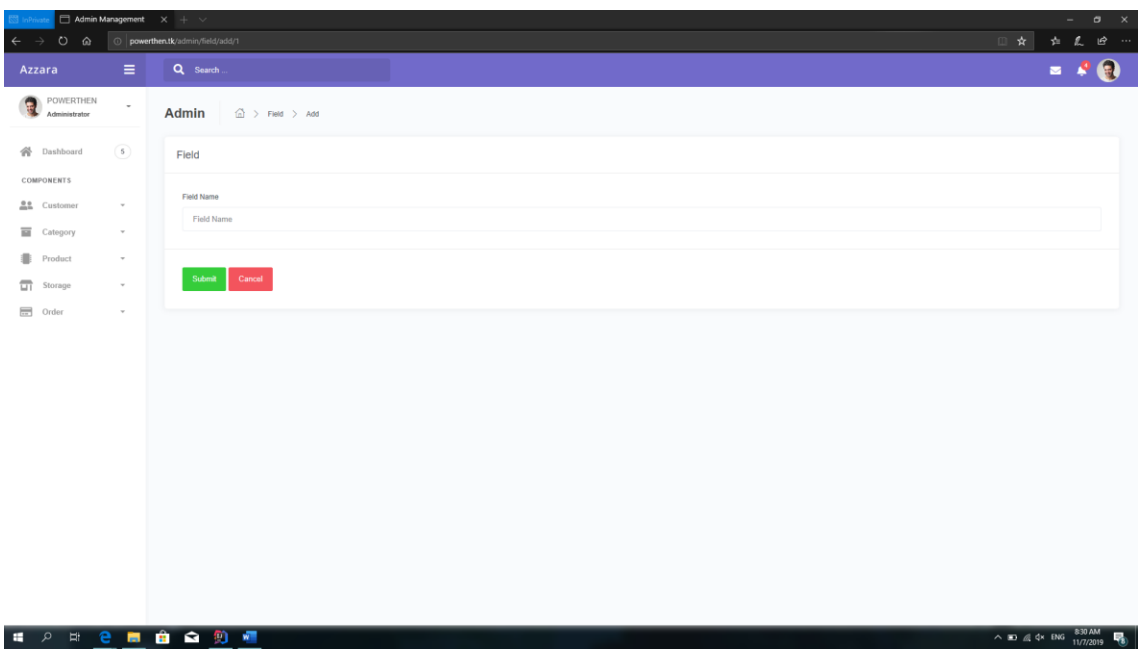

#### **5.1.1.3.2.Add Field**

### **5.1.1.3.3.Edit Field**

<span id="page-19-1"></span>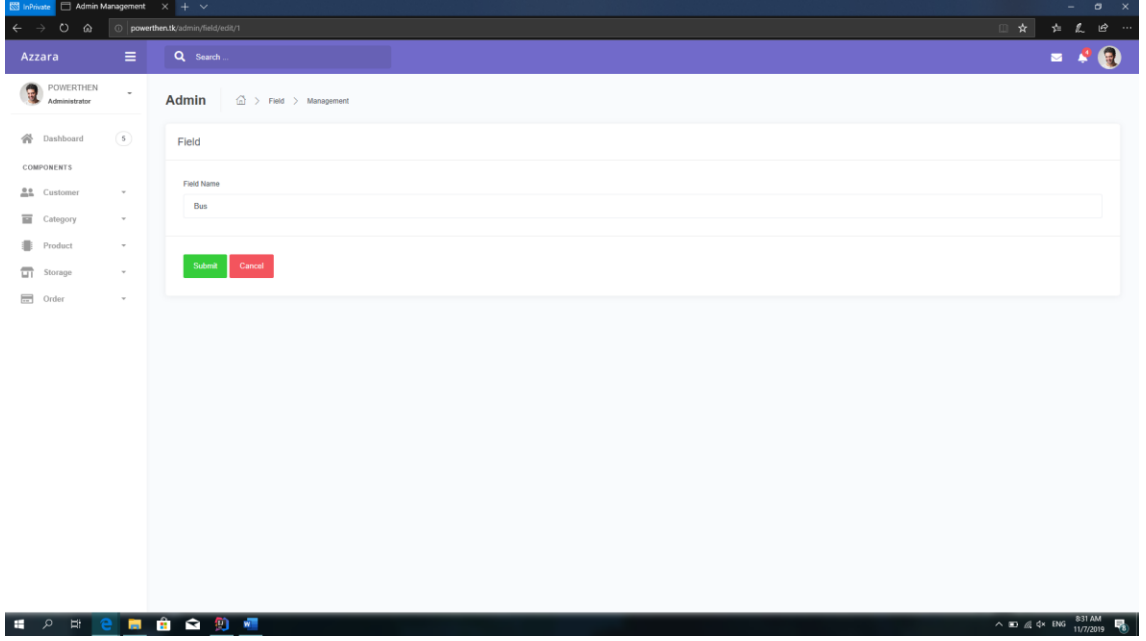

<span id="page-20-1"></span><span id="page-20-0"></span>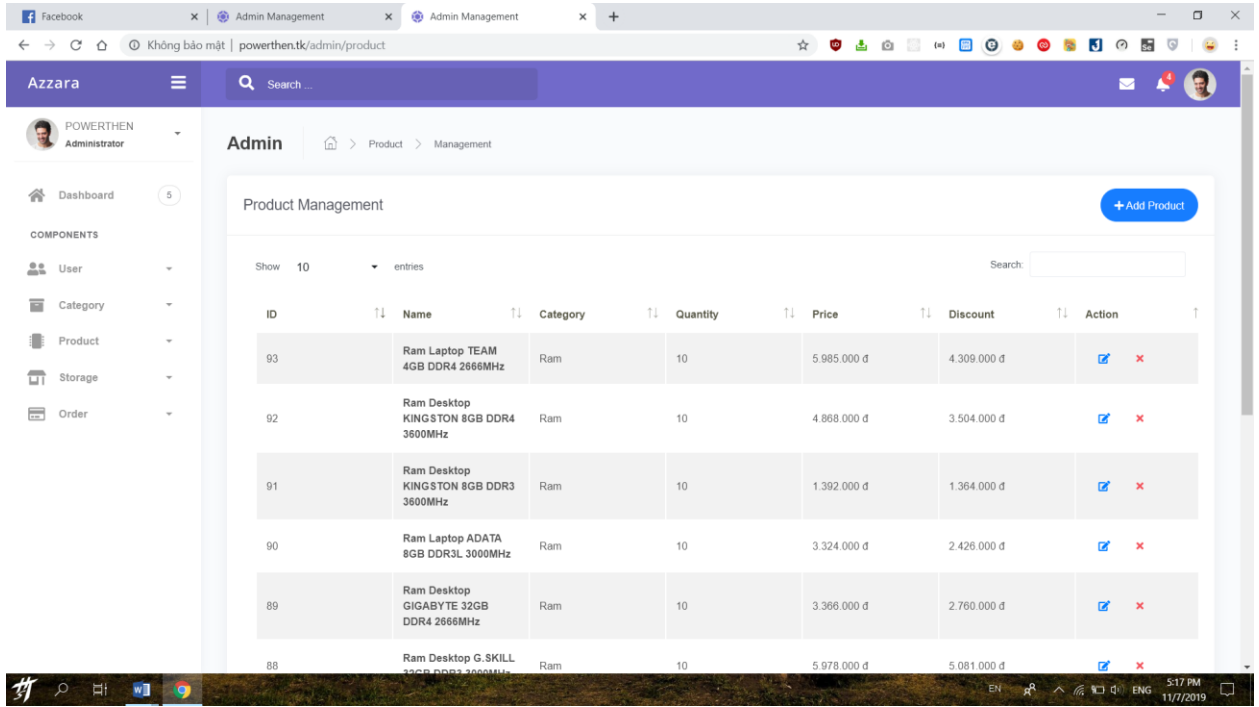

#### **5.1.1.4. Product Management 5.1.1.4.1.View All Products**

**5.1.1.4.2.Add Product**

<span id="page-20-2"></span>

| $\left  \cdot \right $ Facebook        | x @ Admin Management                                        | $\times$ +                                  |                |  |  |  | $\Box$<br>$\mathord{\hspace{1pt}\times\hspace{1pt}}$<br>$\overline{\phantom{m}}$ |
|----------------------------------------|-------------------------------------------------------------|---------------------------------------------|----------------|--|--|--|----------------------------------------------------------------------------------|
| $\leftarrow \rightarrow c \circ \circ$ | © Không bảo mật   powerthen.tk/admin/product/chooseCategory |                                             |                |  |  |  | * <b>* * * * * * * * * * * * *</b> * * * *<br>$\mathbf{Q}$                       |
| Azzara                                 | $\equiv$<br>Q Search                                        |                                             |                |  |  |  | $\blacksquare$                                                                   |
| POWERTHEN<br>Administrator             | $\overline{\phantom{a}}$<br>Admin                           | $\widehat{\ln}$ > Product > Choose Category |                |  |  |  |                                                                                  |
| Dashboard<br>一个                        | (5)<br><b>Product Category</b>                              |                                             |                |  |  |  |                                                                                  |
| COMPONENTS                             | Choose Category                                             |                                             | Next<br>Cancel |  |  |  |                                                                                  |
| 22<br>User                             | $\overline{\phantom{a}}$                                    |                                             |                |  |  |  |                                                                                  |
| 冒<br>Category                          | $\overline{\phantom{a}}$<br><b>Choose Category</b>          |                                             |                |  |  |  |                                                                                  |
| Product                                | Ram<br>$\overline{\phantom{a}}$                             |                                             |                |  |  |  |                                                                                  |
| 급<br>Storage                           | Chuột<br>$\overline{\phantom{a}}$<br>SSD                    |                                             |                |  |  |  |                                                                                  |
| $\equiv$<br>Order                      | $\overline{\phantom{a}}$                                    |                                             |                |  |  |  |                                                                                  |
|                                        |                                                             |                                             |                |  |  |  |                                                                                  |
|                                        |                                                             |                                             |                |  |  |  |                                                                                  |
|                                        |                                                             |                                             |                |  |  |  |                                                                                  |
|                                        |                                                             |                                             |                |  |  |  |                                                                                  |
|                                        |                                                             |                                             |                |  |  |  |                                                                                  |
|                                        |                                                             |                                             |                |  |  |  |                                                                                  |
|                                        |                                                             |                                             |                |  |  |  |                                                                                  |
| 竹<br>H WI 9<br>$\alpha$                |                                                             |                                             |                |  |  |  | EN $R^8 \wedge R = 10$ ENG $^{517}$ PM                                           |

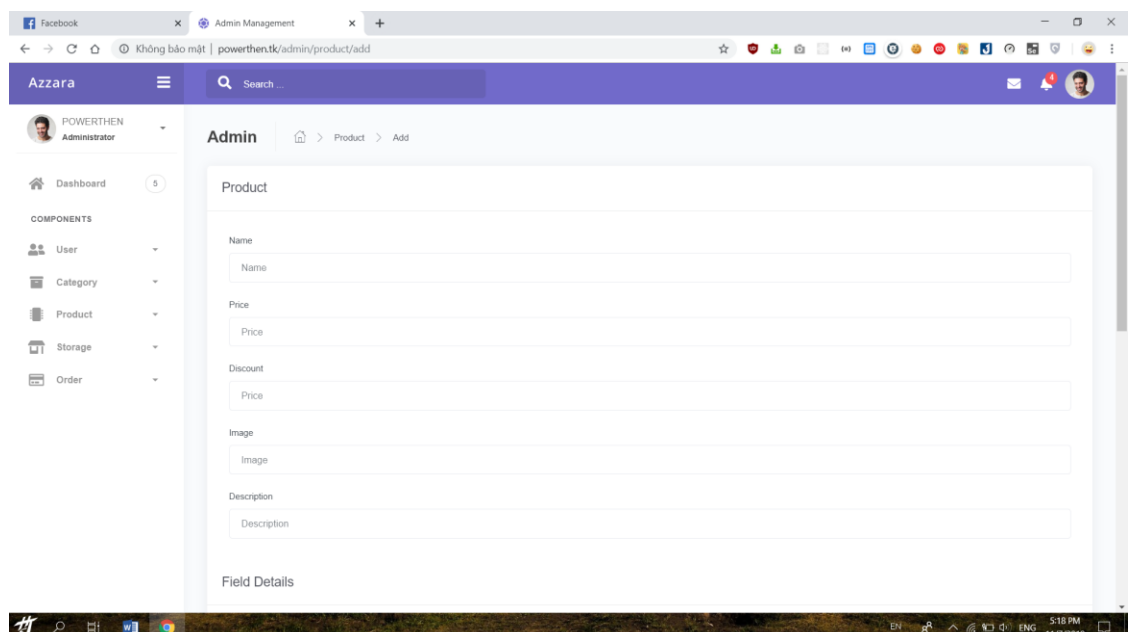

### **5.1.1.4.3.Edit Product**

<span id="page-21-0"></span>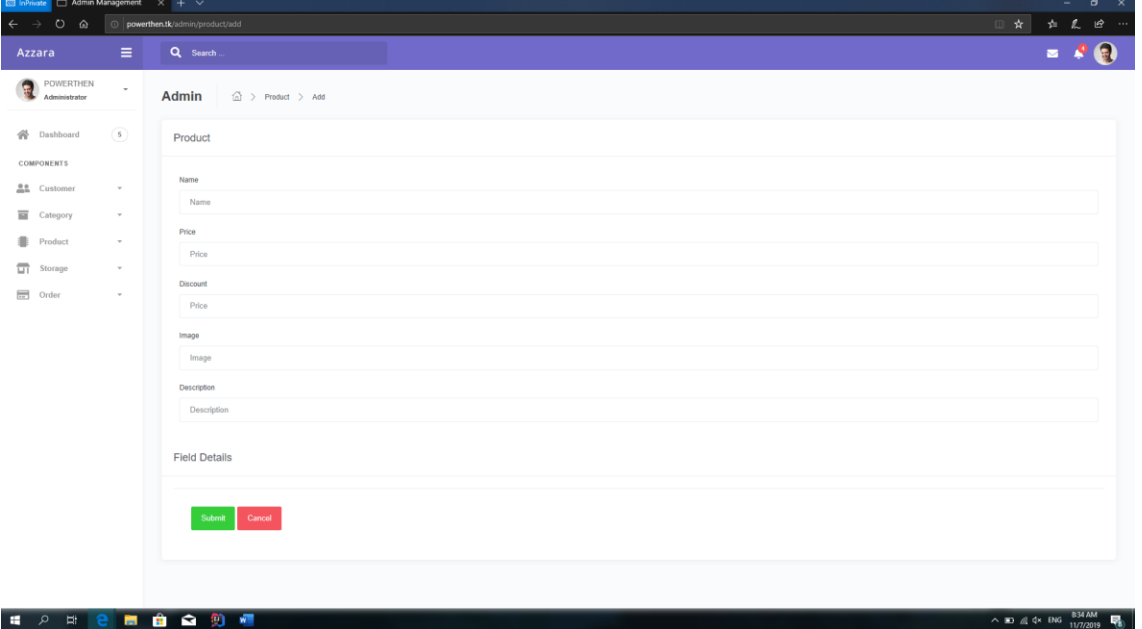

<span id="page-22-1"></span><span id="page-22-0"></span>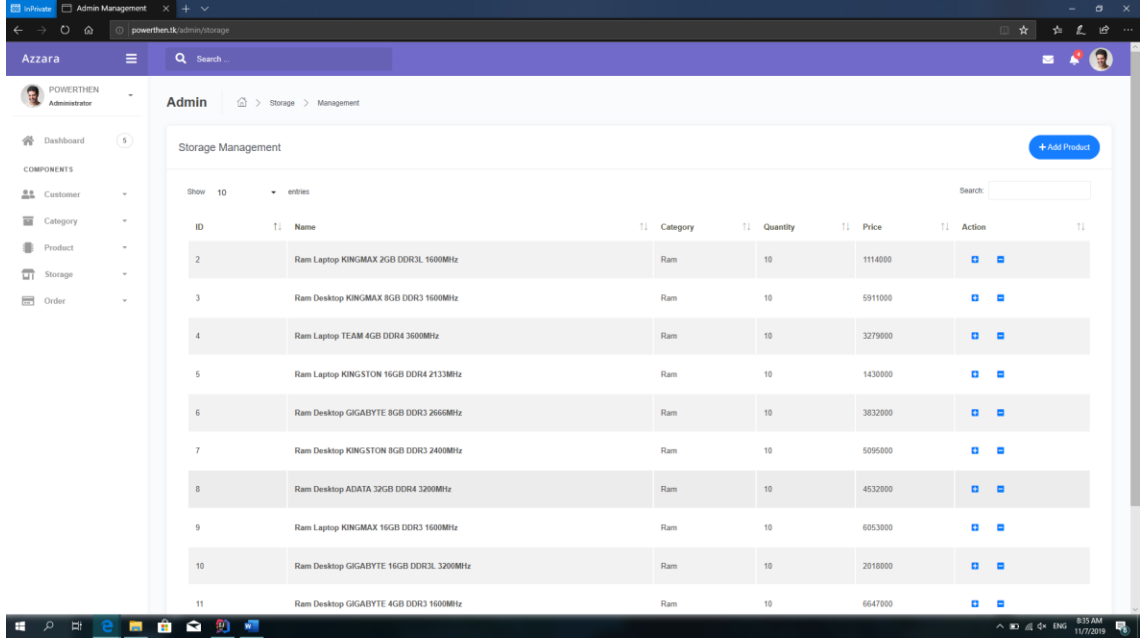

### **5.1.1.5. Storage Management 5.1.1.5.1.View Storage**

**5.1.1.5.2.Import Storage**

<span id="page-22-2"></span>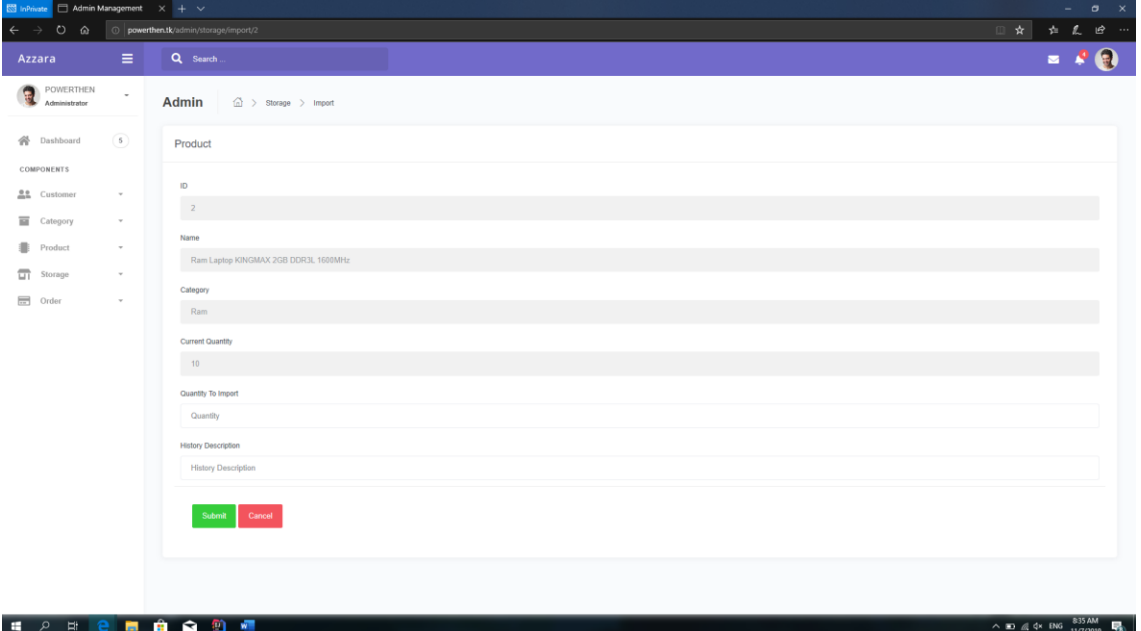

<span id="page-23-0"></span>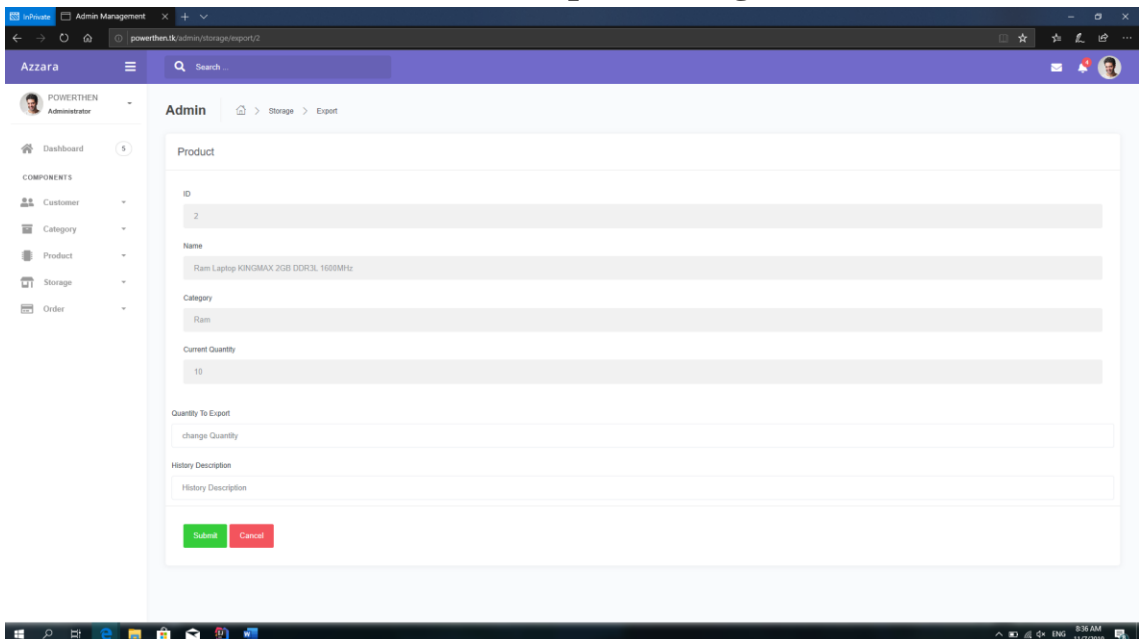

**5.1.1.5.3.Export Storage**

### **5.1.1.5.4.View History**

<span id="page-23-1"></span>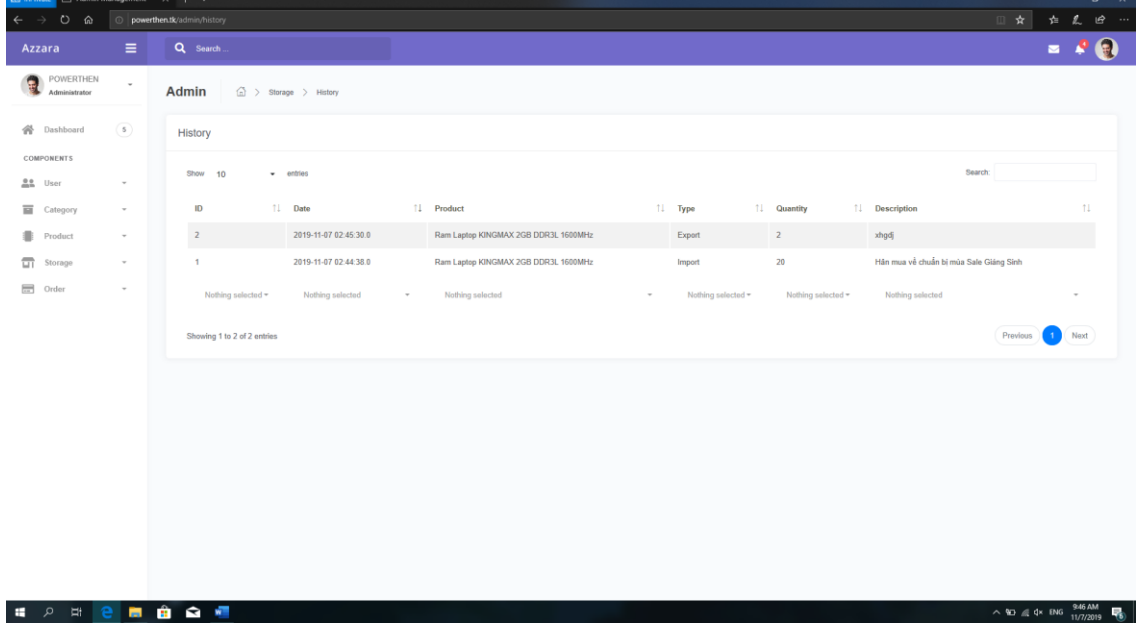

<span id="page-24-1"></span><span id="page-24-0"></span>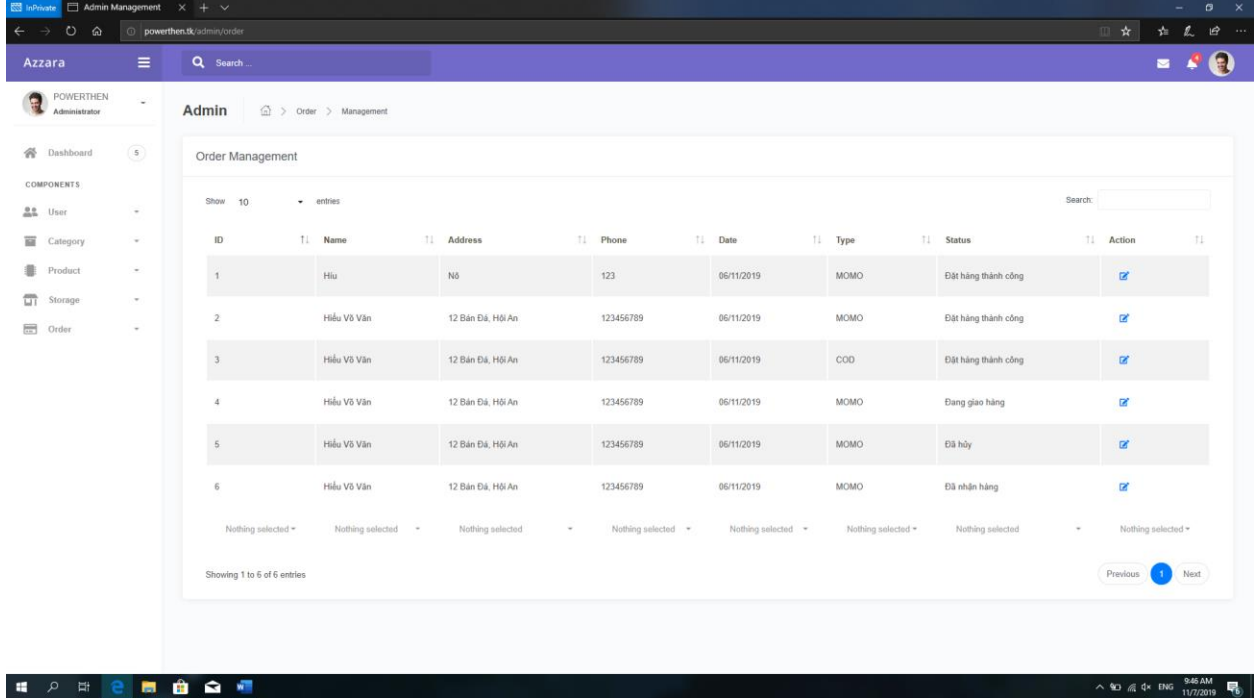

#### **5.1.1.6. Order Management 5.1.1.6.1.View All Orders**

#### **5.1.1.6.2.Edit Order – Change Status**

<span id="page-24-2"></span>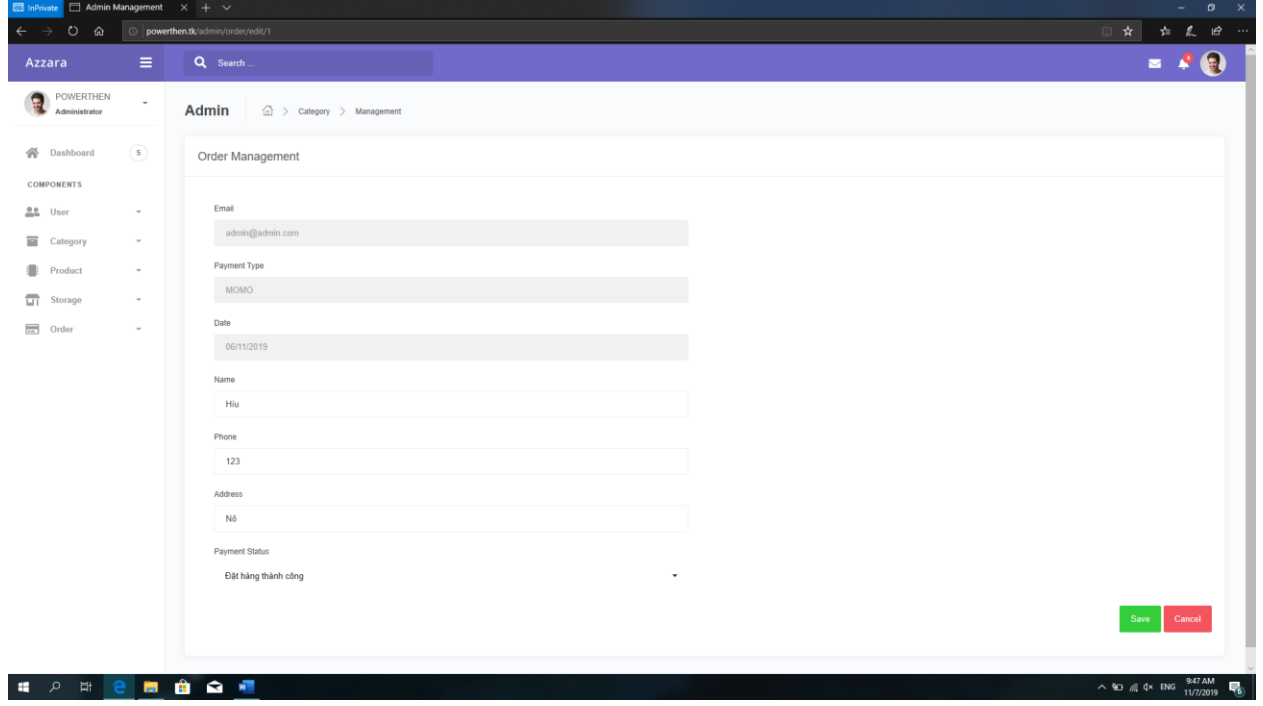

<span id="page-25-3"></span><span id="page-25-2"></span><span id="page-25-1"></span>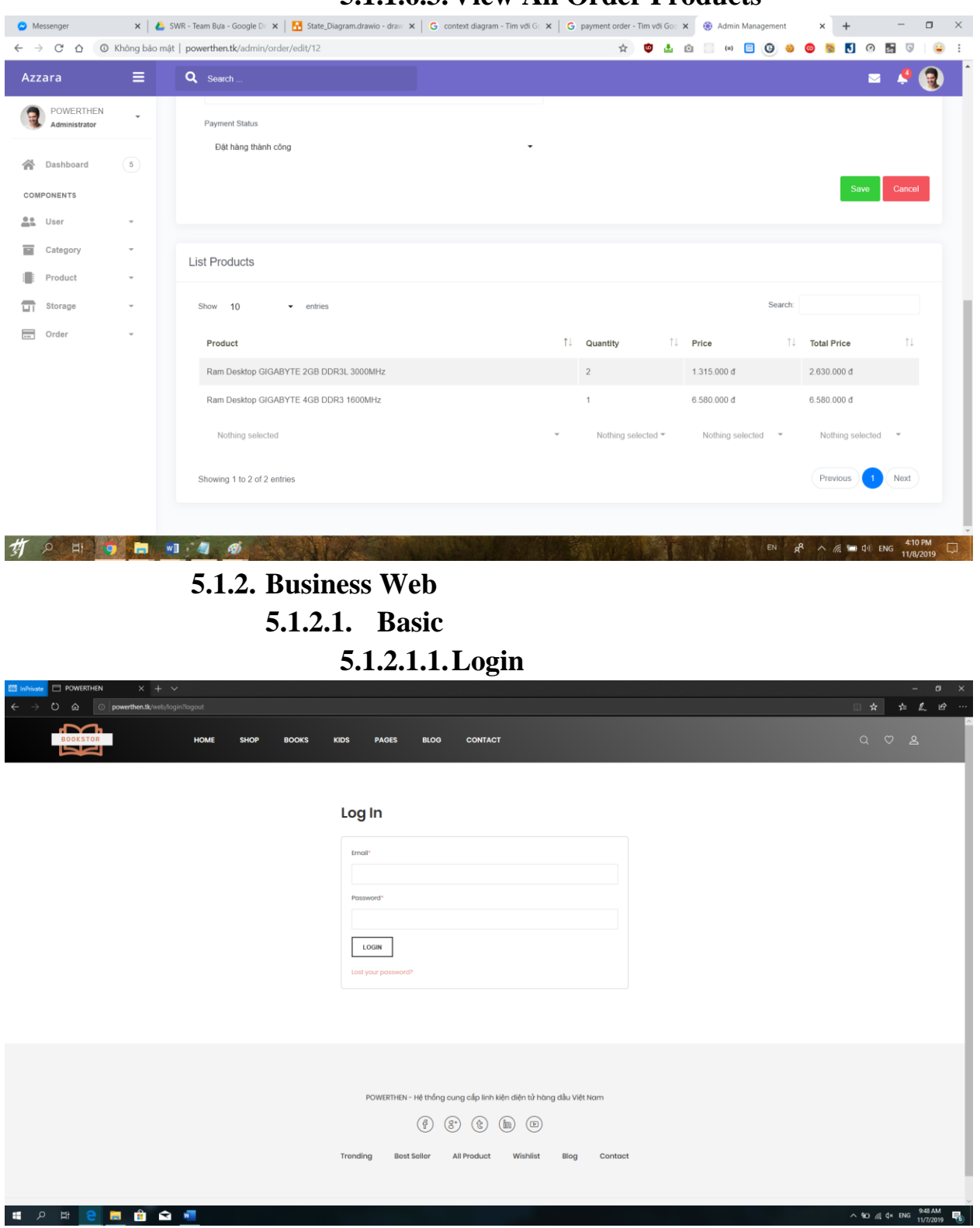

#### <span id="page-25-0"></span>**5.1.1.6.3.View All Order Products**

<span id="page-26-0"></span>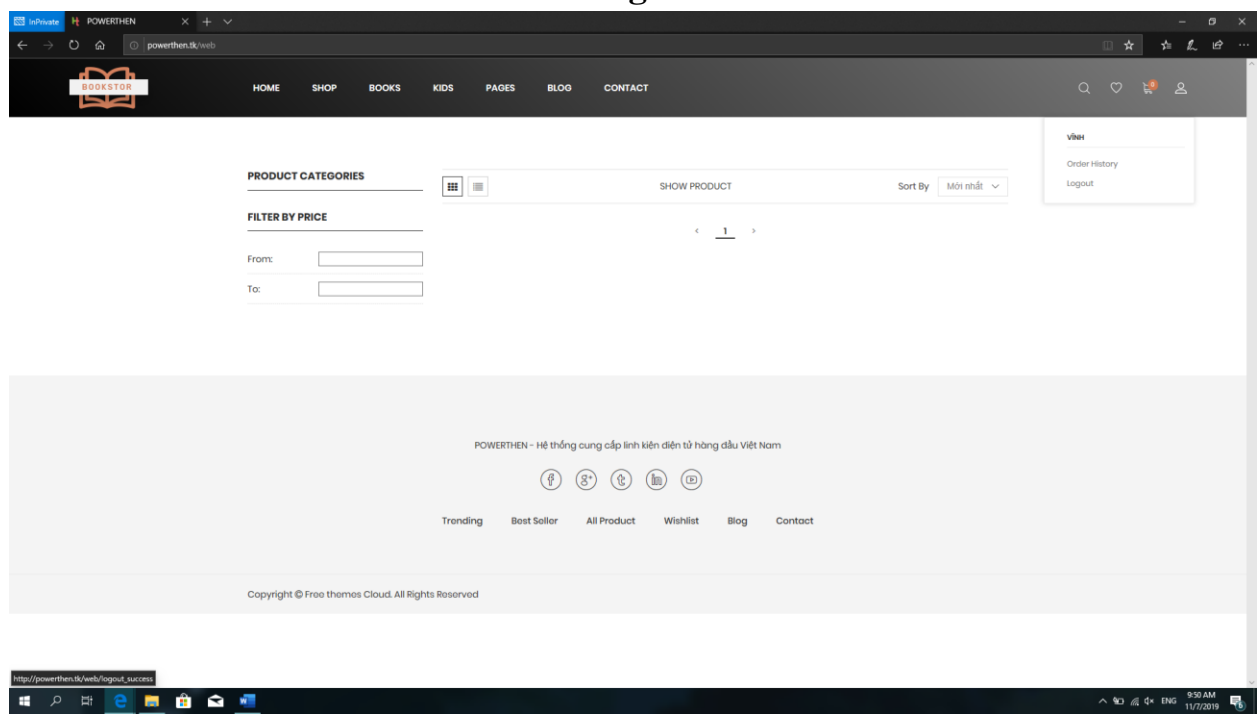

**5.1.2.1.3.Signup**

<span id="page-26-1"></span>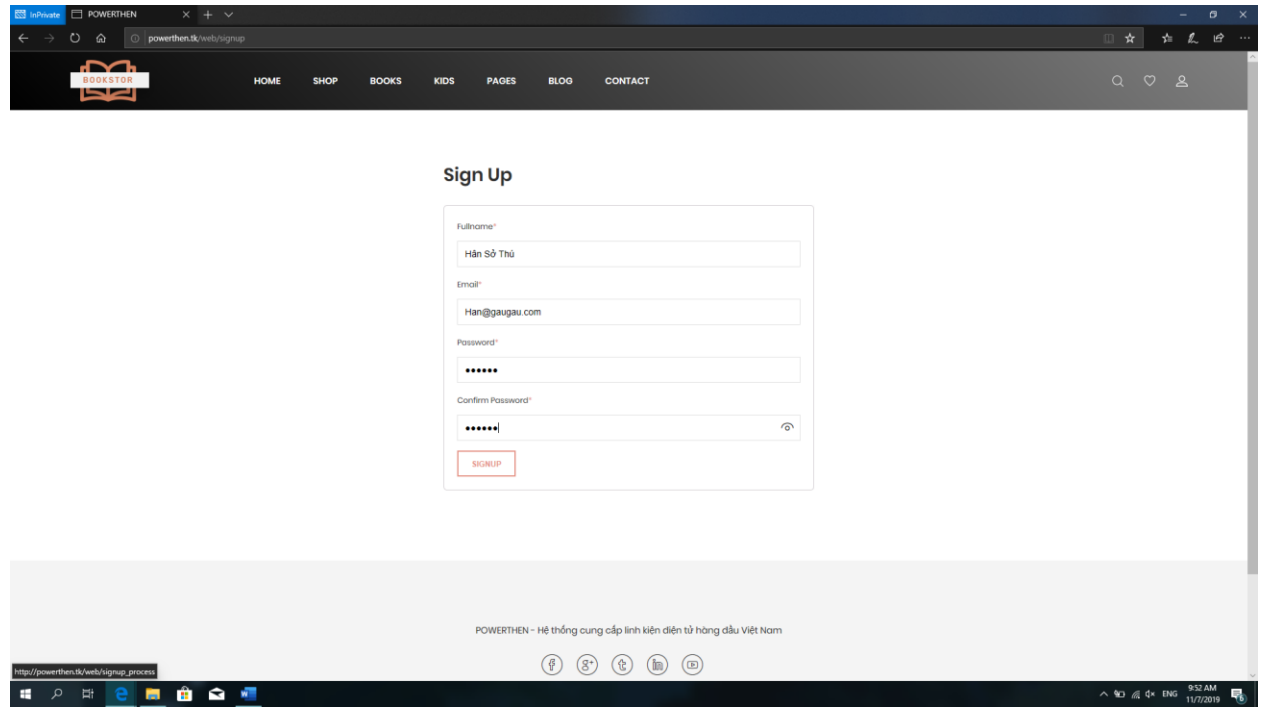

<span id="page-27-1"></span><span id="page-27-0"></span>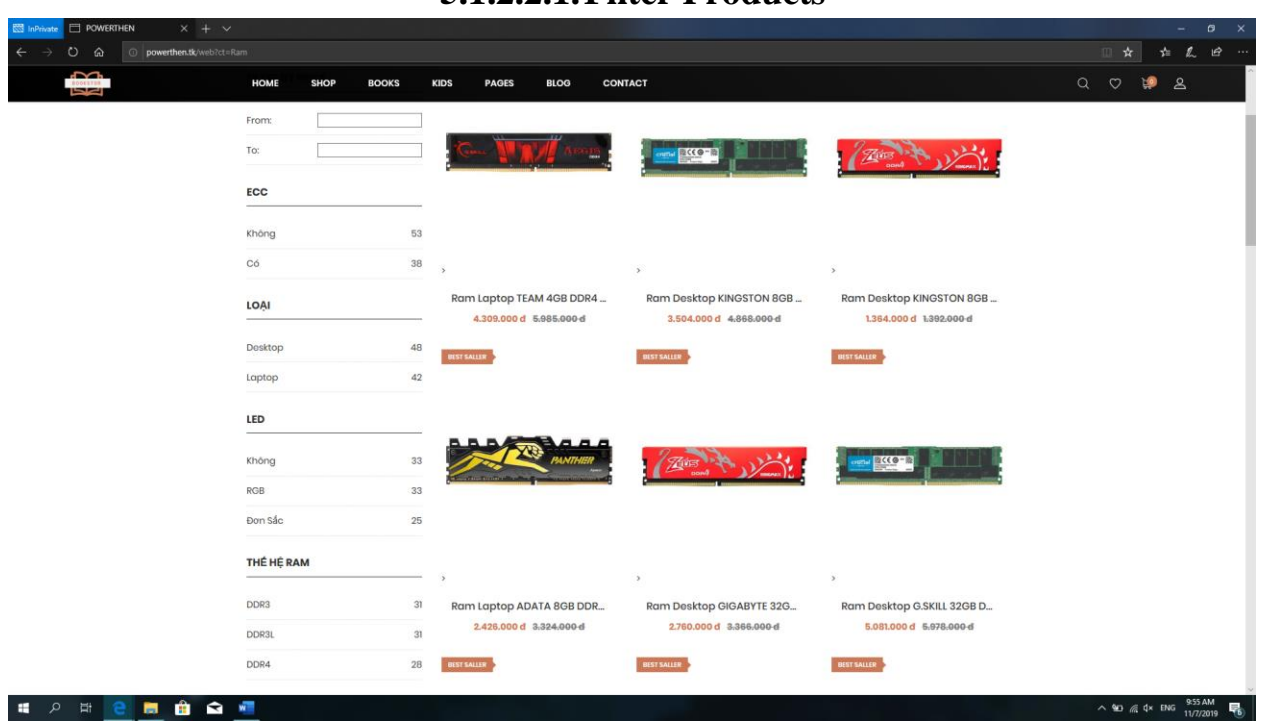

#### **5.1.2.2. Shopping Features 5.1.2.2.1.Filter Products**

#### **5.1.2.2.2.Sort Products**

<span id="page-27-2"></span>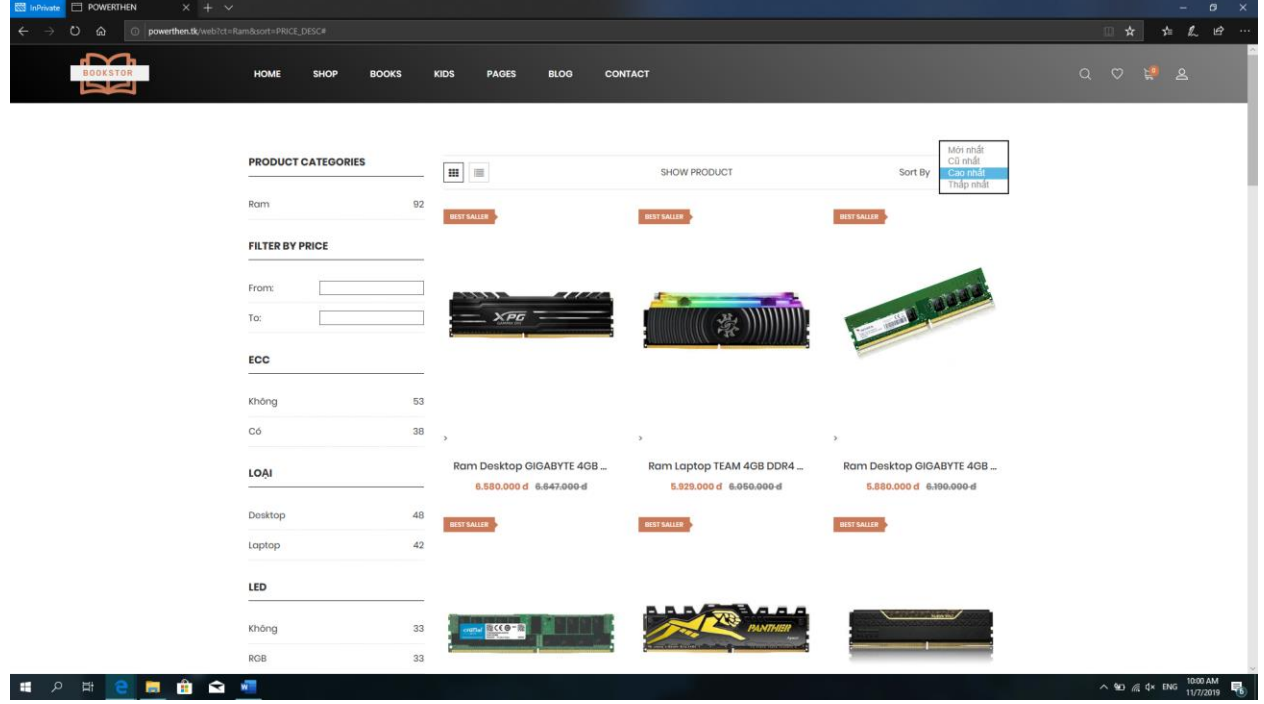

<span id="page-28-0"></span>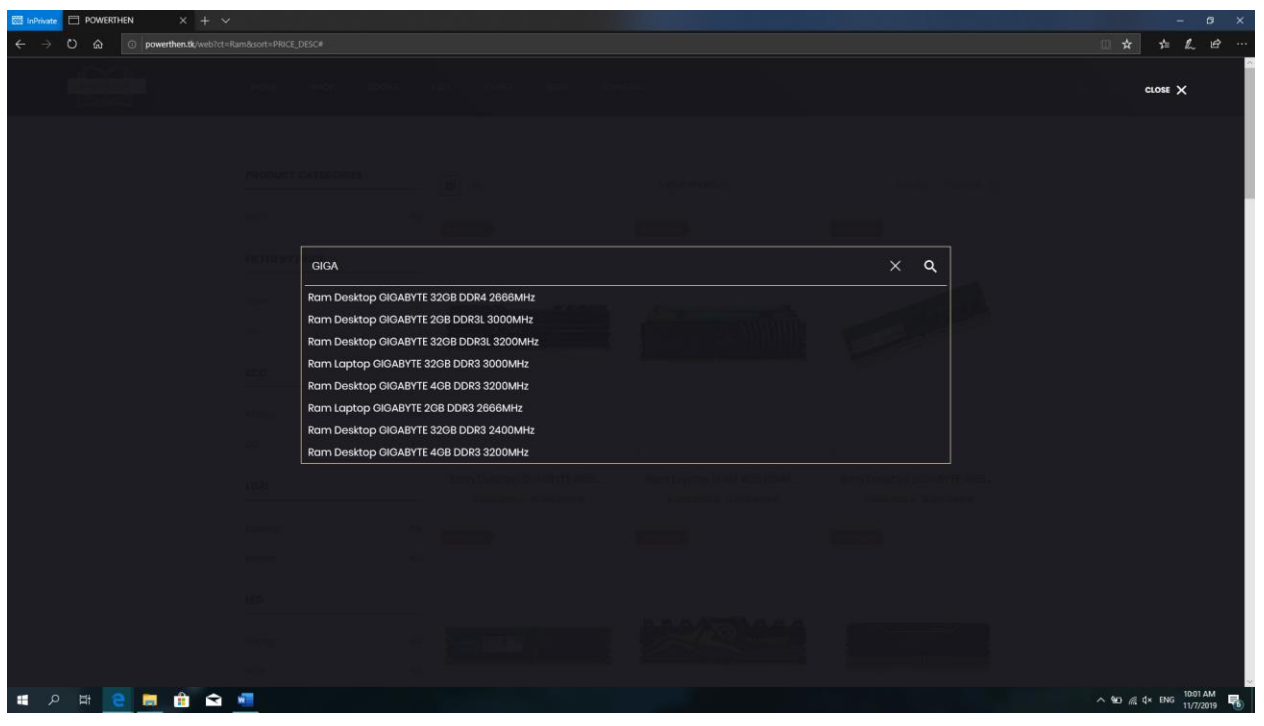

**5.1.2.2.3.Search Products**

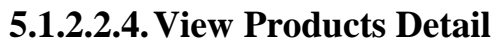

<span id="page-28-1"></span>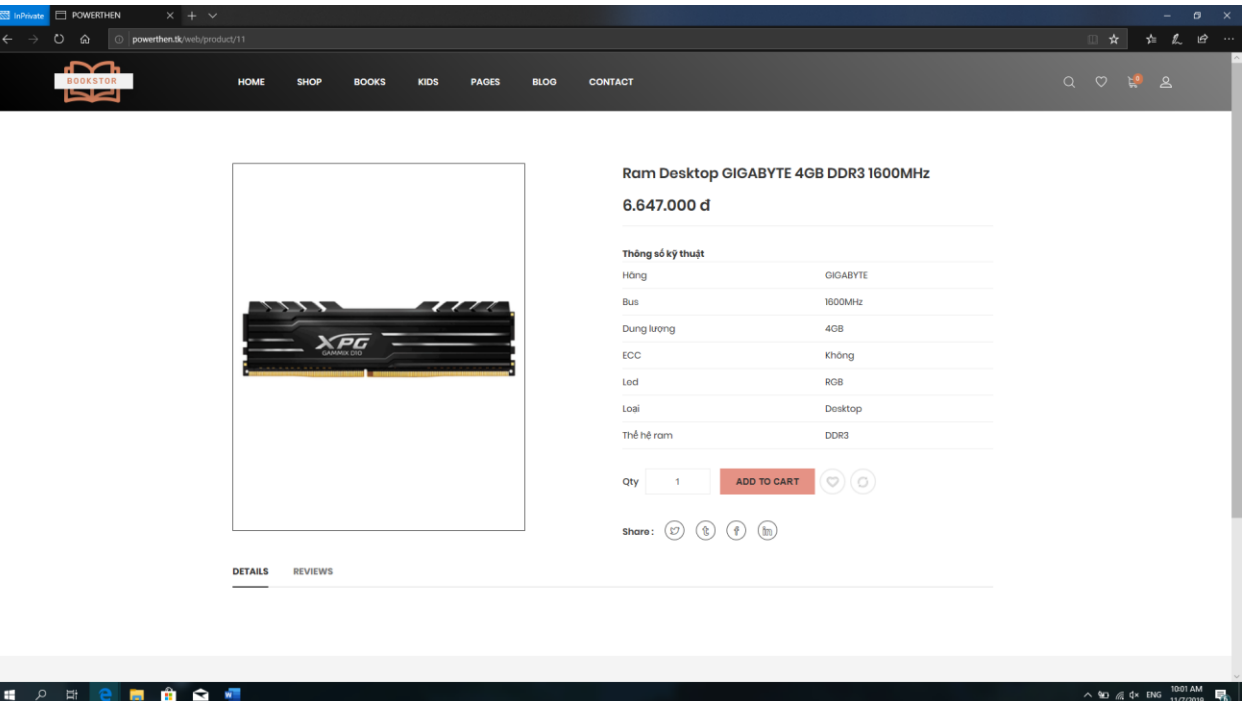

<span id="page-29-1"></span><span id="page-29-0"></span>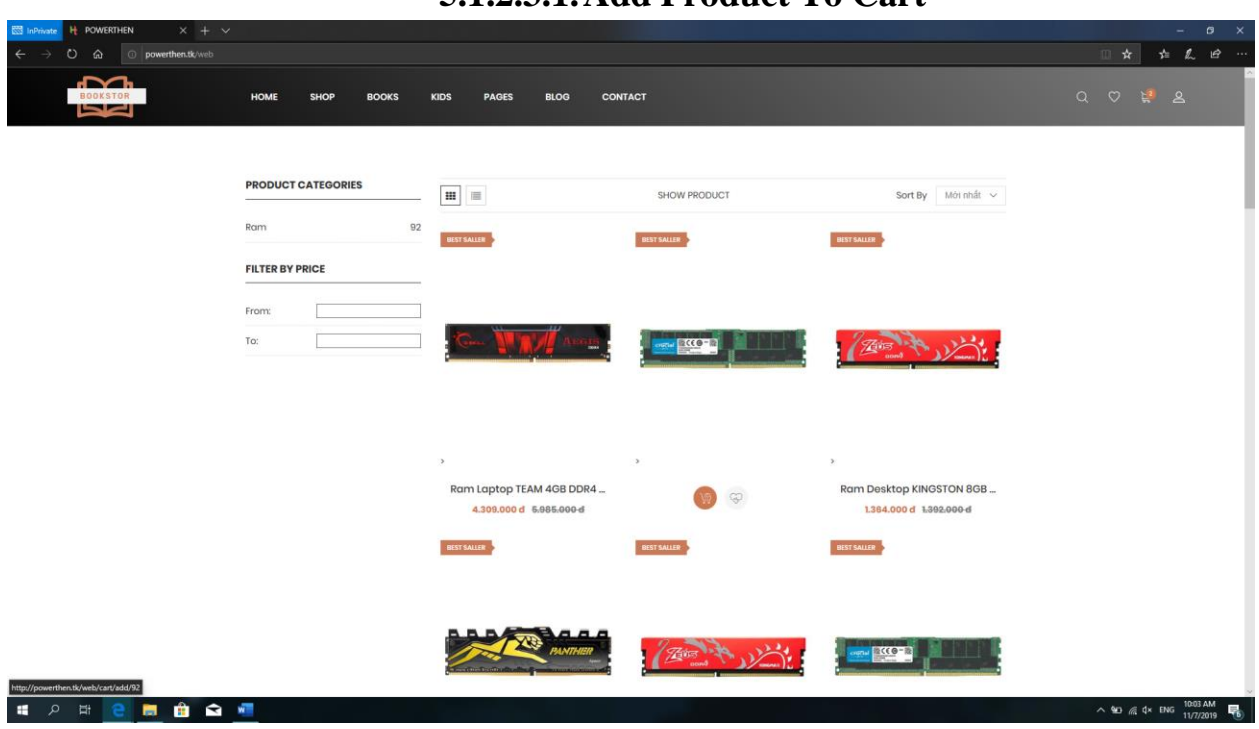

#### **5.1.2.3. Cart Features 5.1.2.3.1.Add Product To Cart**

#### **5.1.2.3.2.Change Product Quantity**

<span id="page-29-2"></span>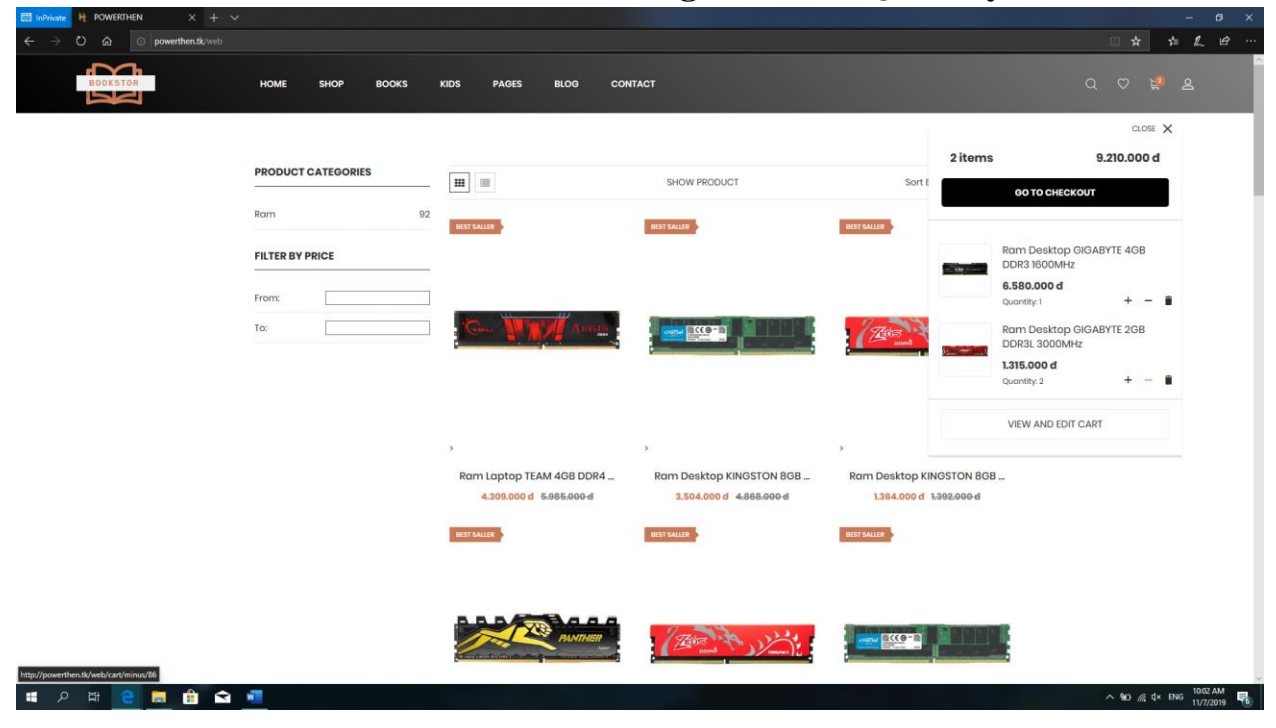

<span id="page-30-0"></span>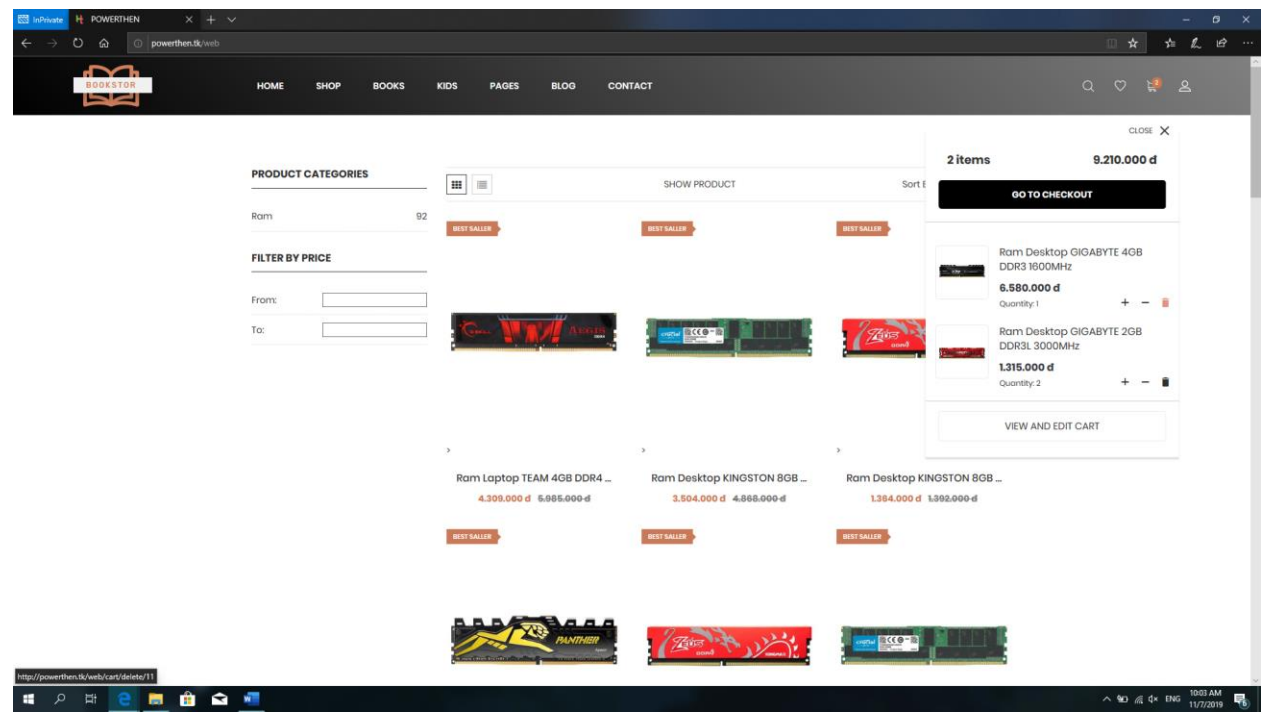

**5.1.2.3.3.Remove Product From Cart**

#### **5.1.2.4. Order Features 5.1.2.4.1.Checkout**

<span id="page-30-2"></span><span id="page-30-1"></span>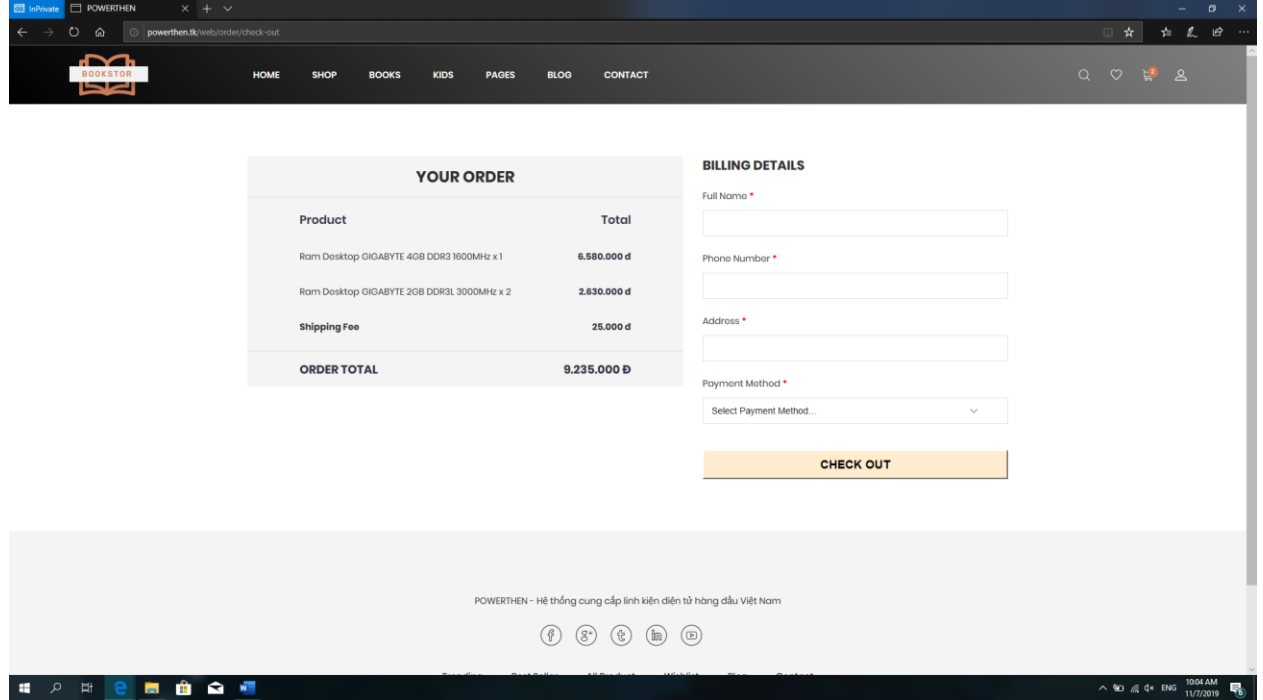

<span id="page-31-0"></span>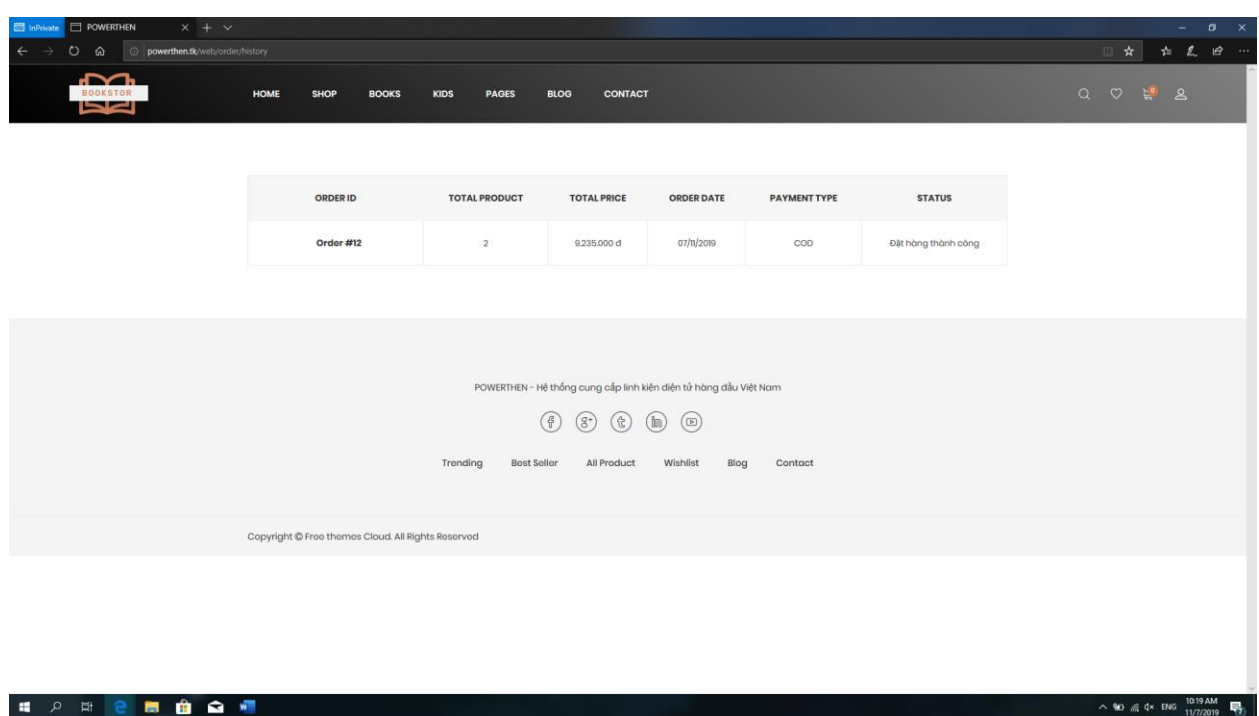

### **5.1.2.4.2.View Order History**

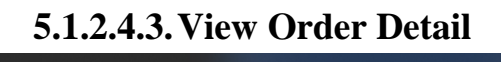

<span id="page-31-1"></span>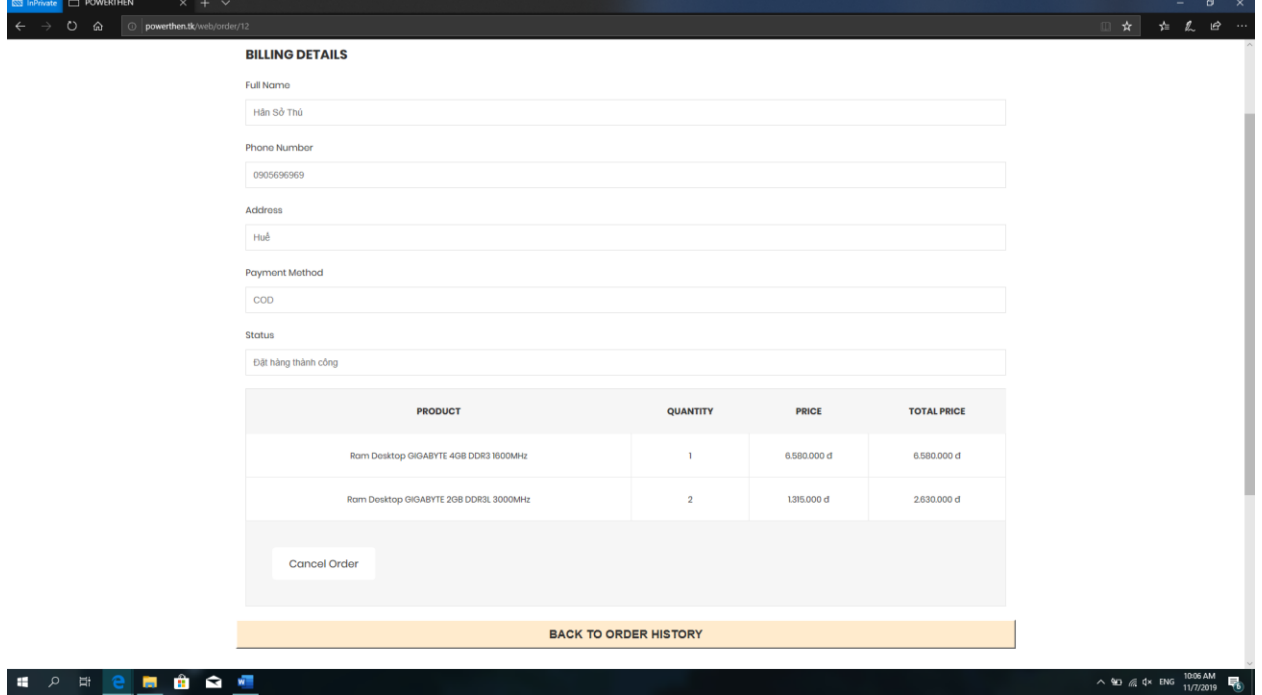

<span id="page-32-0"></span>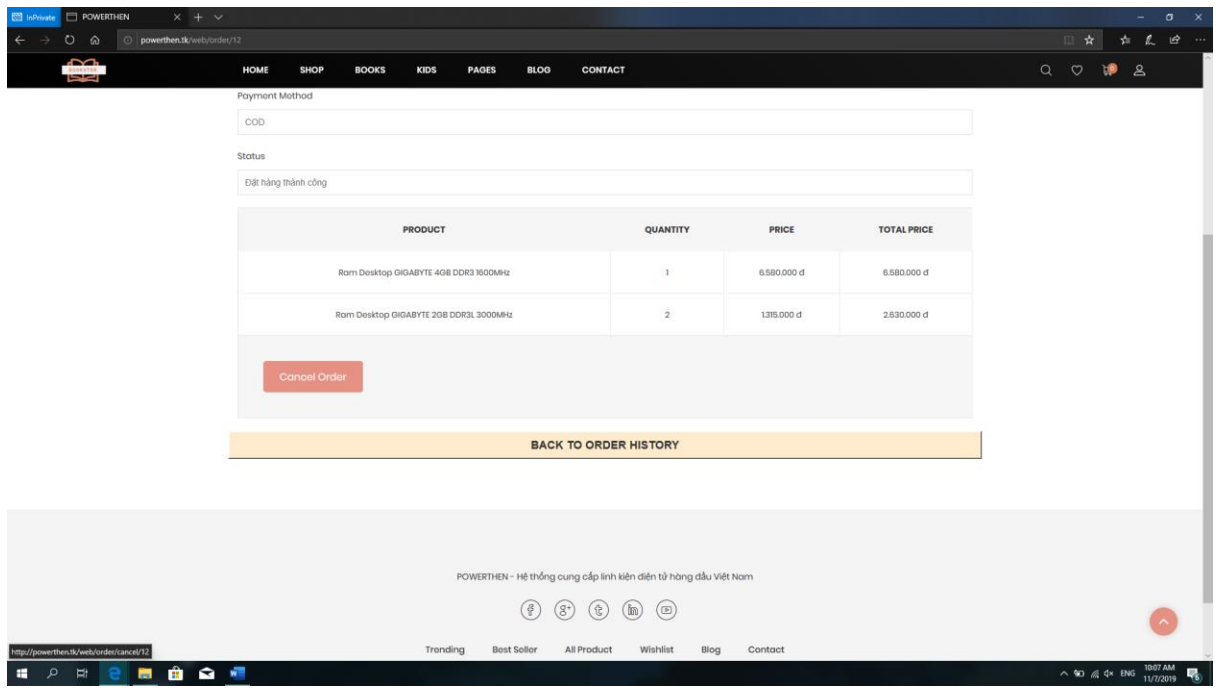

**5.1.2.4.4.Cancel Order**

<span id="page-32-1"></span>**5.1.2.4.5.Repayment Order**

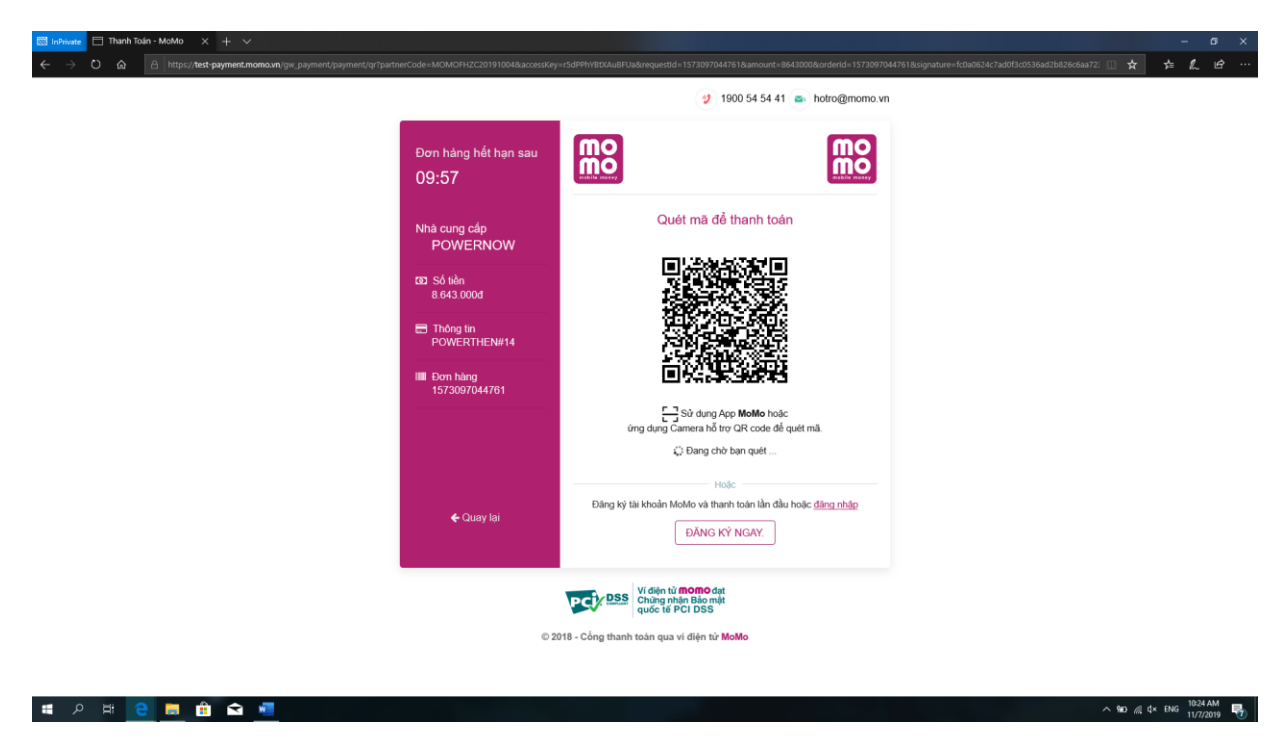

### <span id="page-33-1"></span><span id="page-33-0"></span>**5.2. Specifications 5.2.1. Admin System**

**5.2.1.1. User Management**

**5.2.1.1.1.View All Users**

<span id="page-33-3"></span><span id="page-33-2"></span>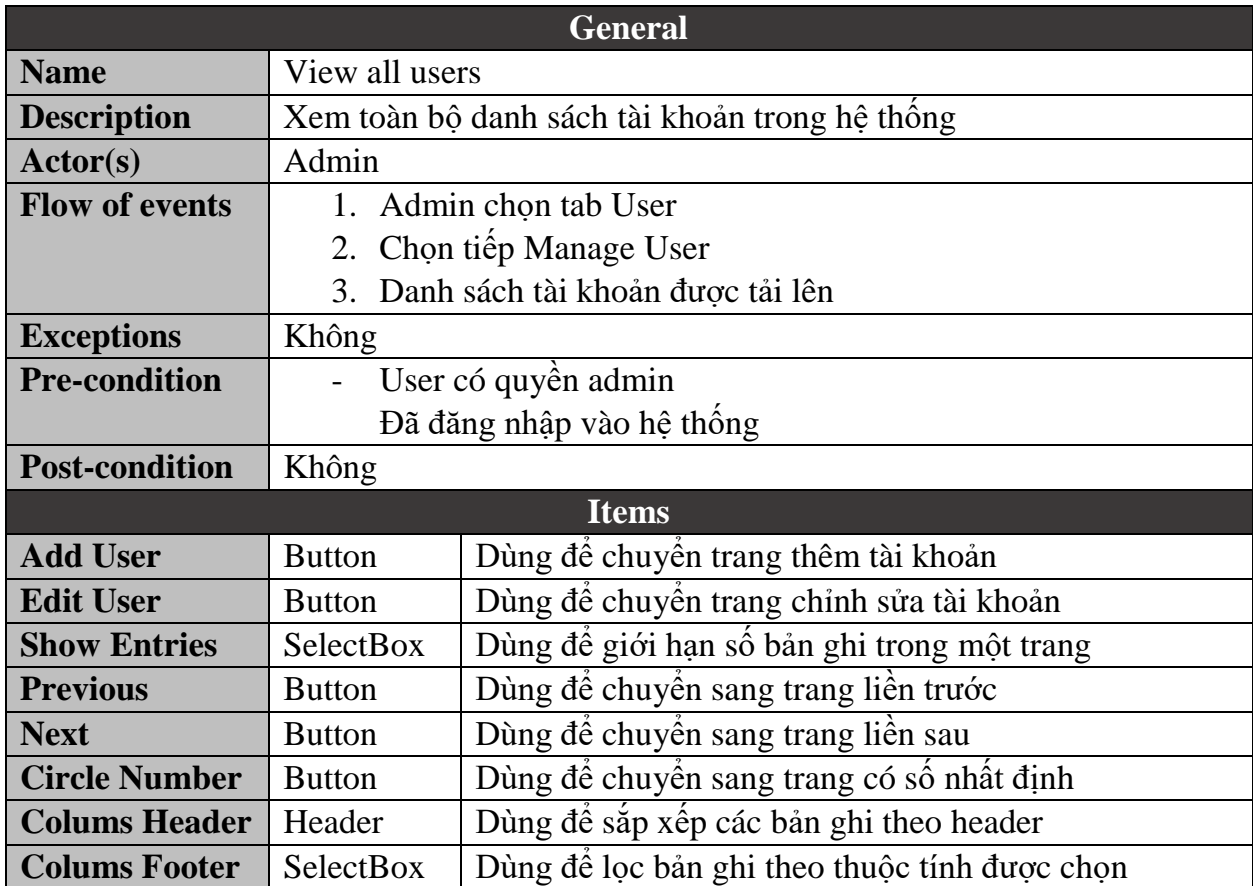

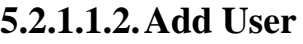

<span id="page-34-0"></span>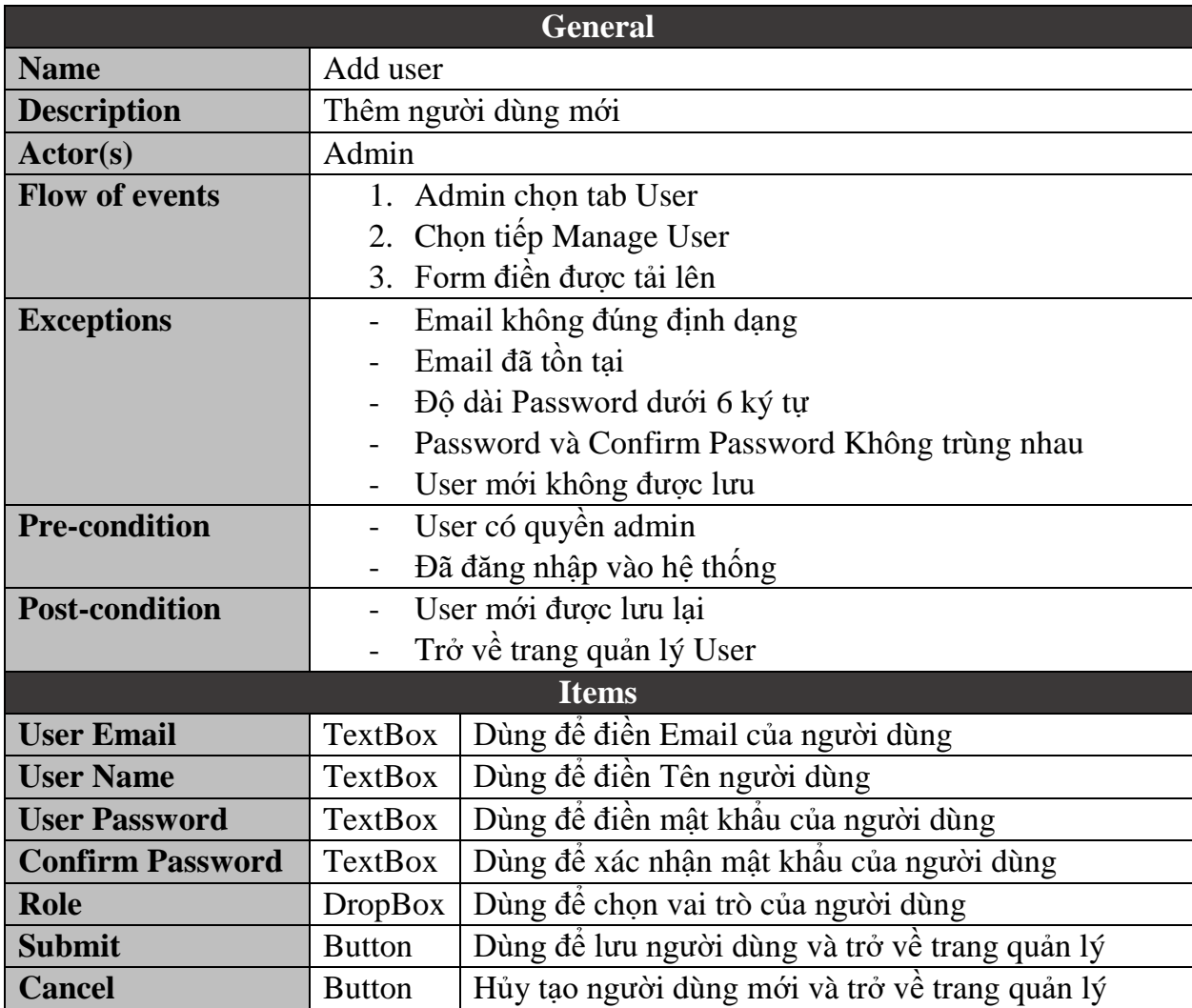

### **5.2.1.1.3.Edit User**

<span id="page-35-0"></span>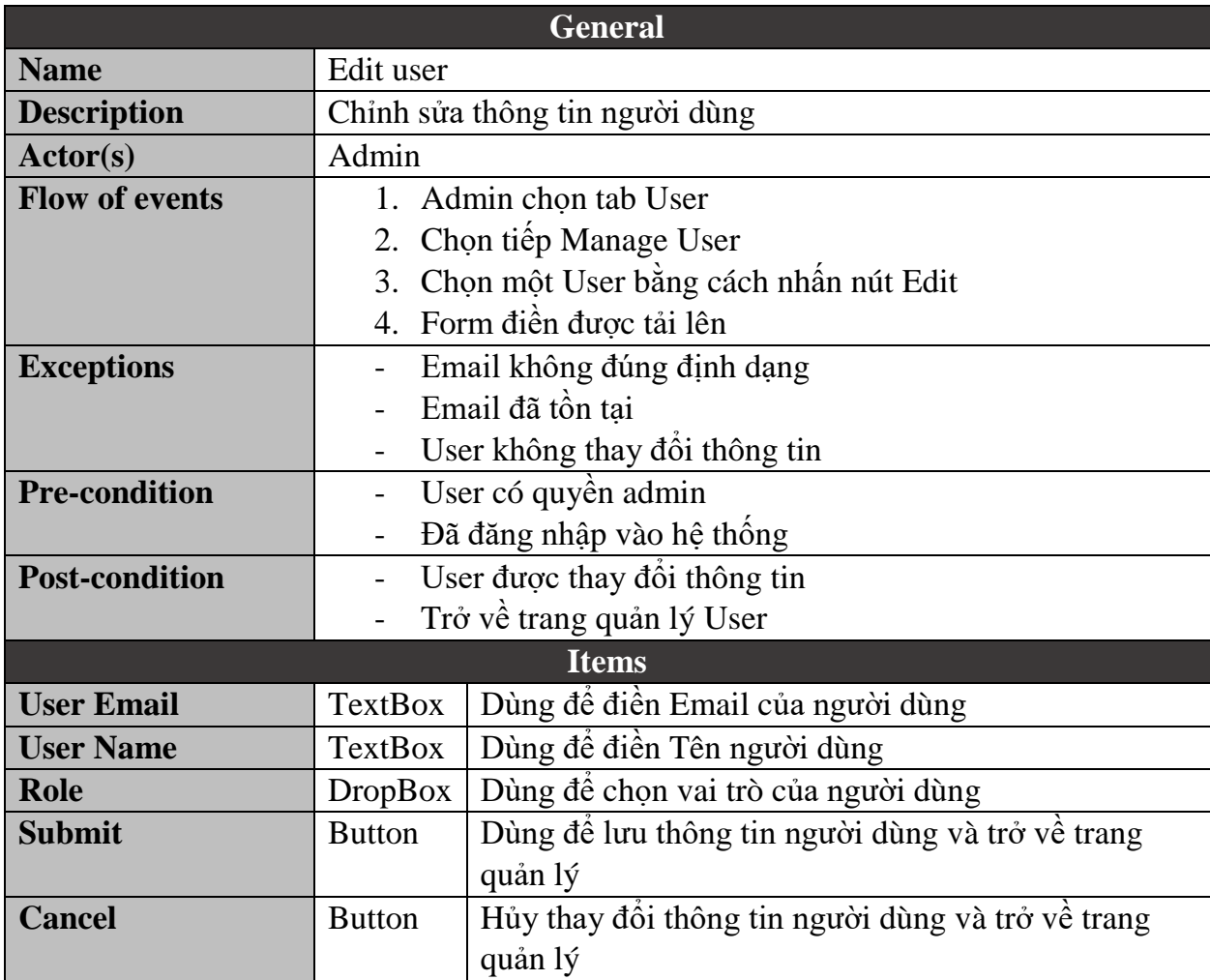

<span id="page-36-0"></span>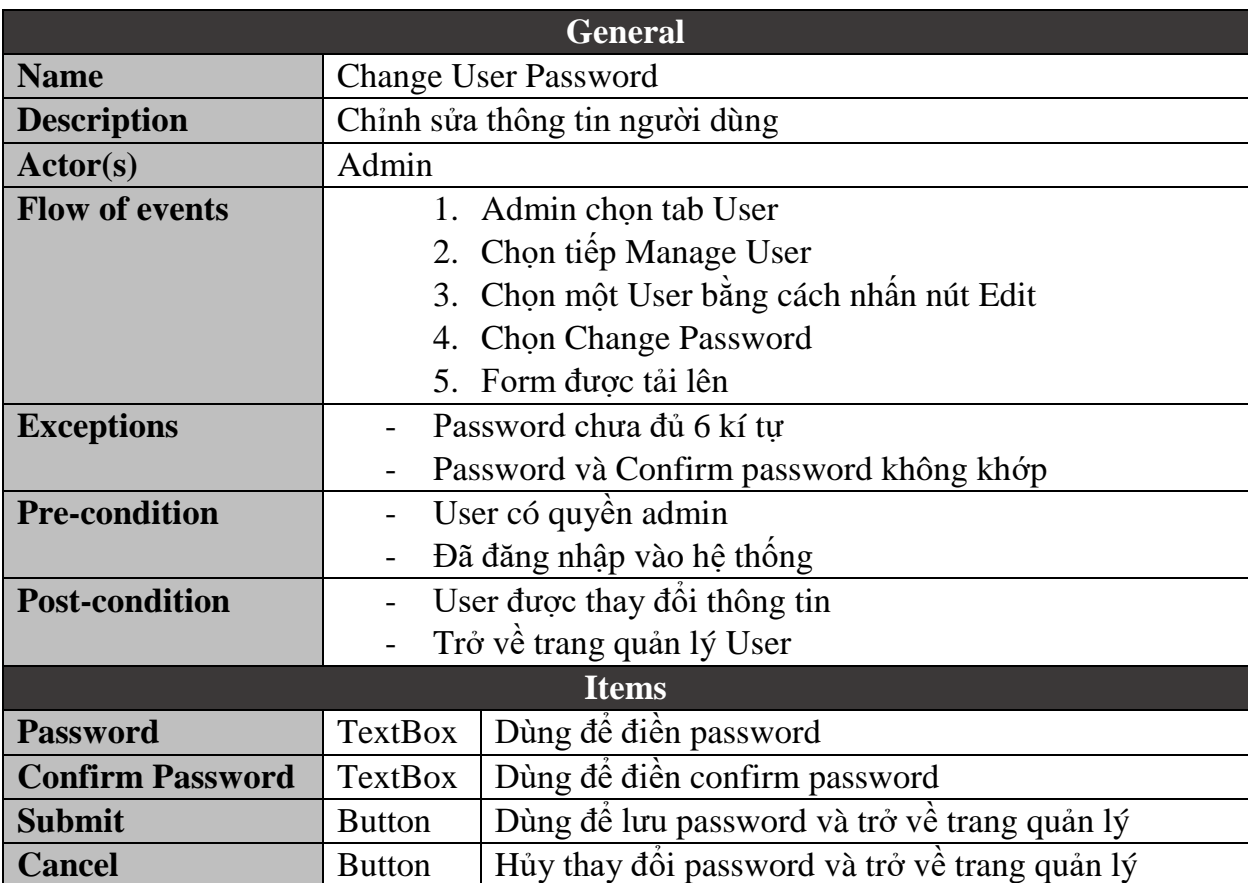

### **5.2.1.1.4.Change User Password**

### **5.2.1.2. Category Management 5.2.1.2.1.View All Categories**

<span id="page-37-1"></span><span id="page-37-0"></span>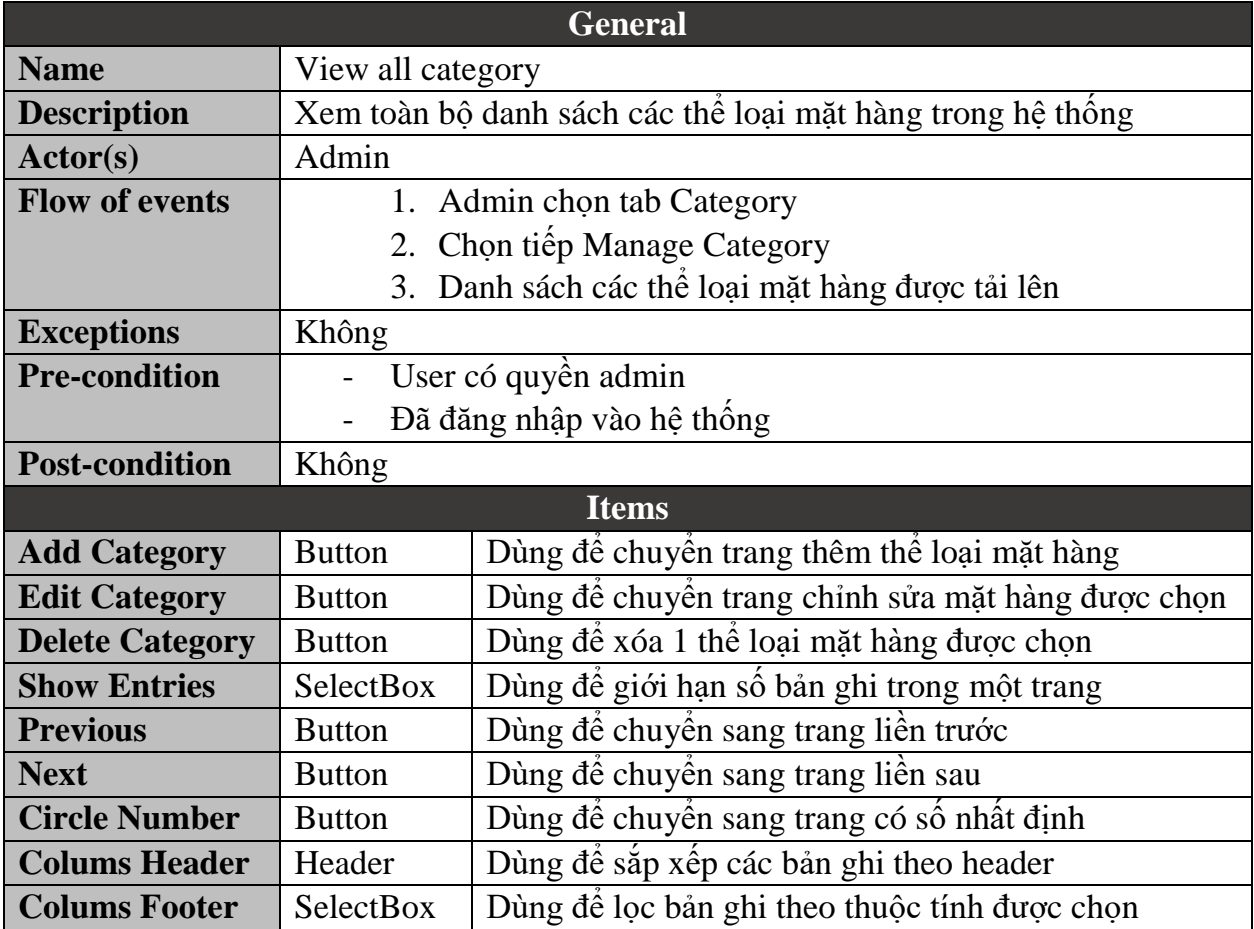

<span id="page-38-0"></span>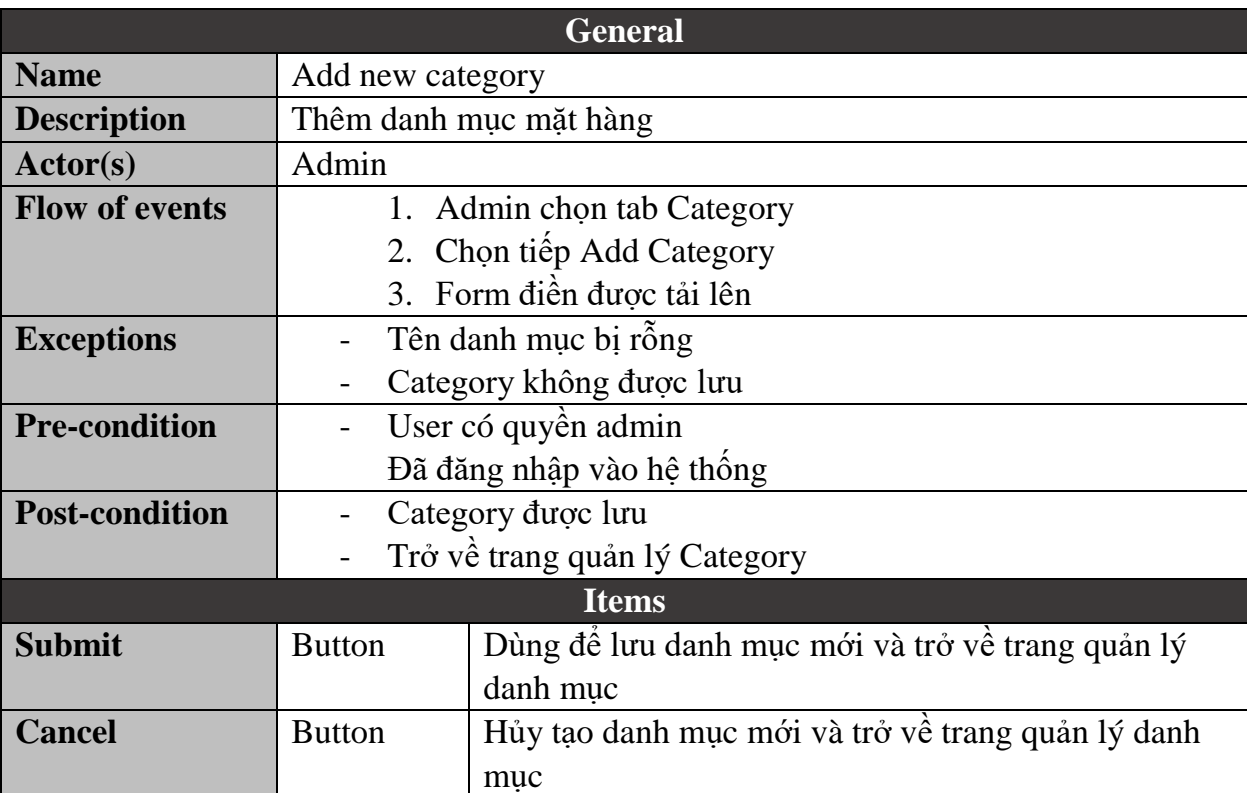

### **5.2.1.2.2.Add Category**

### **5.2.1.2.3.Edit Category**

<span id="page-39-0"></span>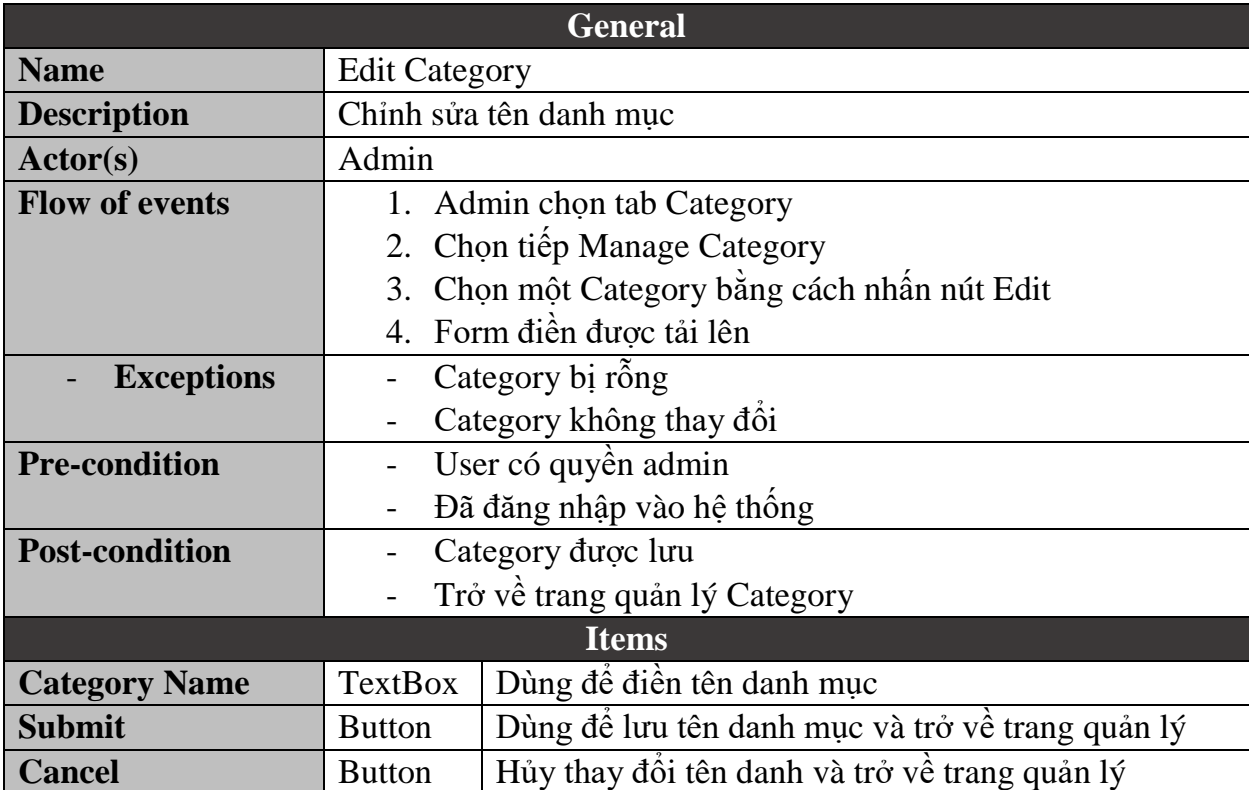

<span id="page-40-0"></span>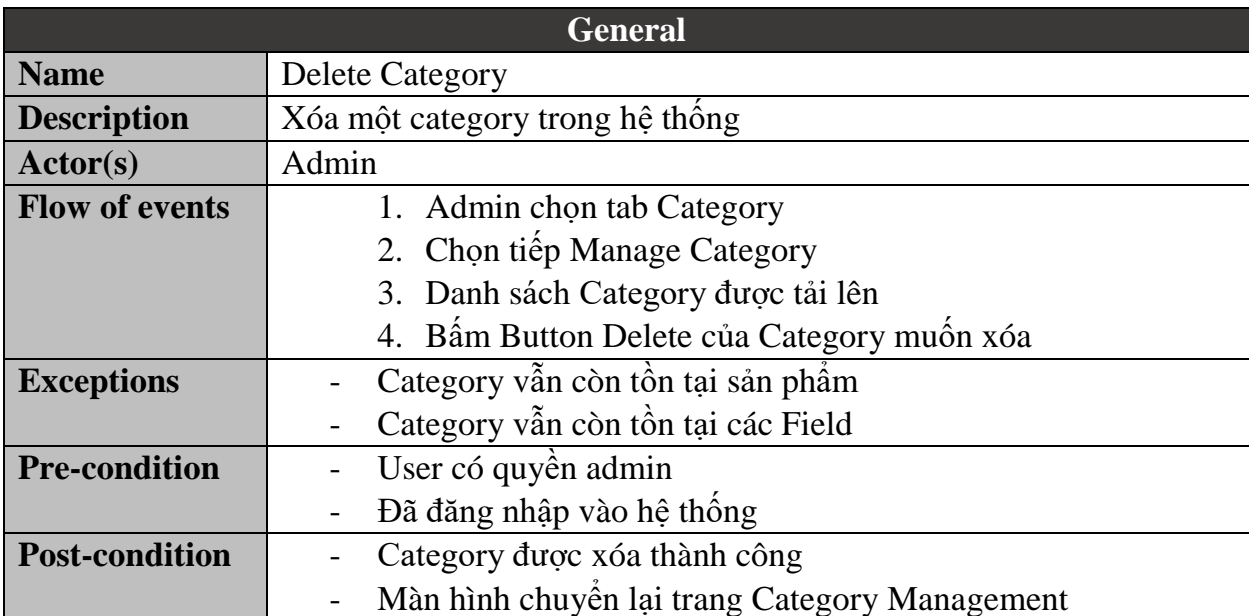

### **5.2.1.2.4.Delete Category**

### **5.2.1.3. Field Management 5.2.1.3.1.View All Fields**

<span id="page-41-1"></span><span id="page-41-0"></span>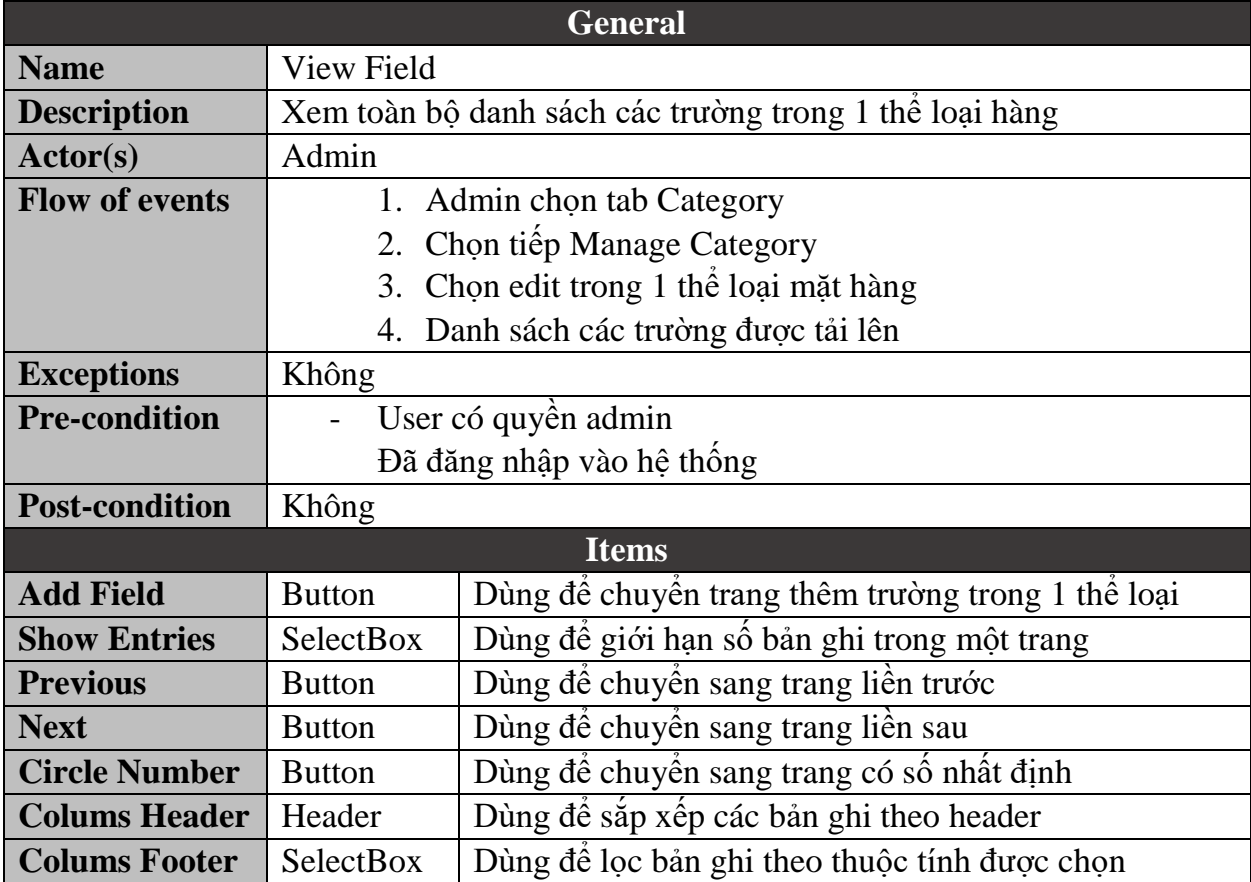

<span id="page-42-0"></span>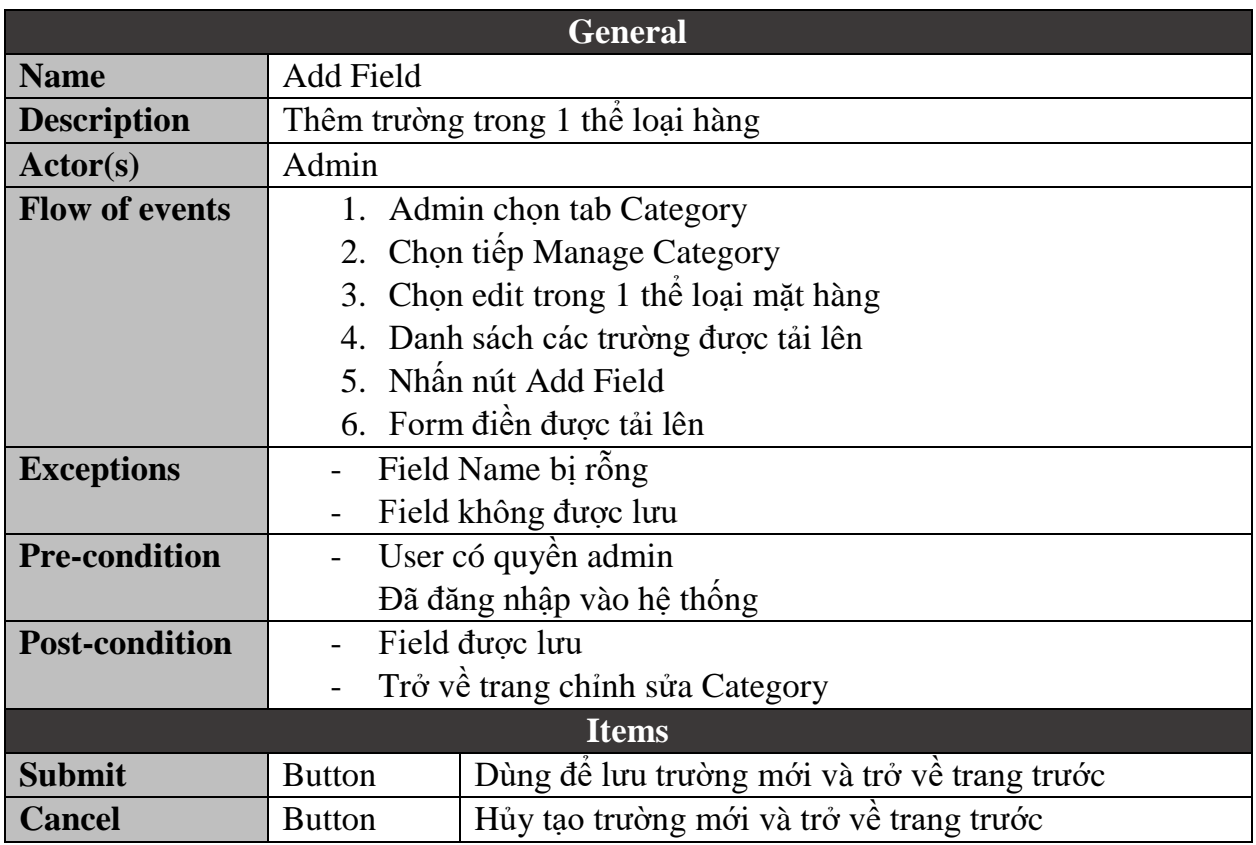

### **5.2.1.3.2.Add Field**

<span id="page-43-0"></span>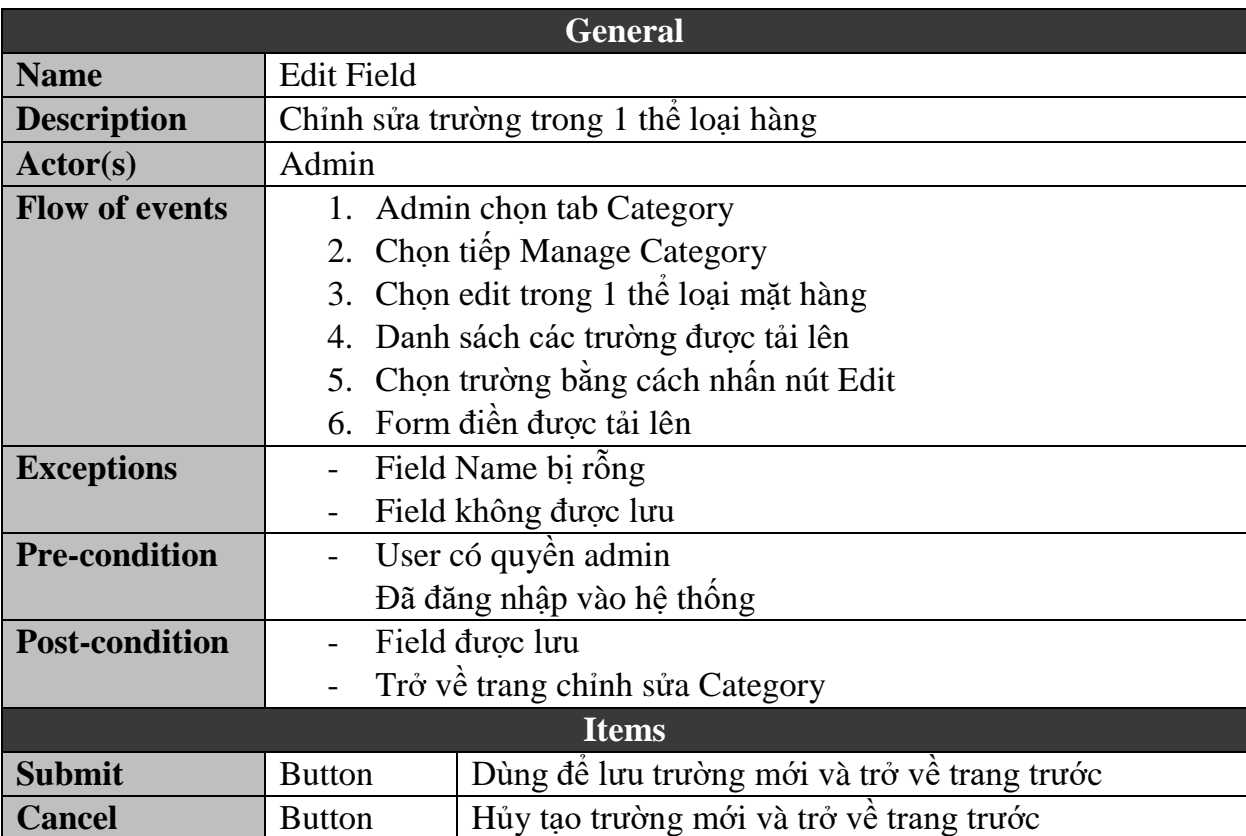

#### **5.2.1.3.3.Edit Field**

<span id="page-44-0"></span>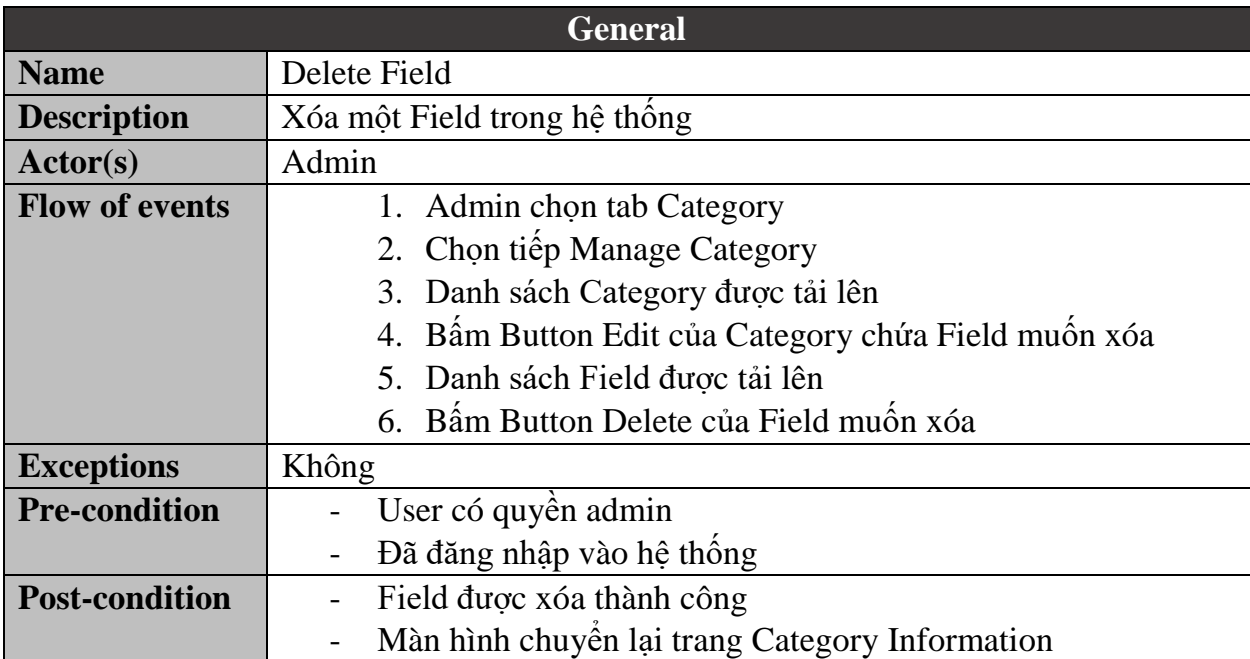

### **5.2.1.3.4.Delete Field**

### **5.2.1.4. Product Management 5.2.1.4.1.View All Products**

<span id="page-45-1"></span><span id="page-45-0"></span>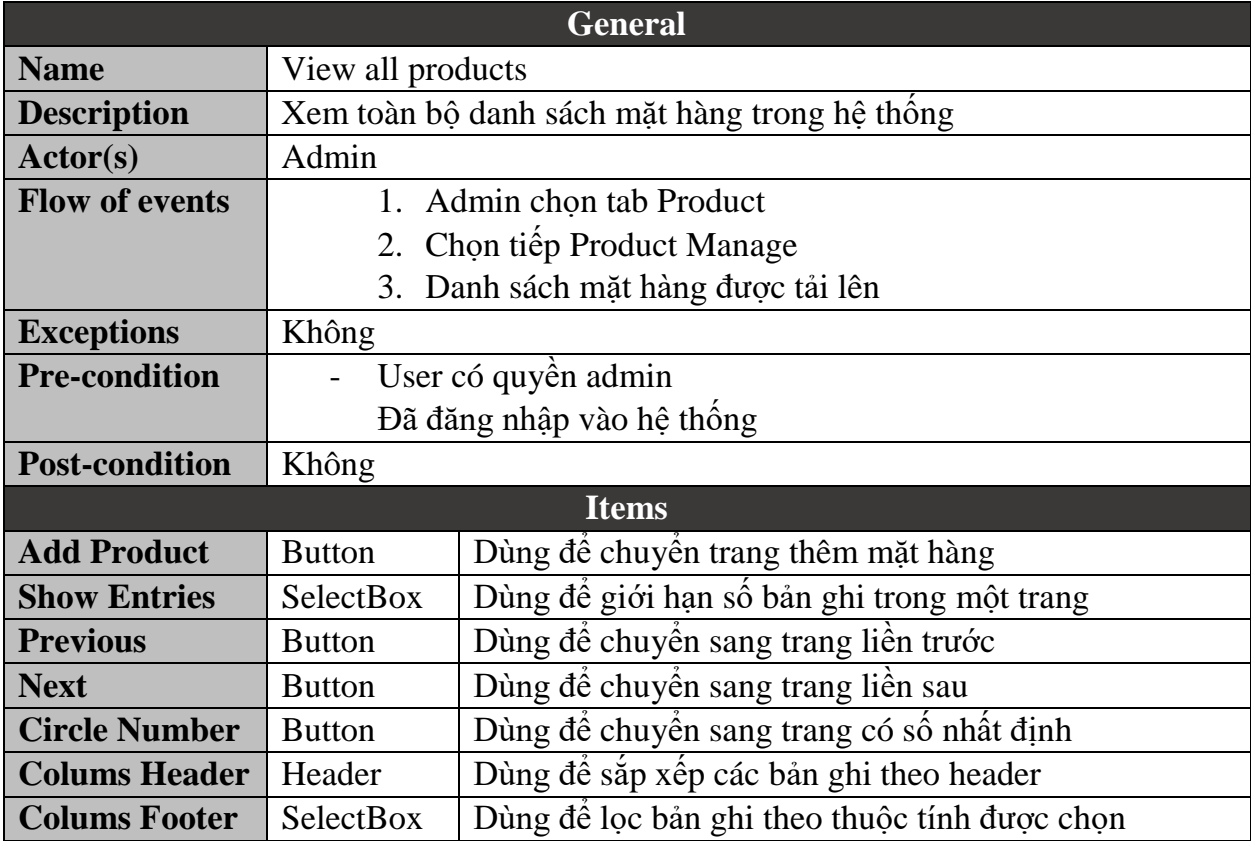

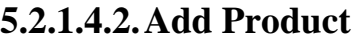

<span id="page-46-0"></span>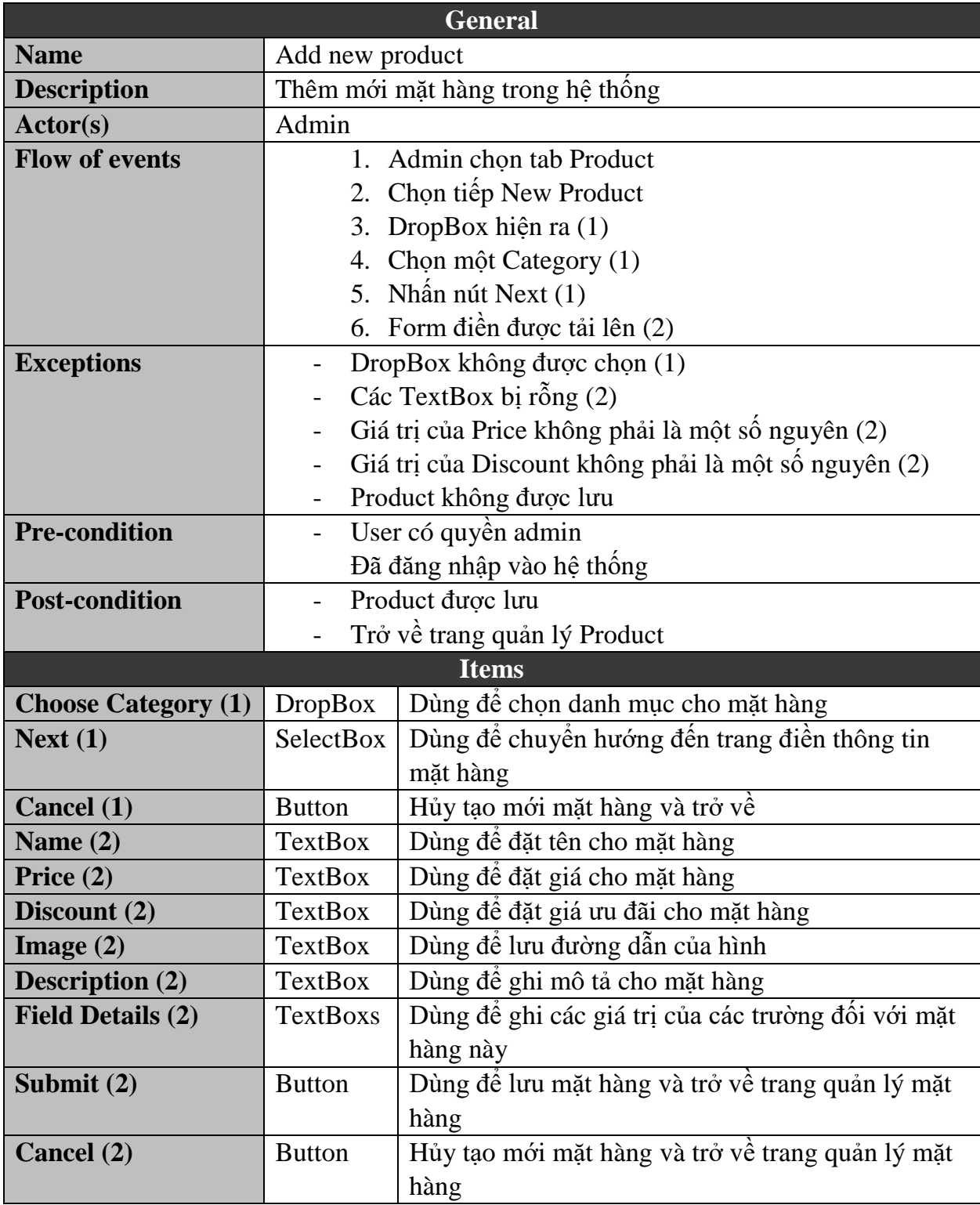

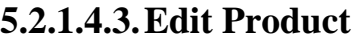

<span id="page-47-0"></span>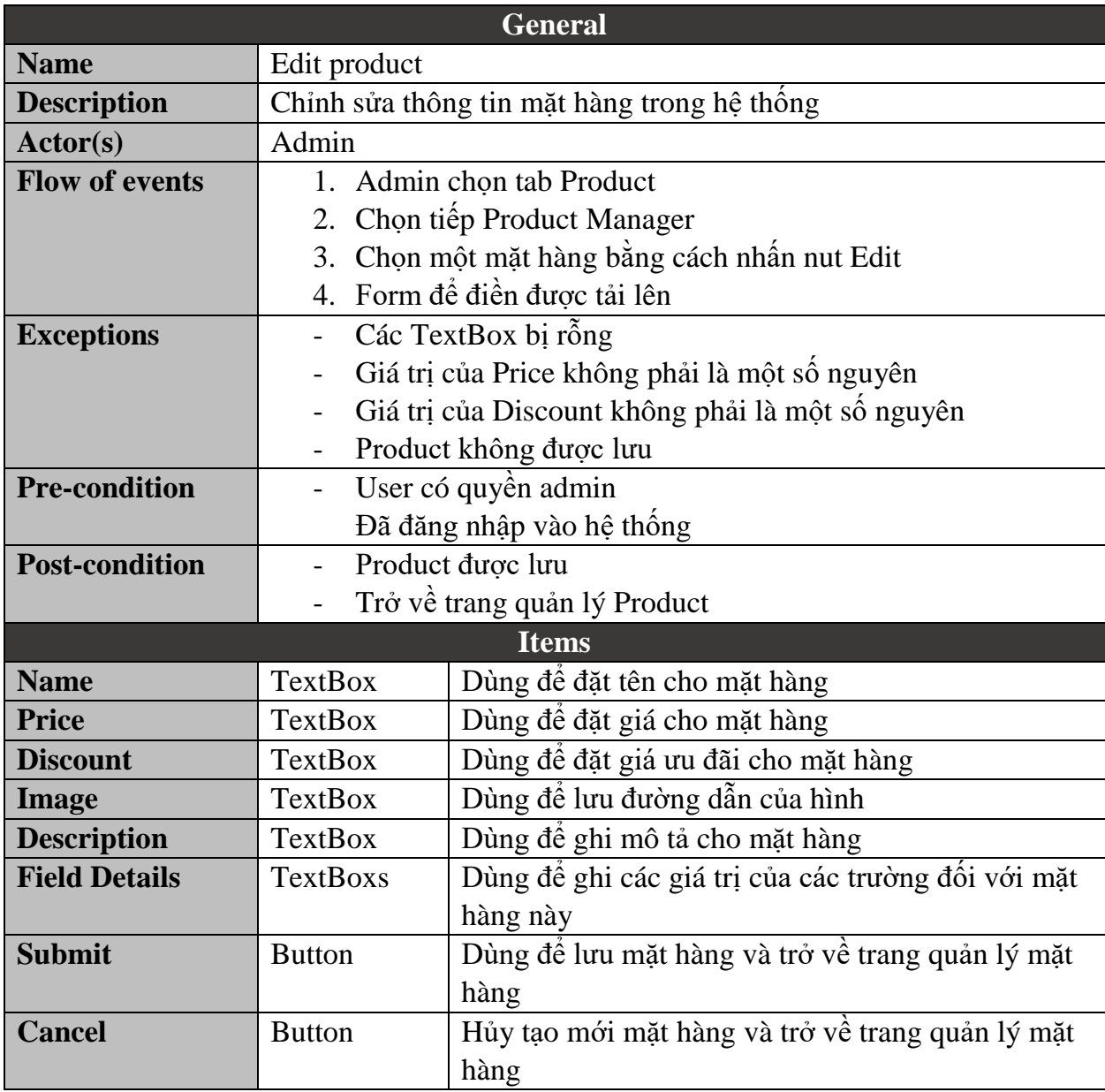

<span id="page-48-0"></span>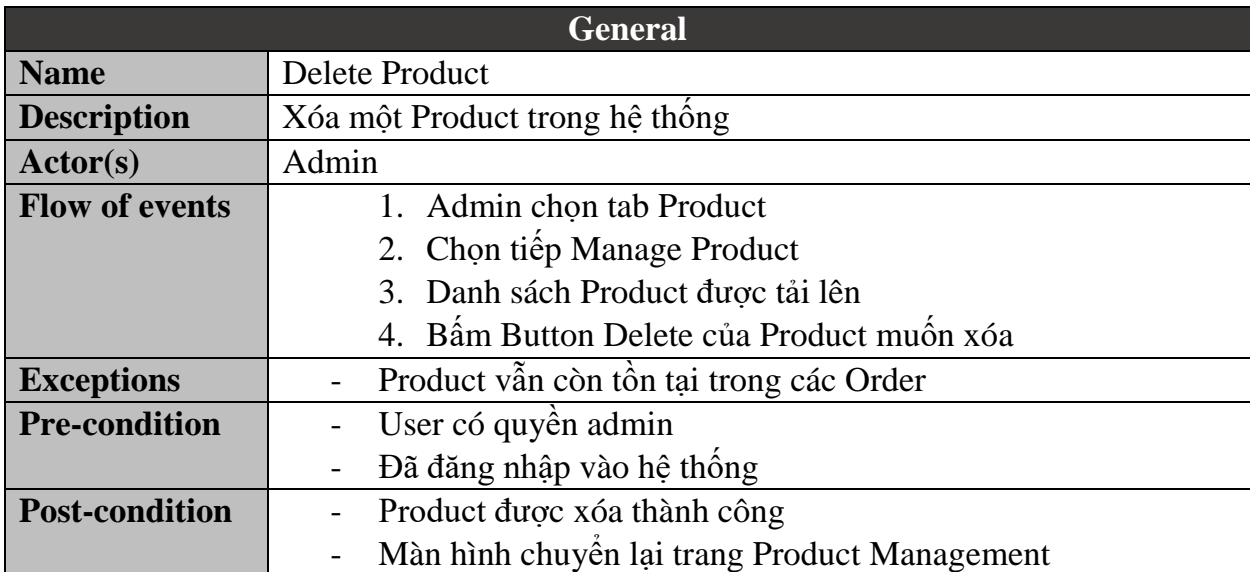

### **5.2.1.4.4.Delete Product**

### **5.2.1.5. Storage Management 5.2.1.5.1.View Storage**

<span id="page-49-1"></span><span id="page-49-0"></span>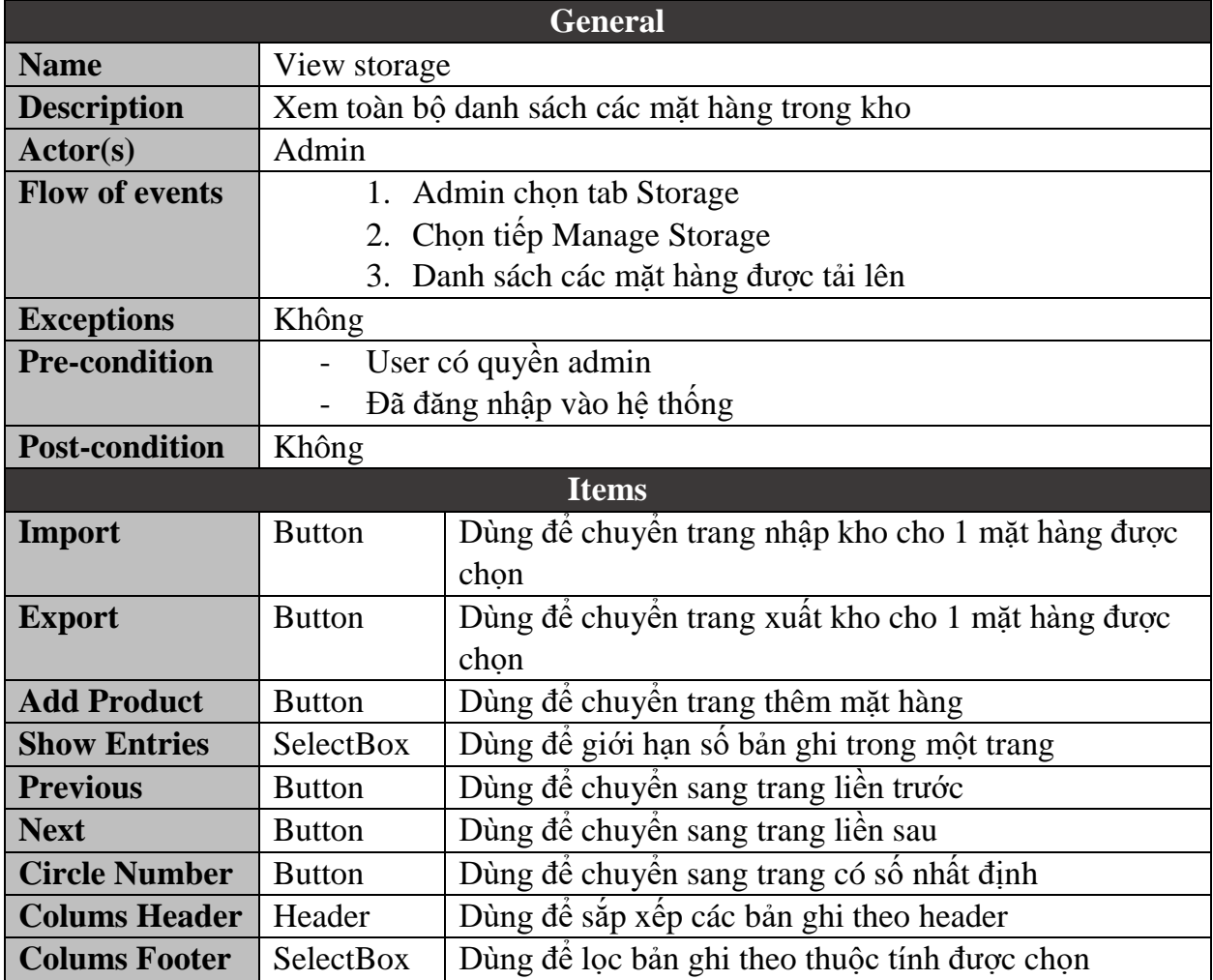

<span id="page-50-0"></span>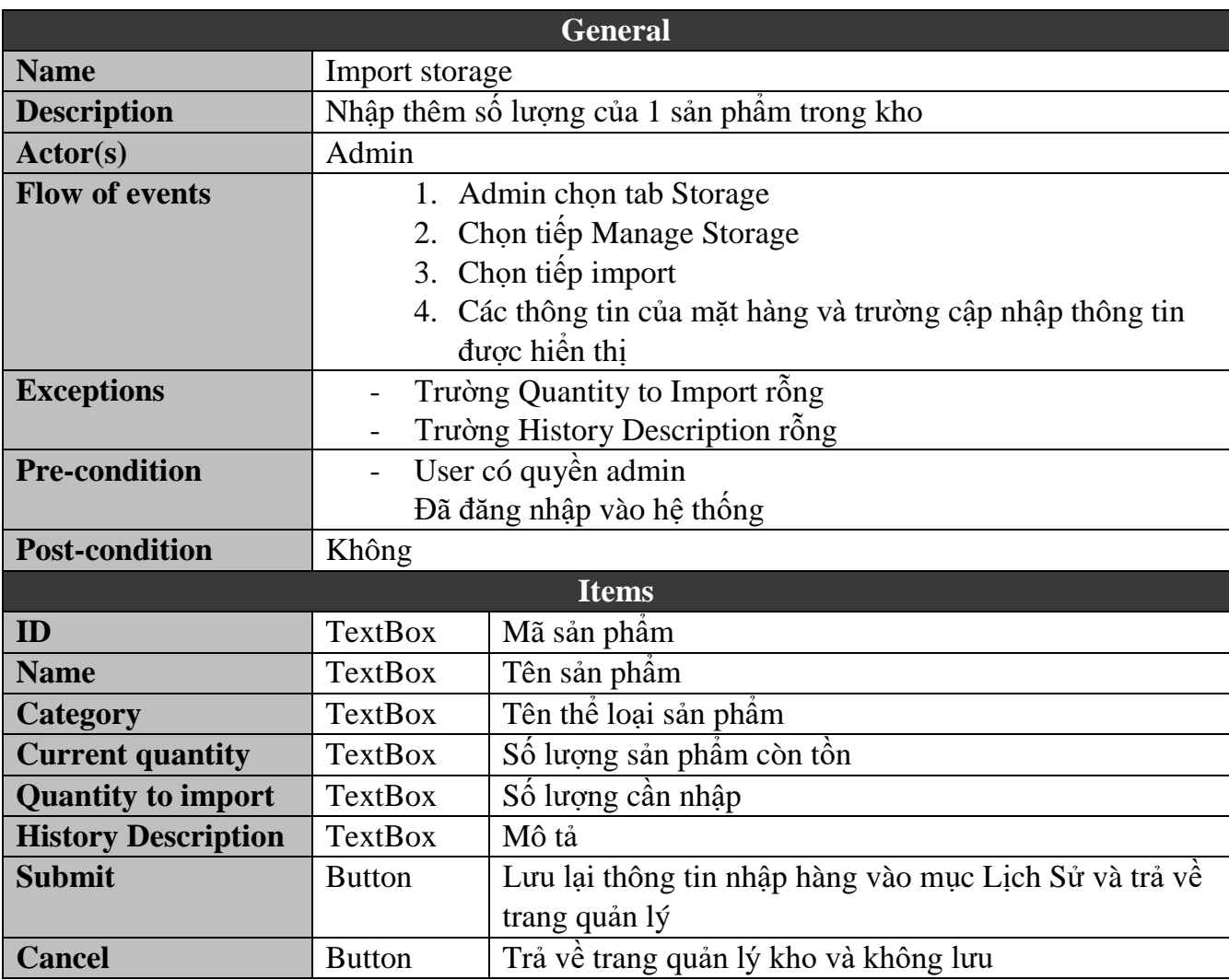

### **5.2.1.5.2.Import Storage**

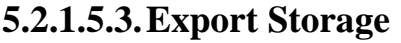

<span id="page-51-0"></span>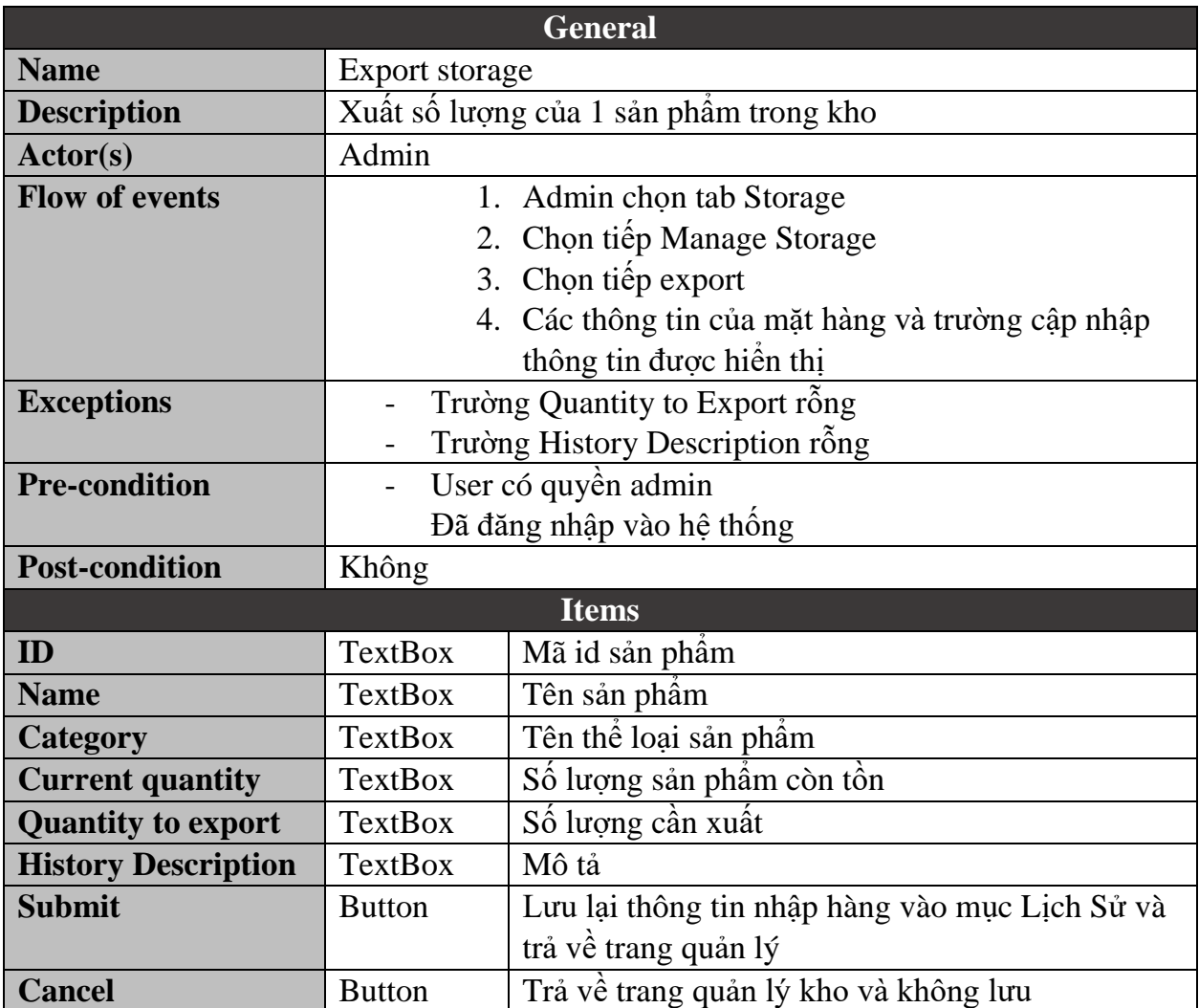

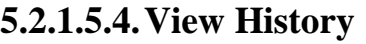

<span id="page-52-0"></span>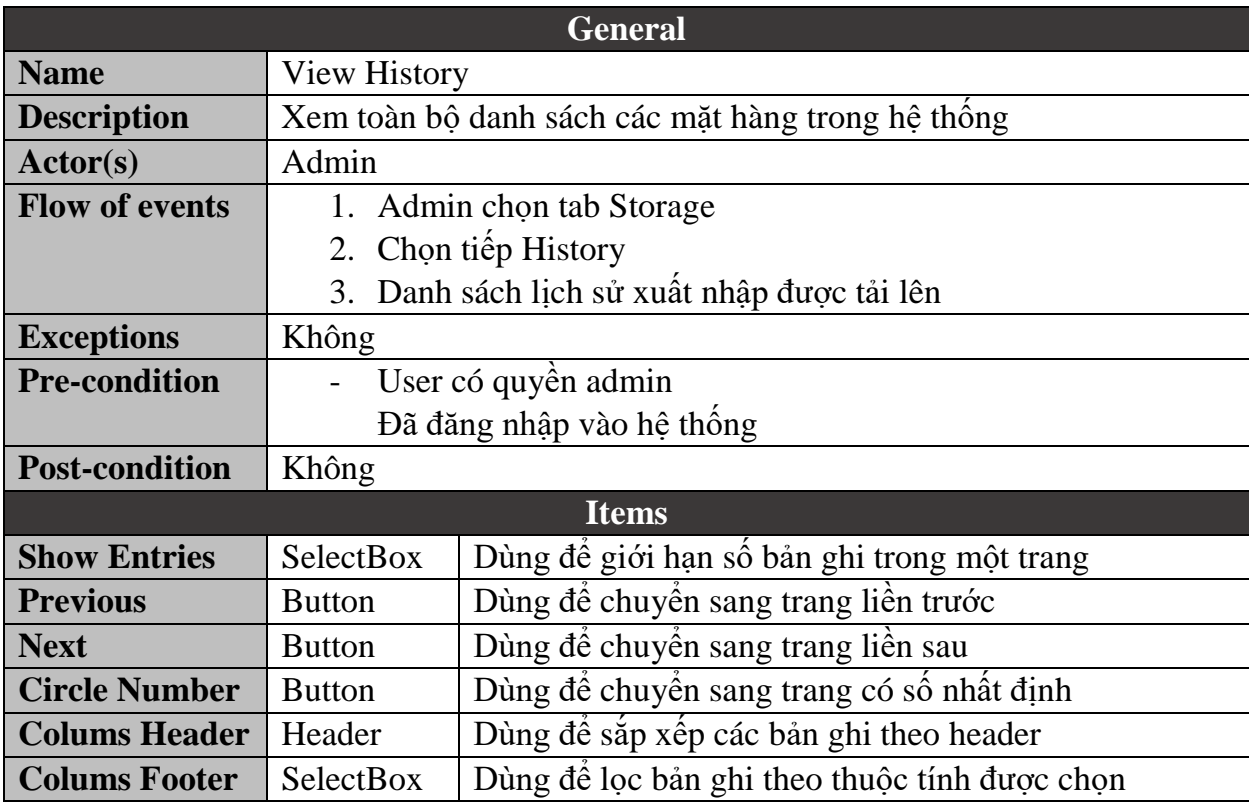

### **5.2.1.6. Order Management 5.2.1.6.1.View All Orders**

<span id="page-53-1"></span><span id="page-53-0"></span>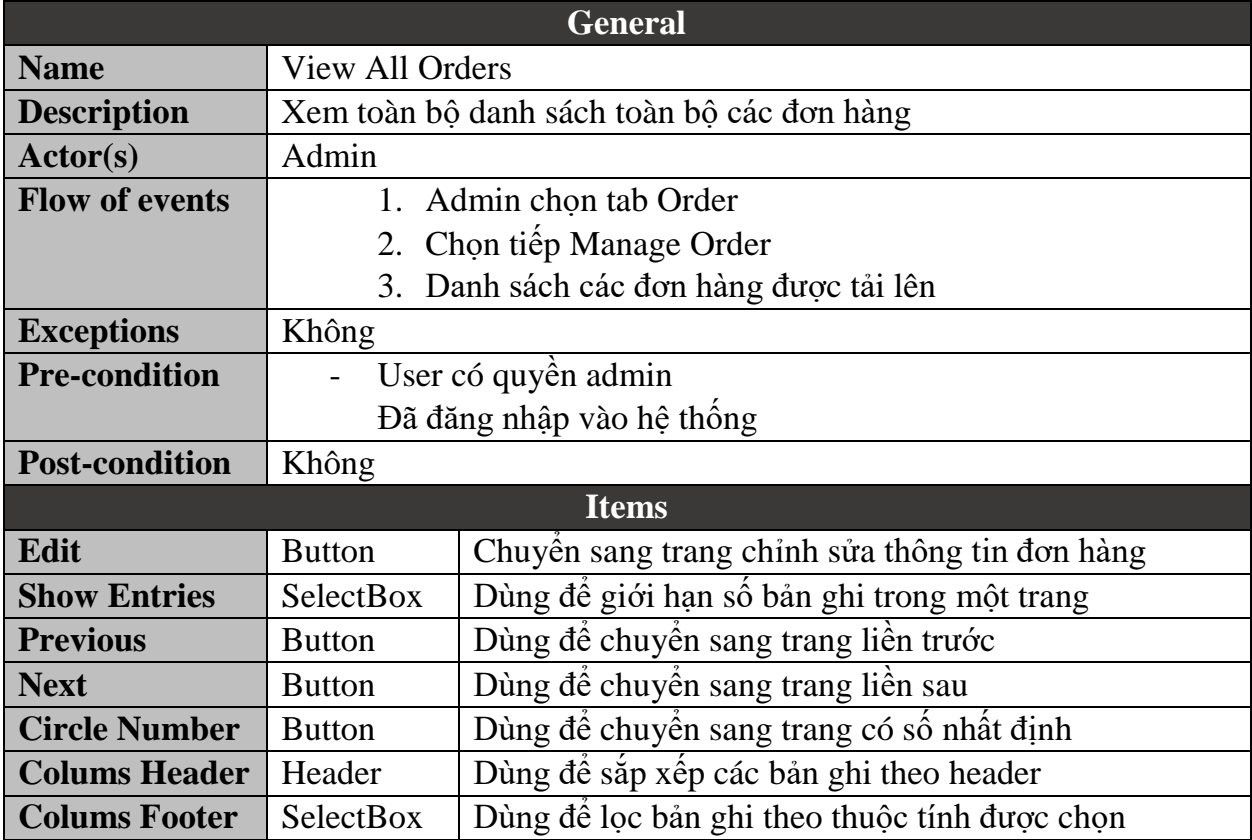

<span id="page-54-0"></span>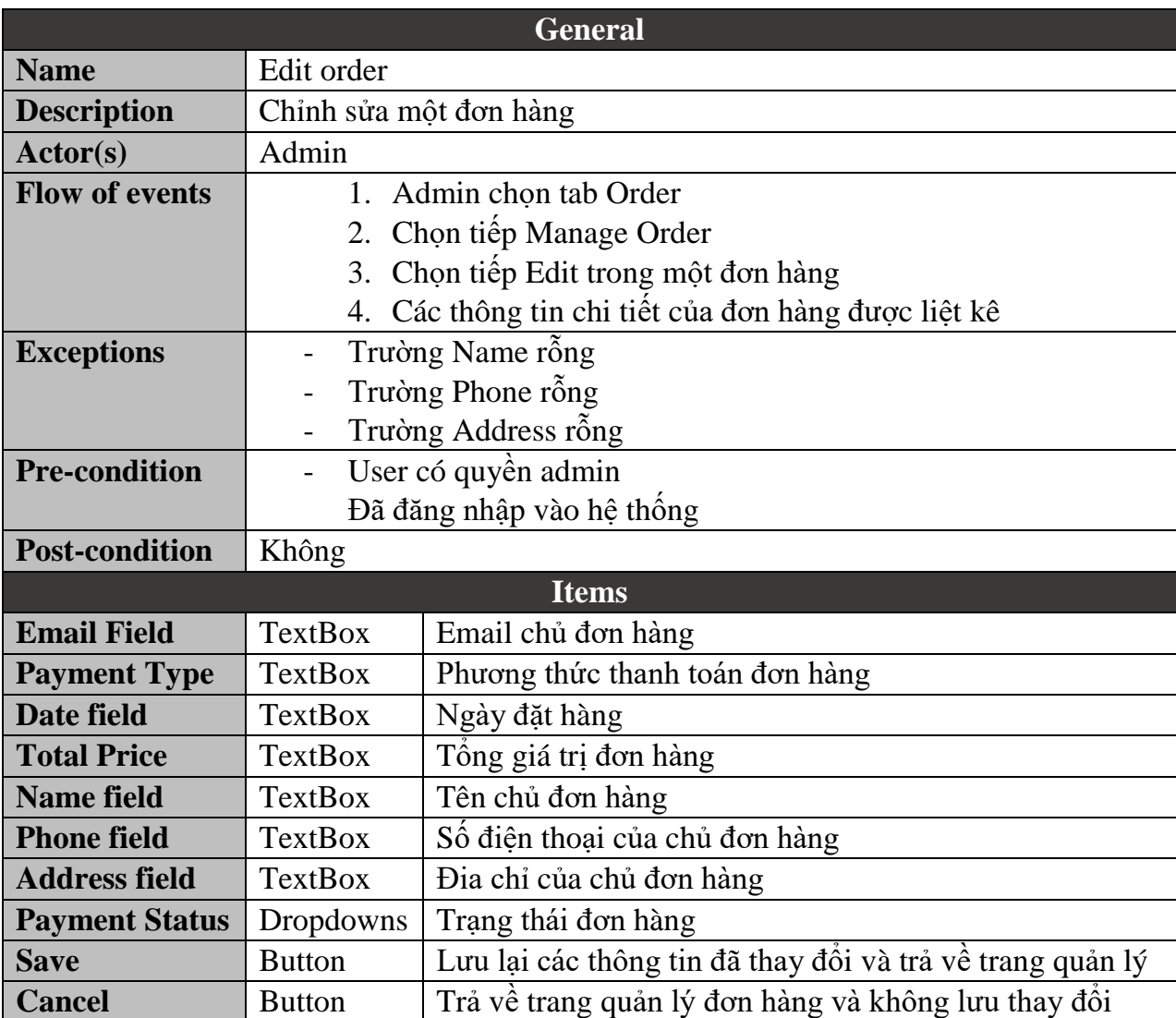

### **5.2.1.6.2.Edit Order Information**

### **5.2.2. Business Web 5.2.2.1. Basic 5.2.2.1.1.Login**

<span id="page-55-2"></span><span id="page-55-1"></span><span id="page-55-0"></span>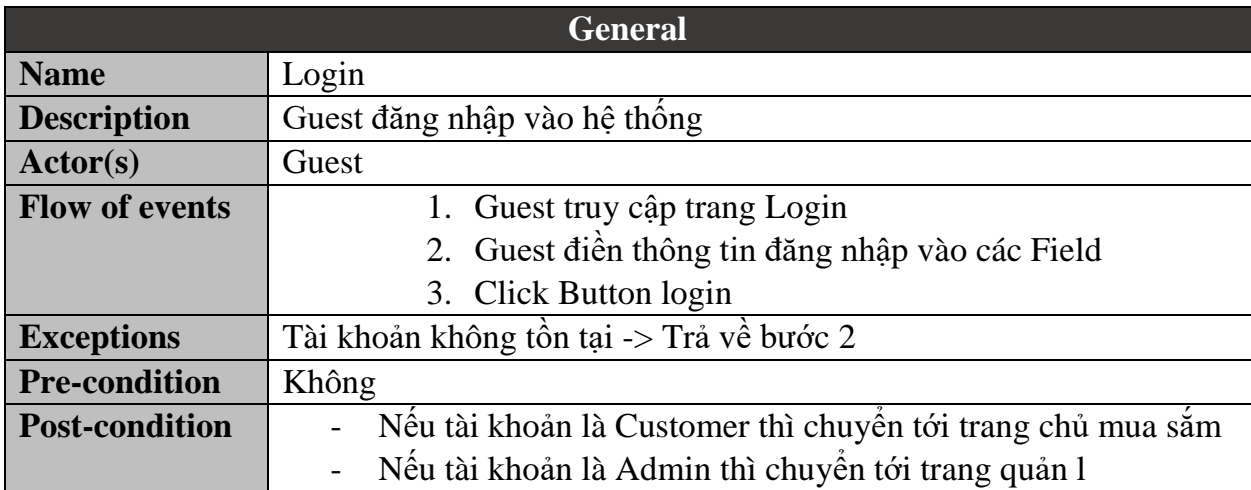

#### **5.2.2.1.2.Logout**

<span id="page-55-3"></span>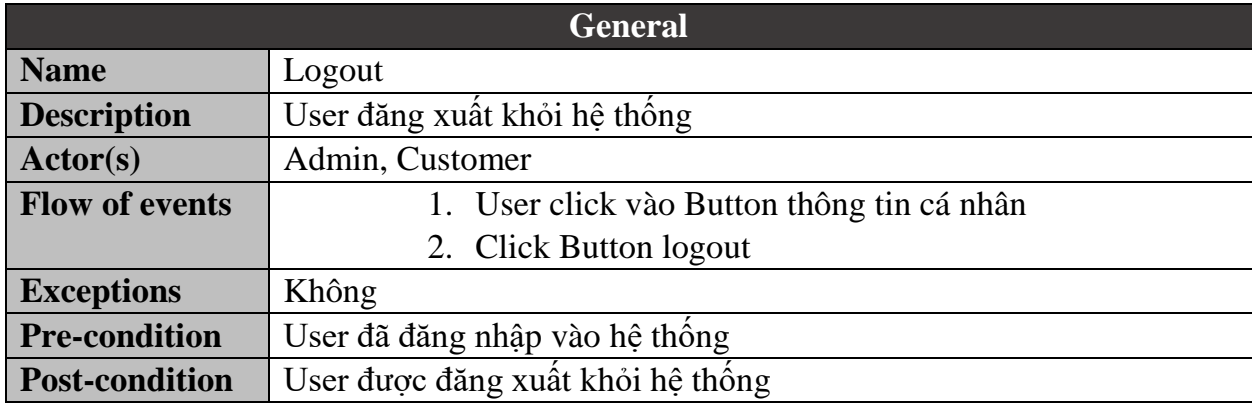

### **5.2.2.1.3.Signup**

<span id="page-56-0"></span>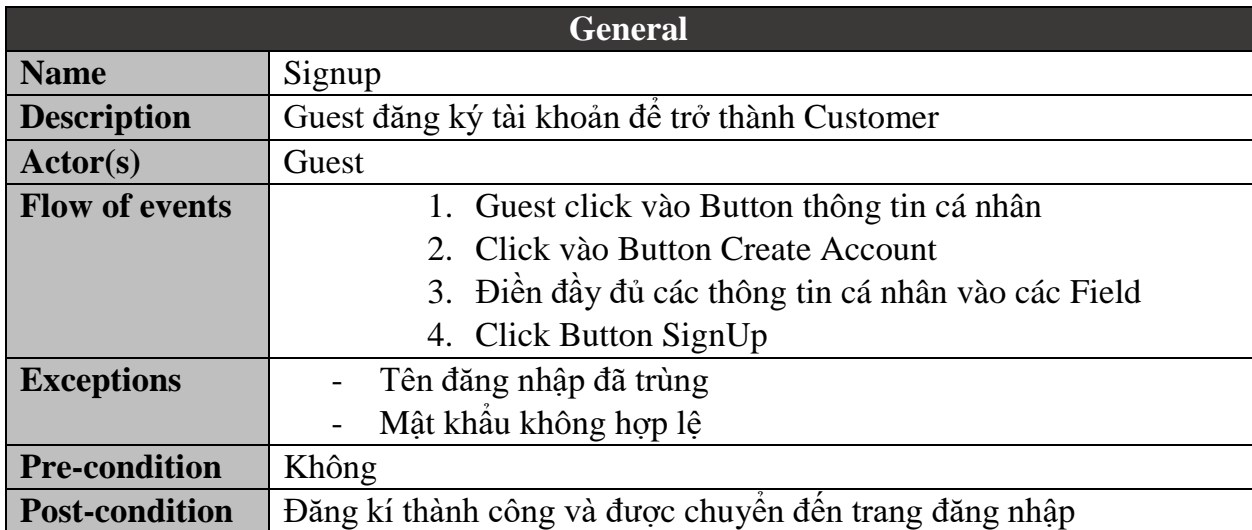

### **5.2.2.2. Shopping Features 5.2.2.2.1.Filter Products**

<span id="page-56-2"></span><span id="page-56-1"></span>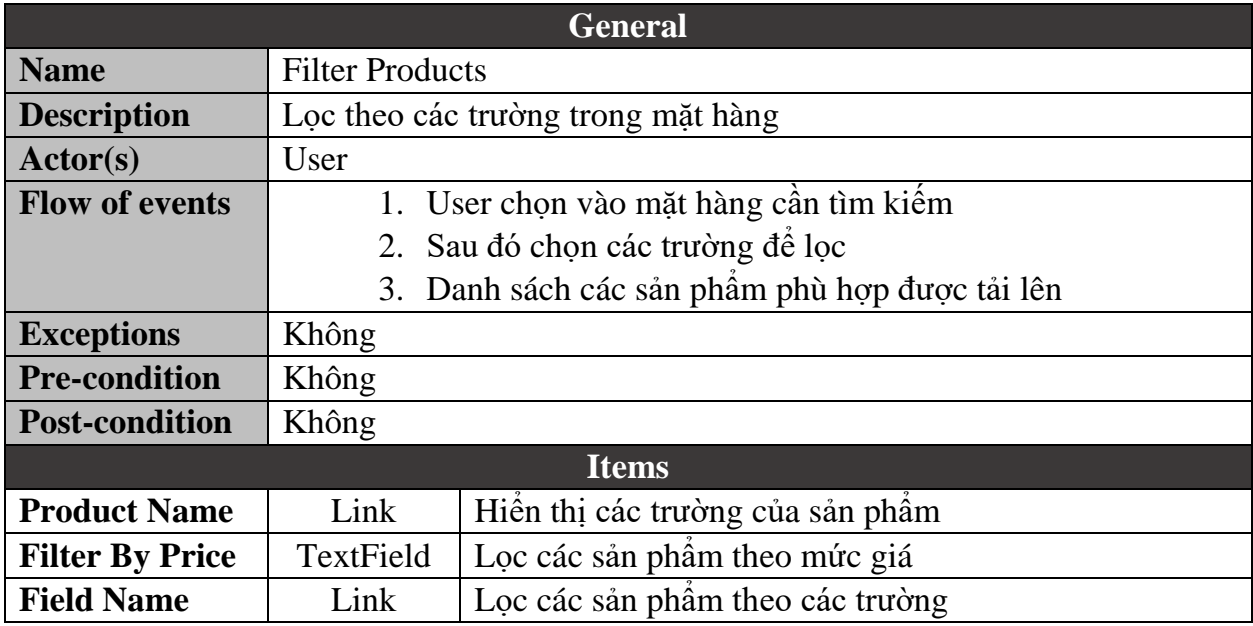

<span id="page-57-0"></span>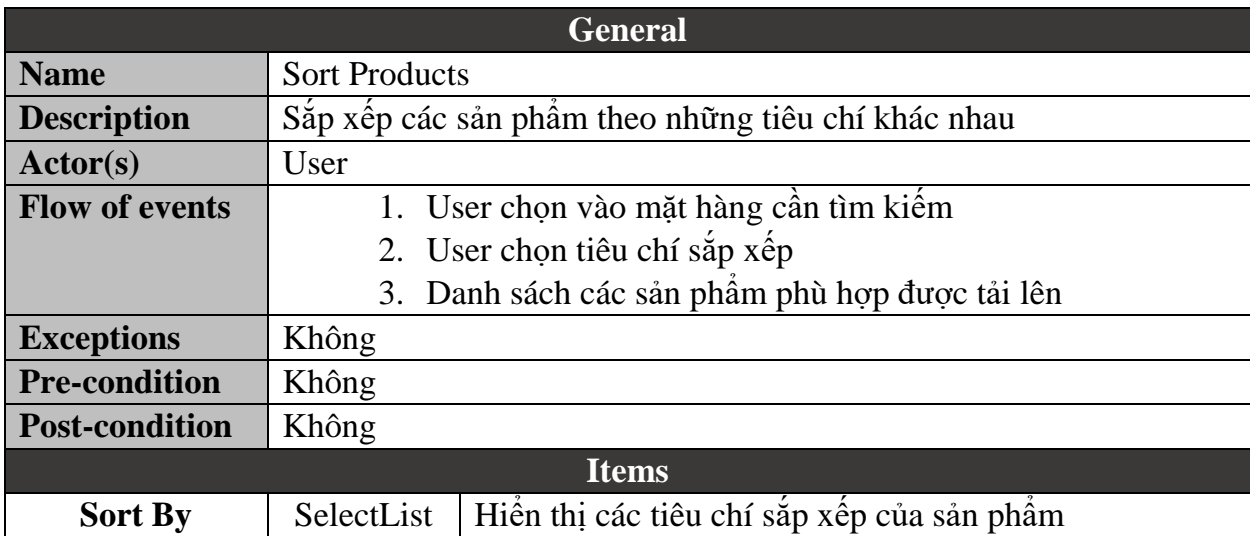

#### **5.2.2.2.2.Sort Products**

#### **5.2.2.2.3.Search Products**

<span id="page-57-1"></span>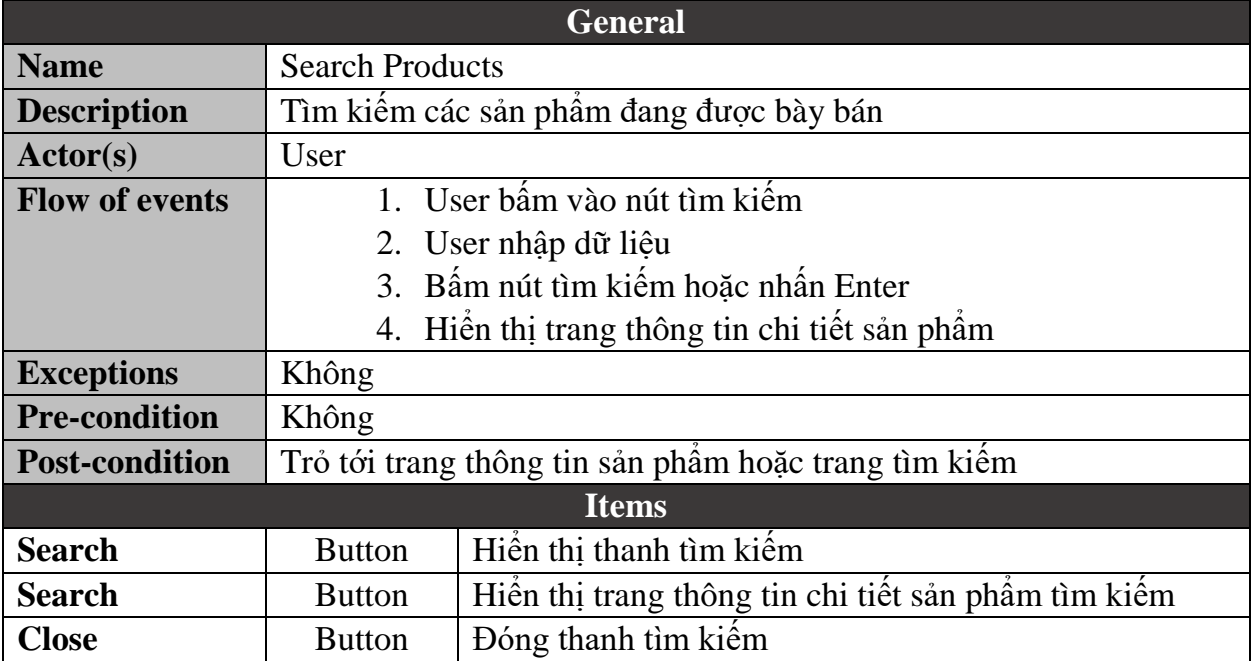

<span id="page-58-0"></span>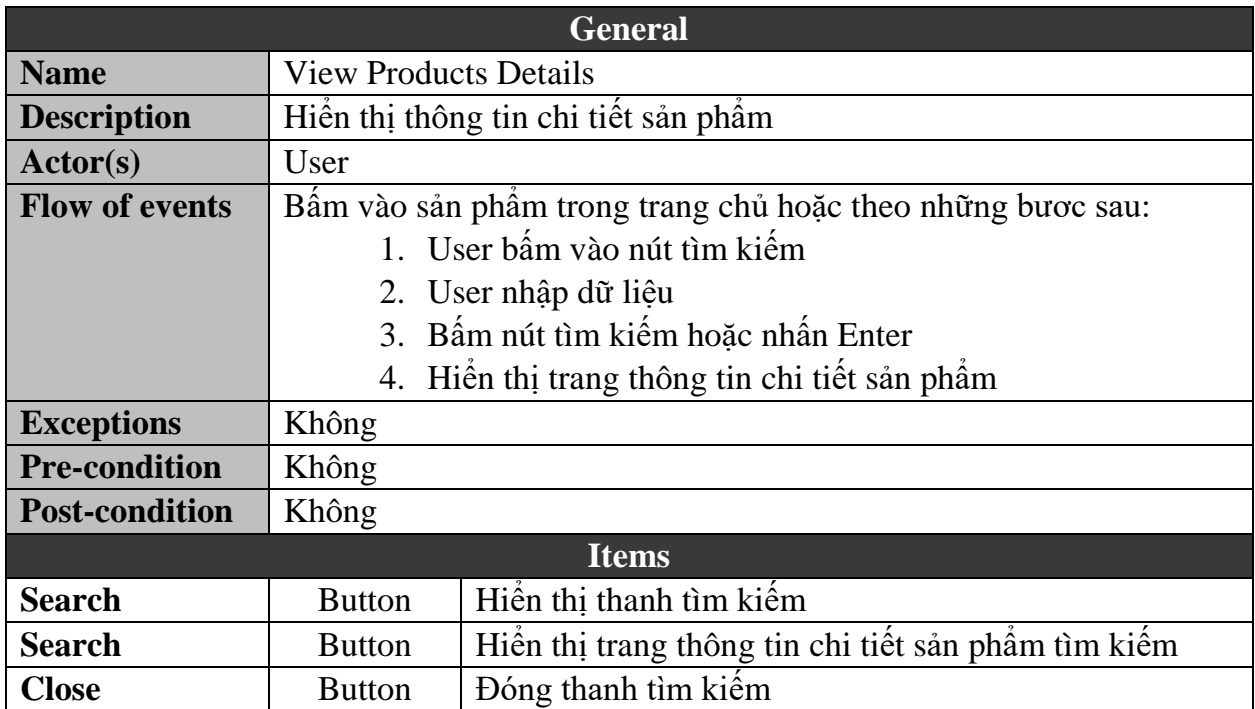

#### **5.2.2.2.4.View Products Detail**

### **5.2.2.3. Cart Features**

### **5.2.2.3.1.Add Product To Cart**

<span id="page-58-2"></span><span id="page-58-1"></span>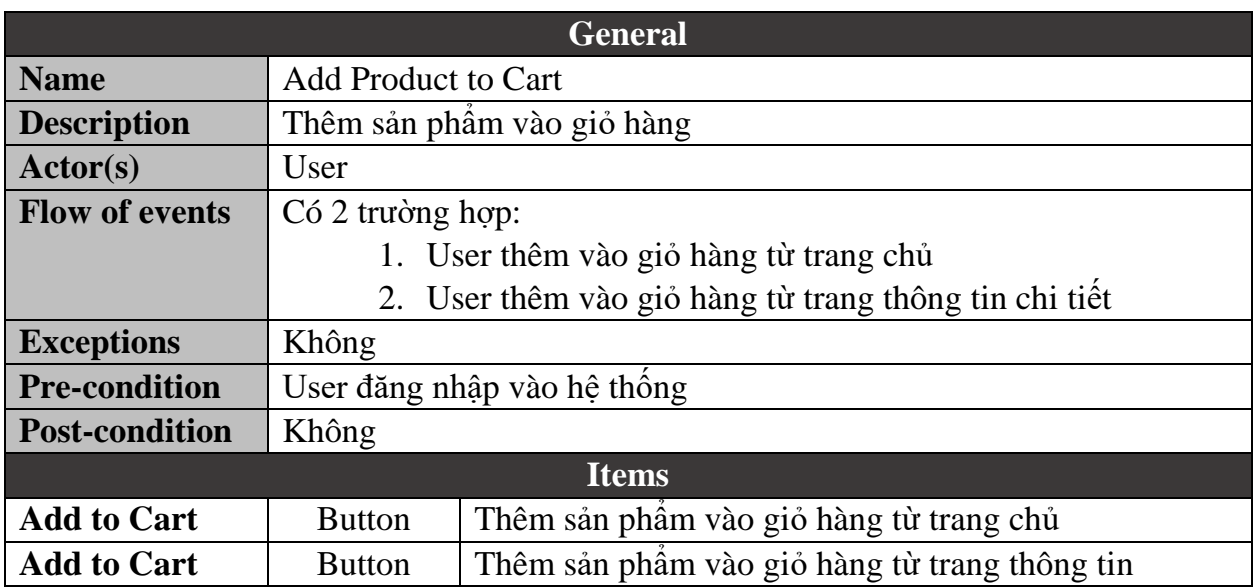

<span id="page-59-0"></span>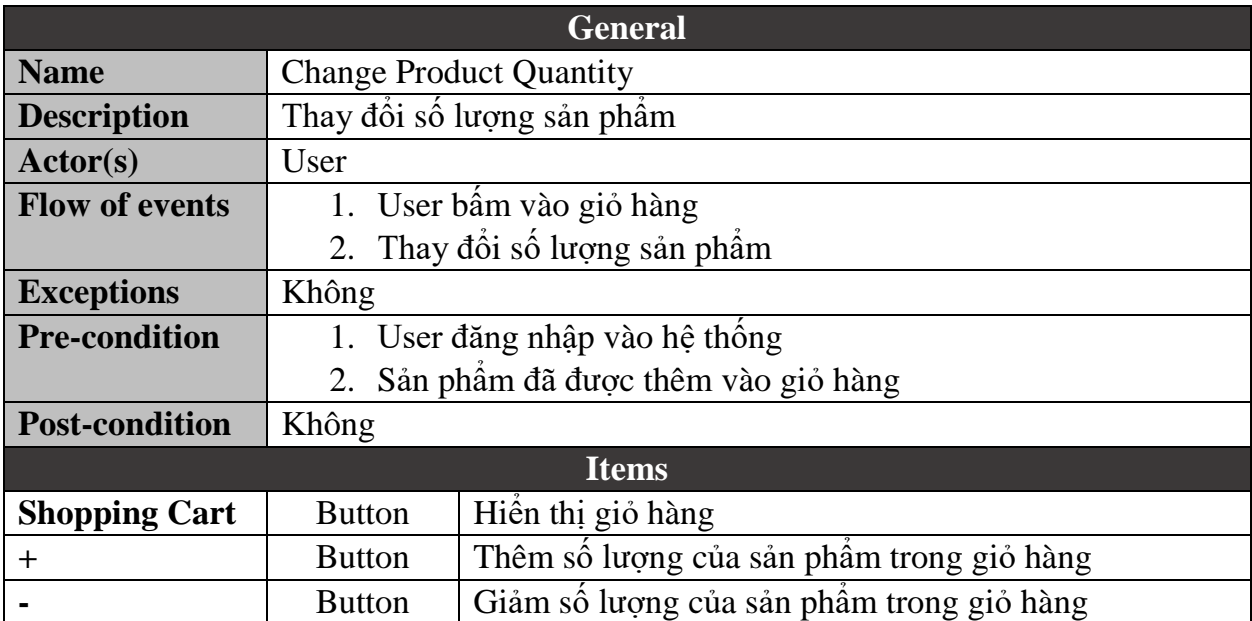

### **5.2.2.3.2.Change Product Quantity**

#### **5.2.2.3.3.Remove Product From Cart**

<span id="page-59-1"></span>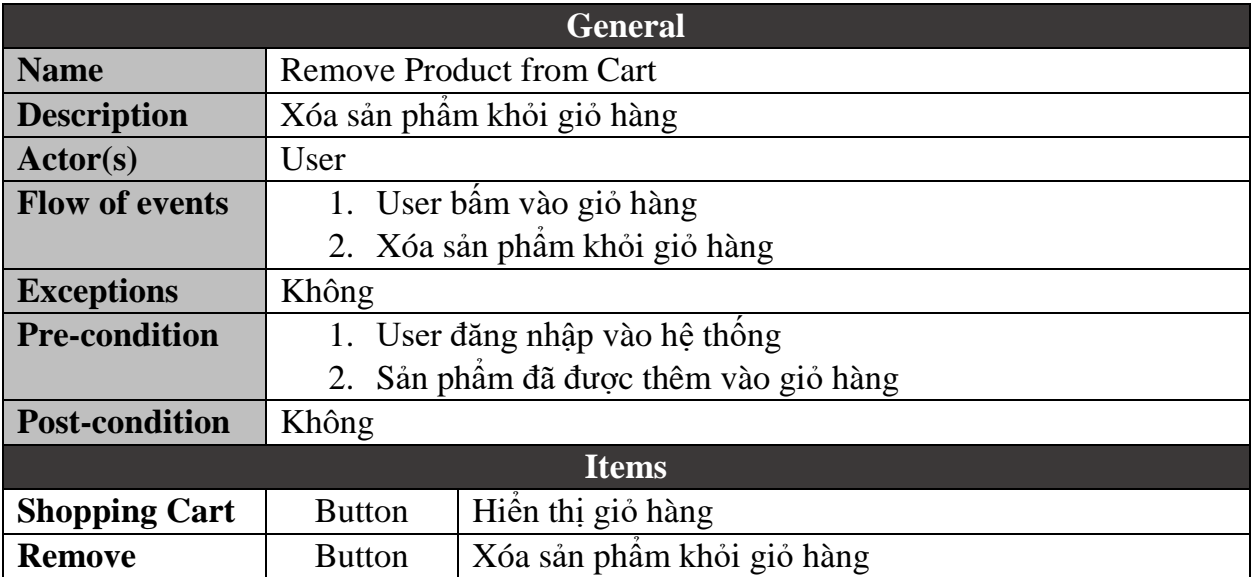

### **5.2.2.4. Order Features 5.2.2.4.1.Checkout**

<span id="page-60-1"></span><span id="page-60-0"></span>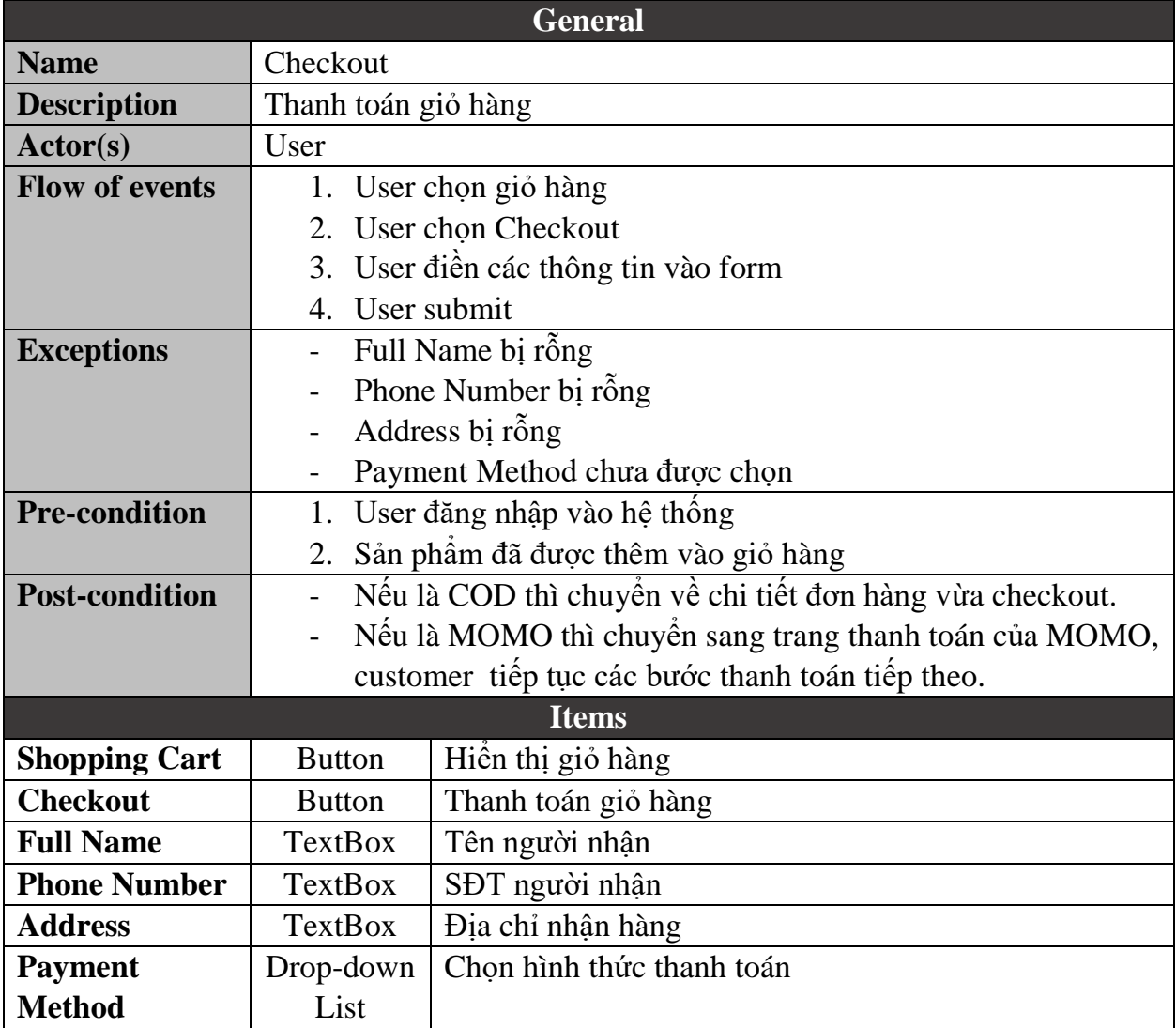

<span id="page-61-0"></span>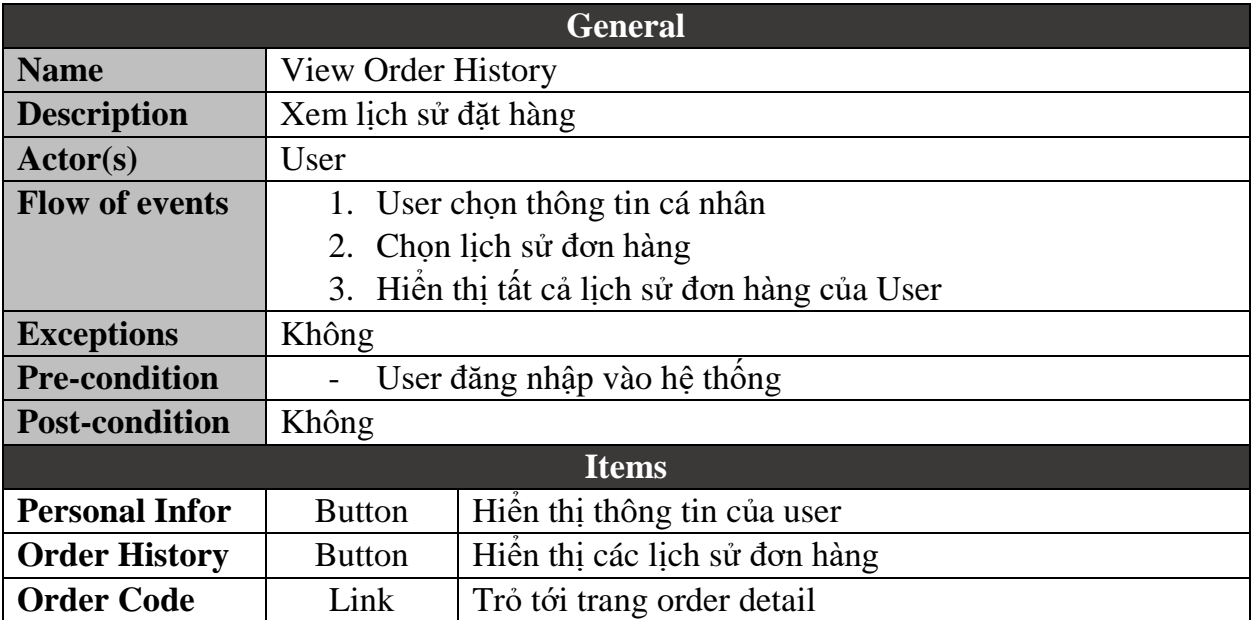

### **5.2.2.4.2.View Order History**

#### **5.2.2.4.3.View Order Detail**

<span id="page-61-1"></span>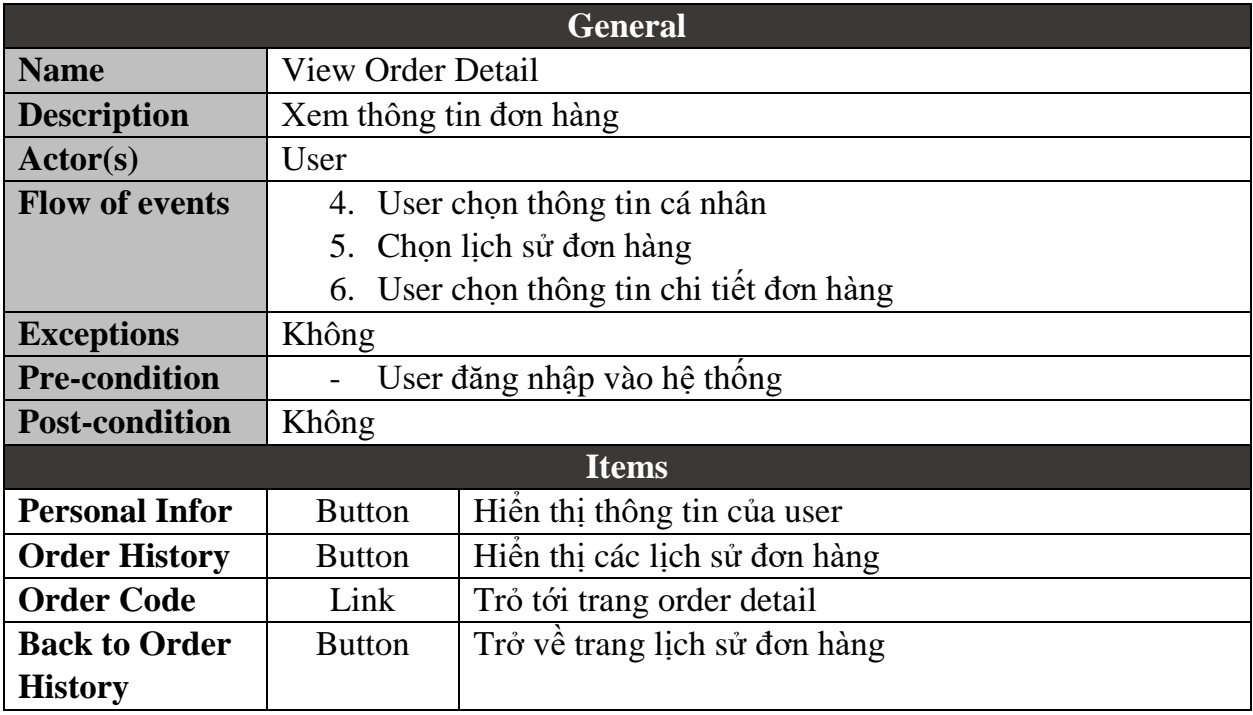

<span id="page-62-0"></span>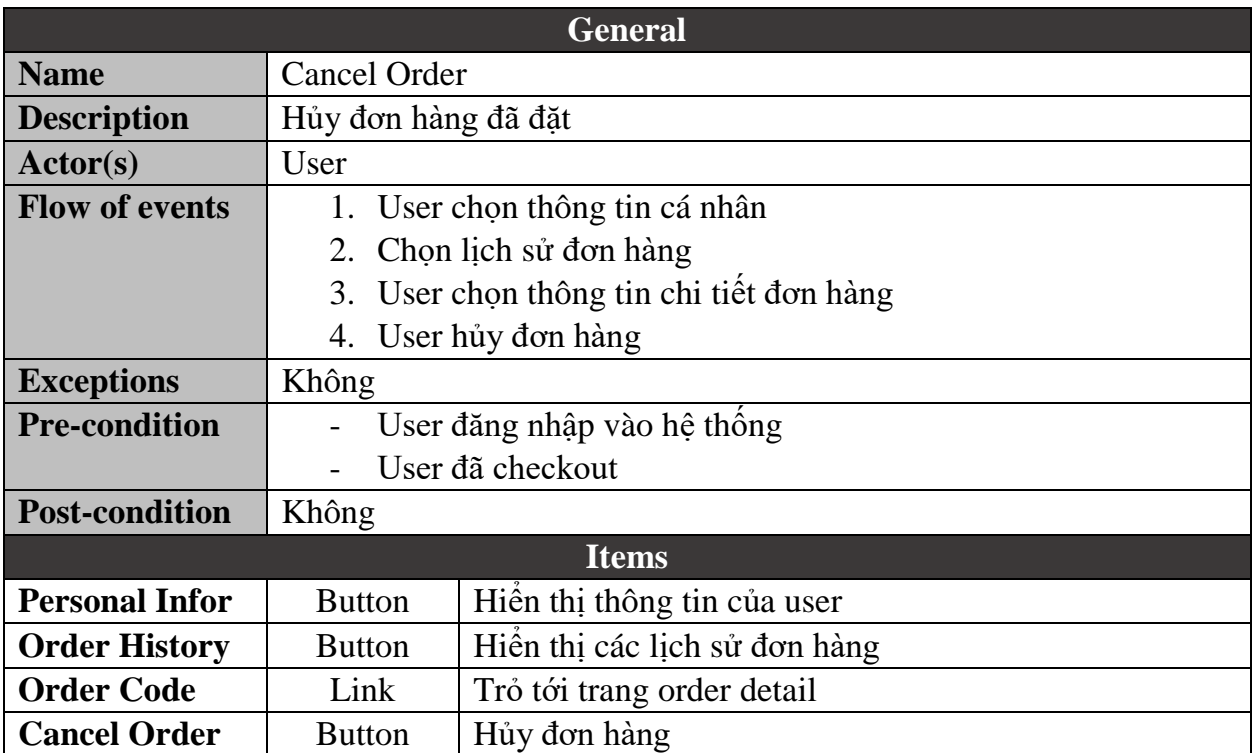

### **5.2.2.4.4.Cancel Order**

### **5.2.2.4.5.Repayment Order**

<span id="page-62-1"></span>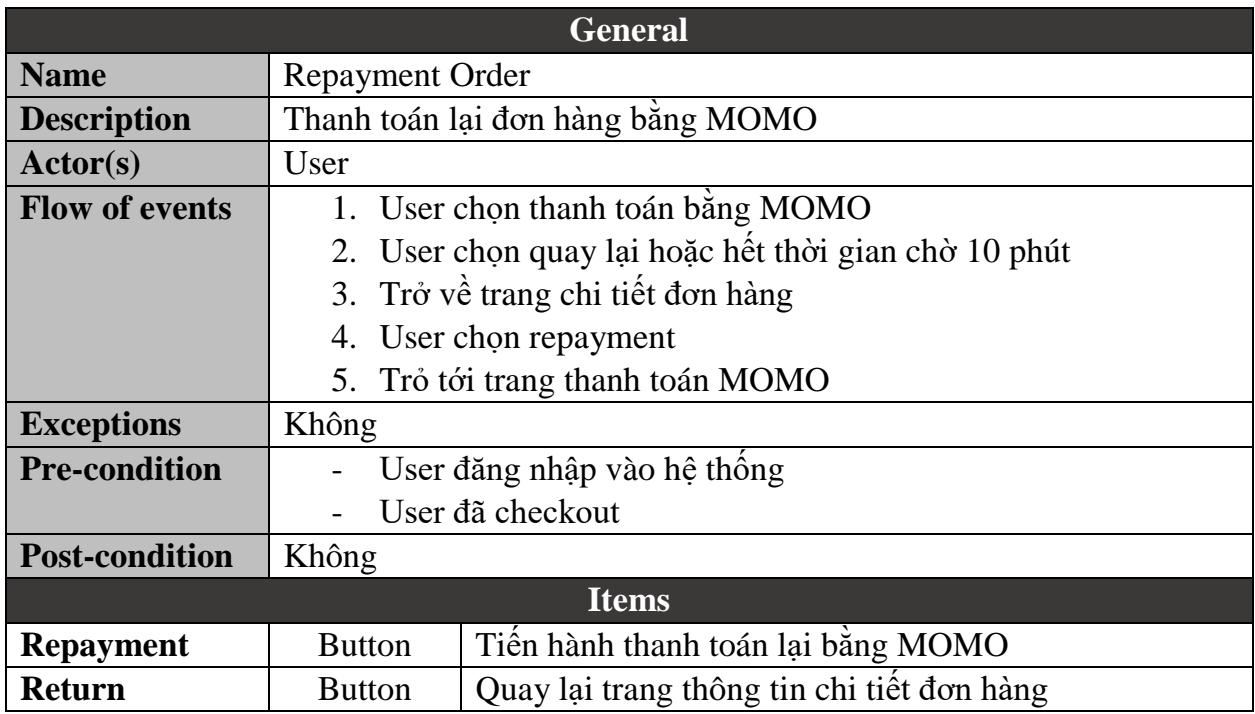

## <span id="page-63-1"></span><span id="page-63-0"></span>**6. NON-FUNCTIONAL REQUIREMENT**

#### **6.1. Performance**

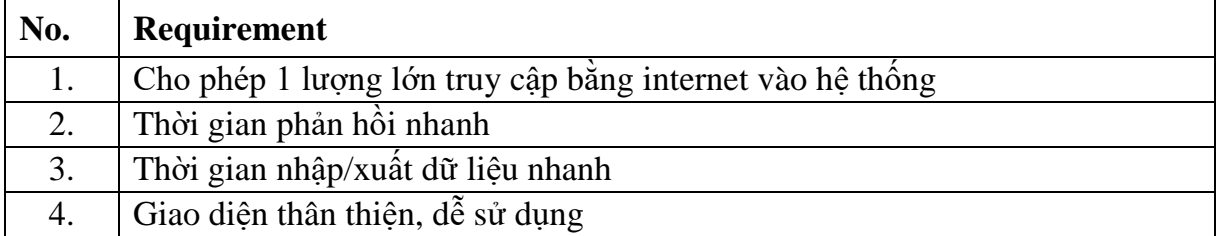

### **6.2. Scalability**

<span id="page-63-2"></span>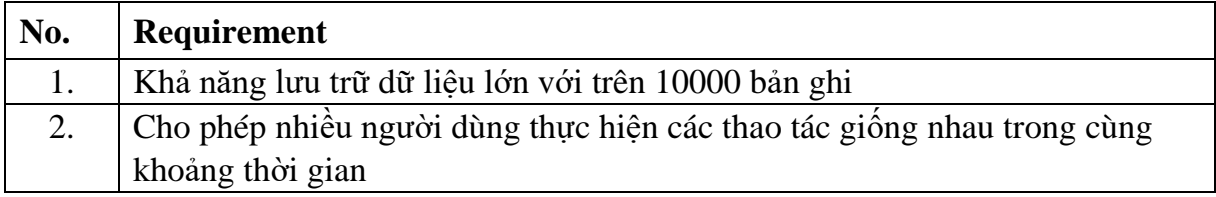

### **6.3. Security**

<span id="page-63-3"></span>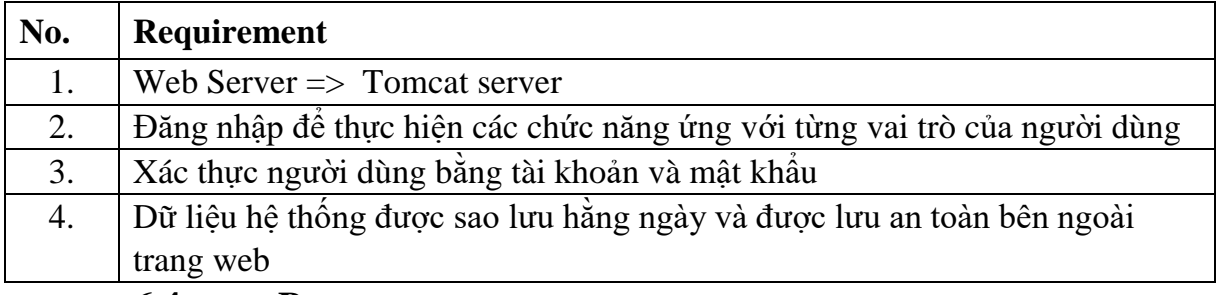

#### **6.4. Browser**

<span id="page-63-4"></span>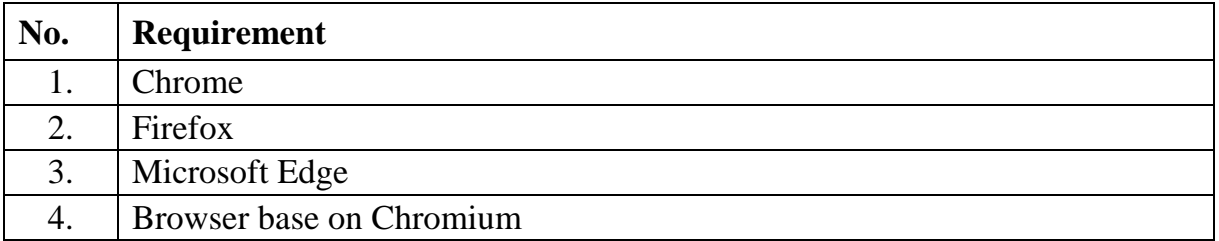

#### **6.5. Assumptions**

<span id="page-63-5"></span>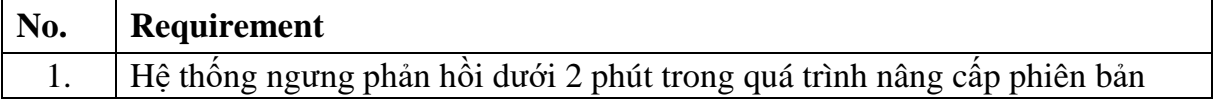